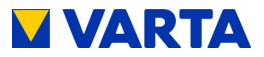

# **BETRIEBSANLEITUNG**

# **VARTA element**

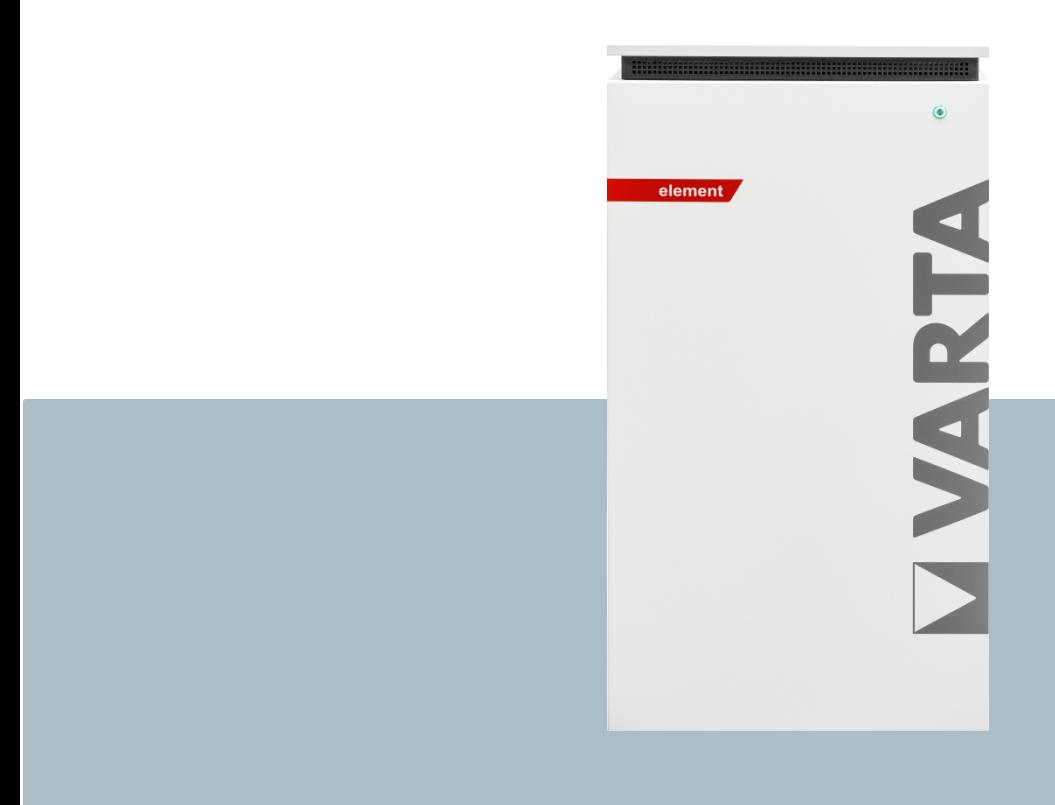

**VARTA Storage GmbH**

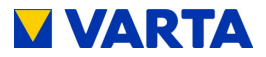

#### **Herzlichen Glückwunsch!**

Sie haben sich für ein Energiespeichersystem der VARTA Storage GmbH entschieden! Wir freuen uns, dass Sie damit ein langlebiges System gewählt haben, bei dem wir großen Wert auf Qualität gelegt haben. Für die Bedienung und den Umgang mit dem Speicher lesen Sie bitte diese Anleitung aufmerksam durch.

Viel Spaß beim Speichern!

#### **Hinweise an die Elektrofachkraft**

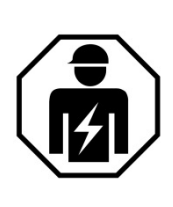

Diese Anleitung enthält im ersten Teil allgemeine Informationen zur Bedienung des VARTA element Energiespeichersystems. Weiterführende Informationen finden Sie in den Abschnitten "Installation", "Bedienung im passwortgeschützten Bereich" und "Instandhaltung".

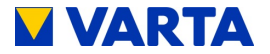

#### **Impressum**

Betriebsanleitung VARTA element

VARTA Storage GmbH Nürnberger Straße 65 86720 Nördlingen **Germany** 

www.varta-storage.de

Tel.: +49 9081 240 86 60 info@varta-storage.com

Technischer Service: technical.service@varta-storage.com Tel.: +49 9081 240 86 44

Dokumentnummer: 725542

Stand 12/2020

Version: 02

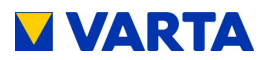

## **Inhaltsverzeichnis**

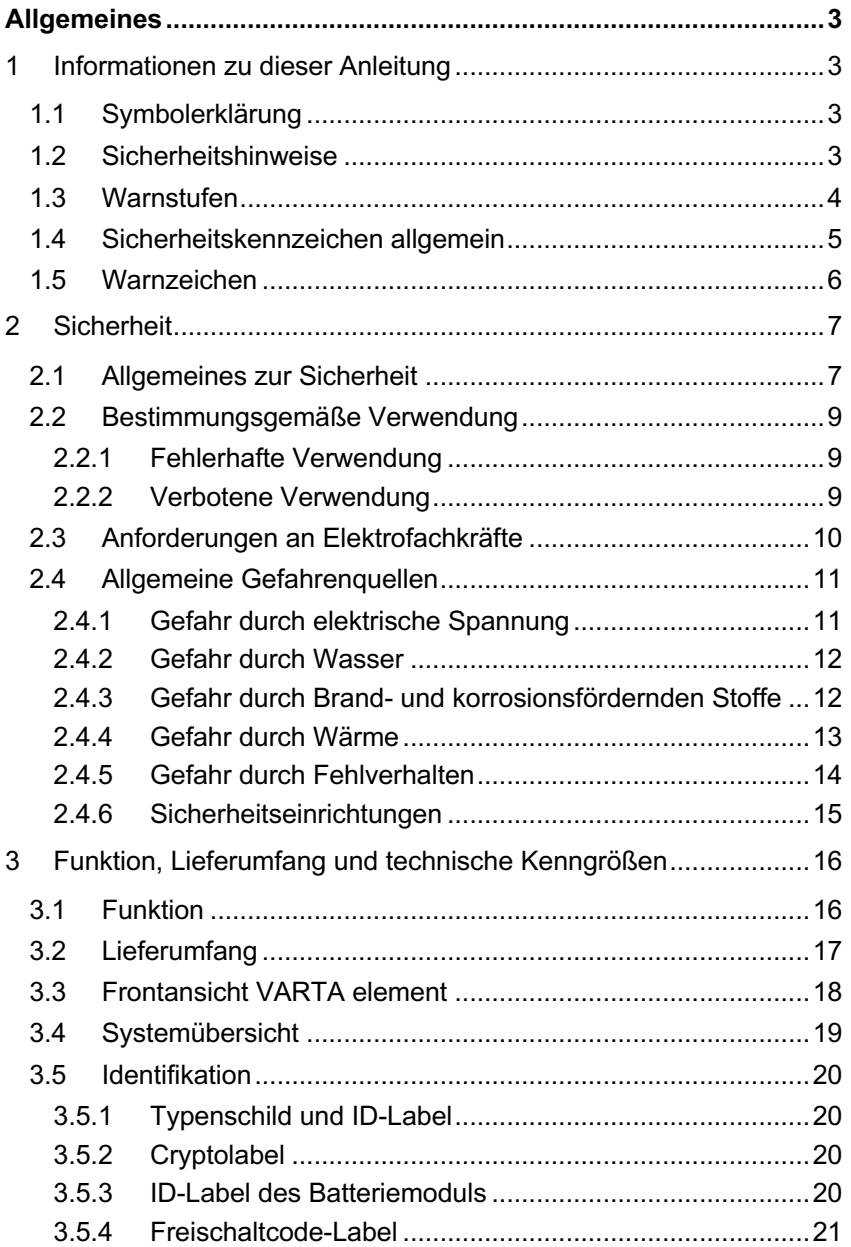

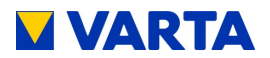

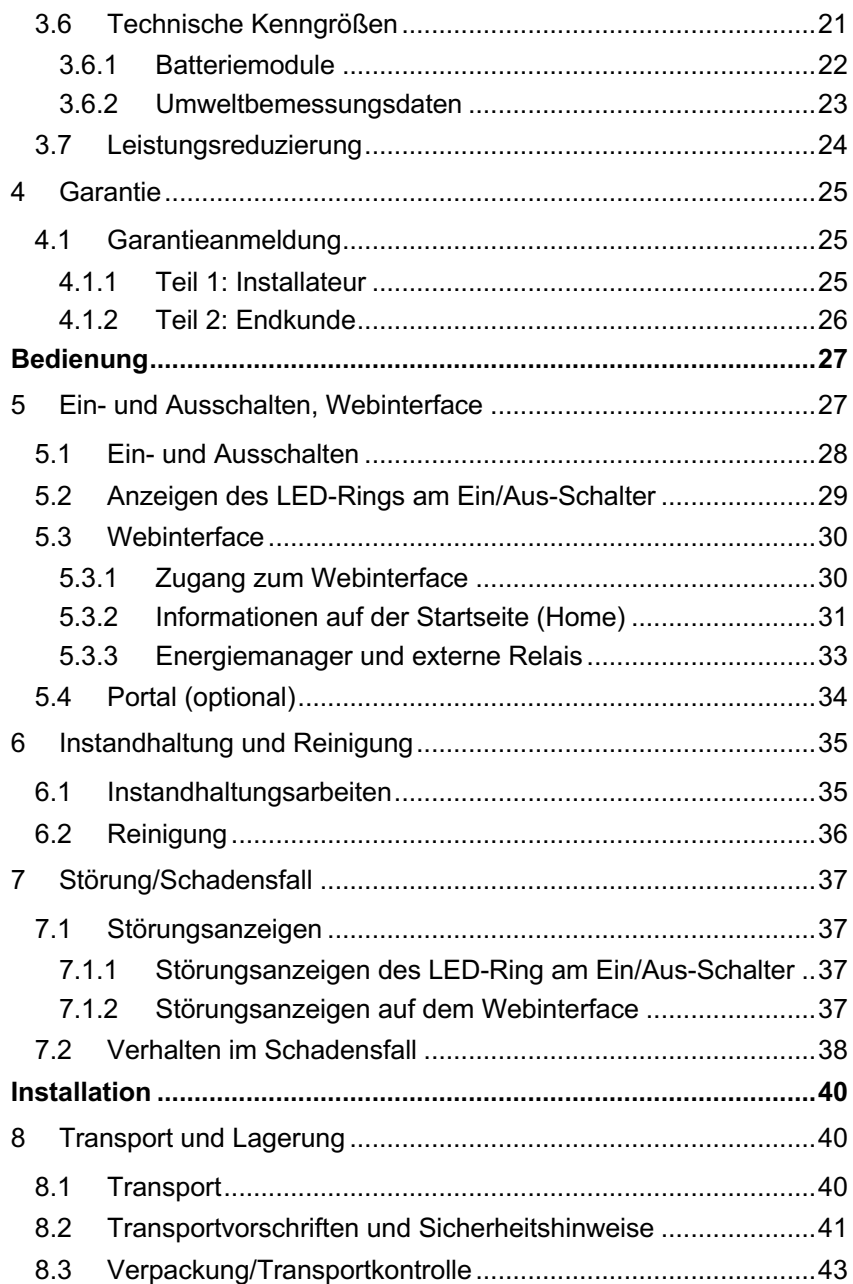

# **VARTA**

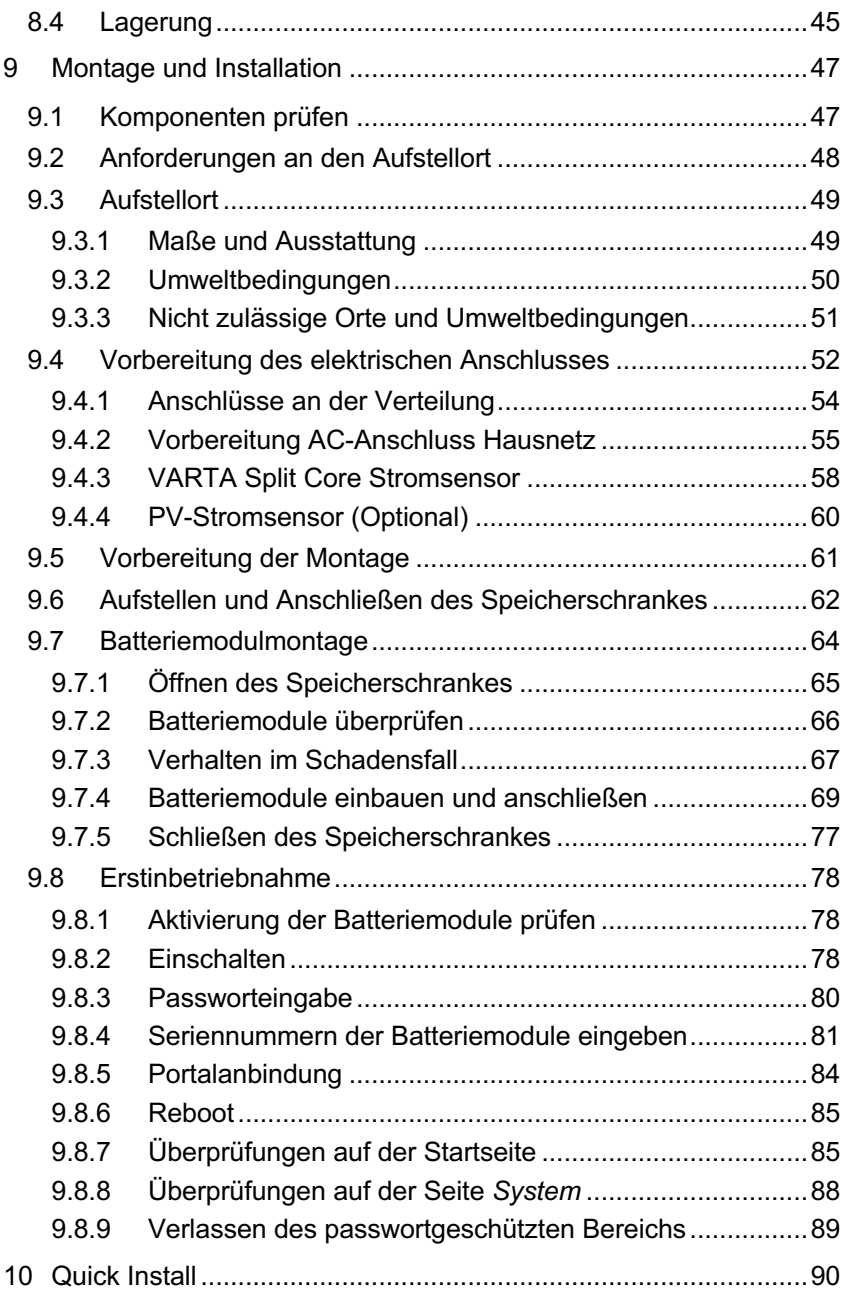

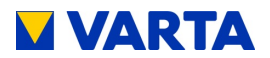

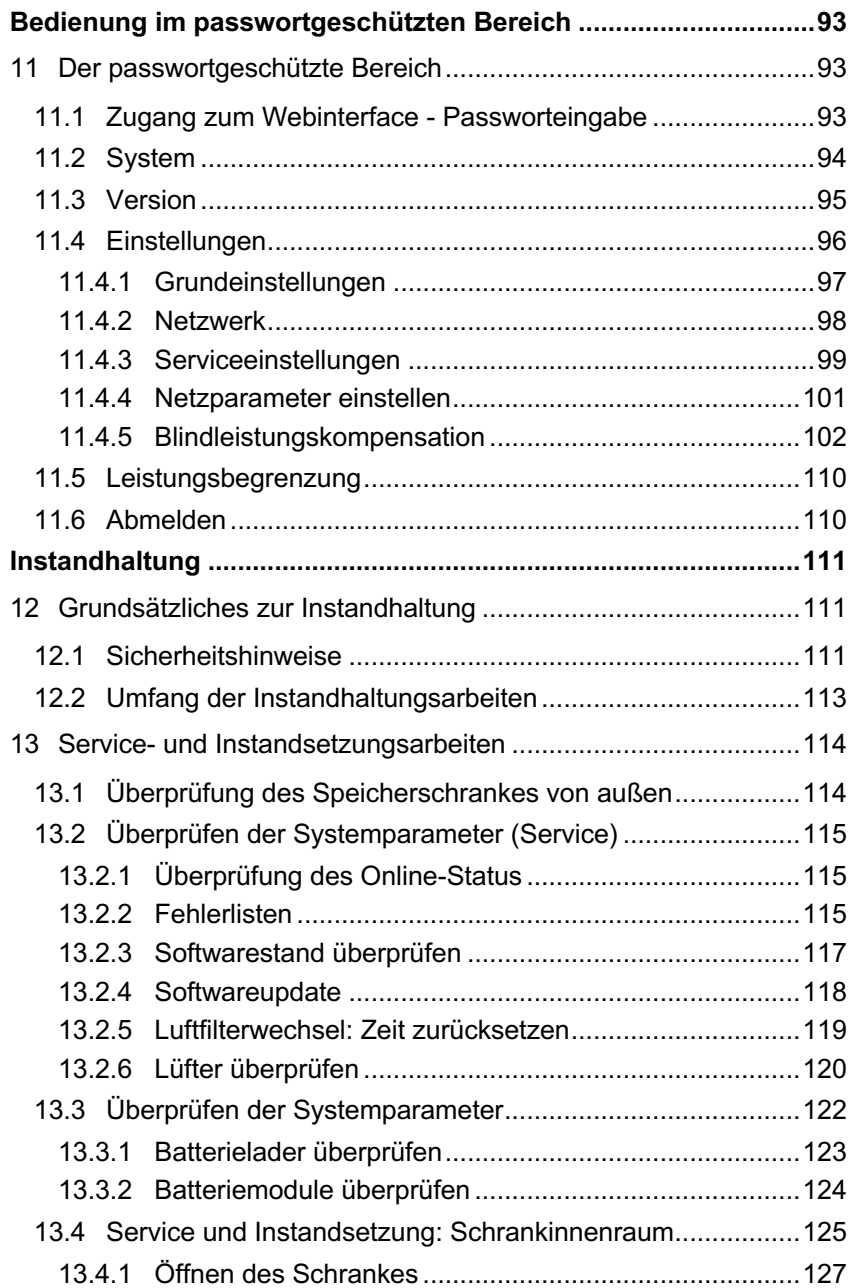

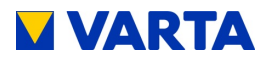

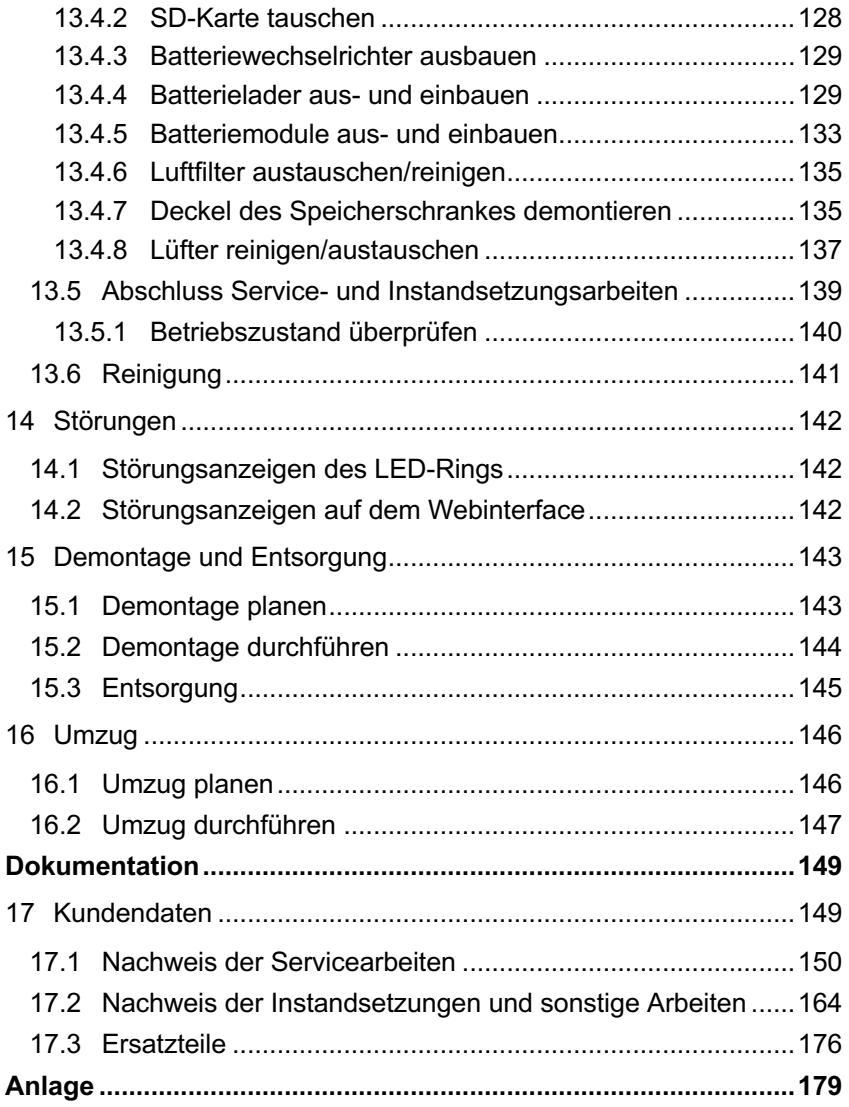

# **Index**

# *B*

### BL Version

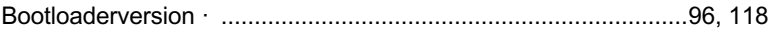

# *E*

# EMS

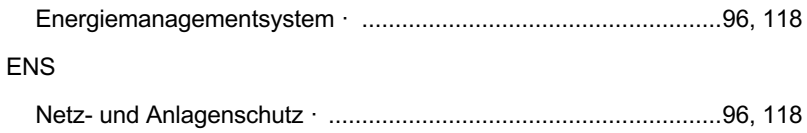

# *H*

### HW ID

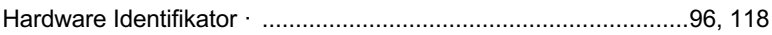

# *I*

### I Netz

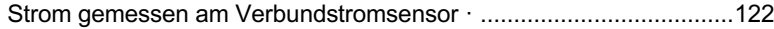

# *M*

### Mac

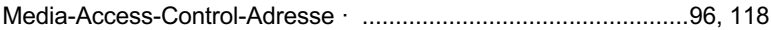

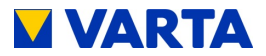

# *P*

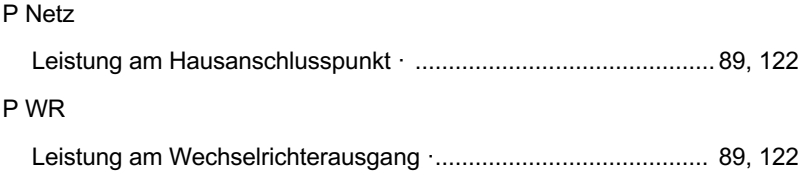

# *S*

# SW ID Software Identifikator · ................................................................. 96, 118 SW Version Softwareversion ·......................................................................... 96, 118

# *W*

#### WR

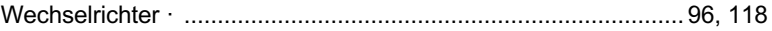

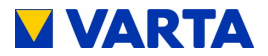

### **Zu dieser Anleitung**

Lesen Sie diese Betriebsanleitung vor Beginn jeglicher Arbeiten sorgfältig durch. Sie enthält wichtige Hinweise um eine fehlerfreie Funktion des VARTA element Energiespeichersystems sicherzustellen.

Die Anleitung ist so aufgebaut, dass alle Arbeiten durch eine qualifizierte und von VARTA Storage GmbH zertifizierte Elektrofachkraft erfolgen müssen.

### **Aufbewahrung der Anleitung**

Die Betriebsanleitung sollte in der Nähe des VARTA element aufbewahrt werden und muss allen Personen, die an Arbeiten am Energiespeichersystem beteiligt sind, stets zugänglich sein.

Bei einem Betreiberwechsel ist die Betriebsanleitung mit auszuhändigen.

### **Zielgruppen**

Diese Anleitung richtet sich an verschiedene Zielgruppen:

Endkunden

Elektrofachkräfte, die für die Installation, Inbetriebnahme und Instandhaltung zuständig ist.

### **Gültigkeitsbereich**

Diese Anleitung ist Bestandteil des Systems und entspricht dem technischen Stand zur Zeit der Herausgabe. Diese gilt für das Produkt VARTA element in den Ausbaustufen,element 6, element 9 oder element 12 ab Serialnummer 126XXXXXX (Typenschild).

Bitte beachten Sie, dass diese Bedienungs-anleitung auch auf optionale Komponenten hinweist, die nicht serienmäßig im

- Lieferumfang enthalten sind.
- *i* Diese Komponenten bzw. Anlagenteile sind in diesem Handbuch als "optional" gekennzeichnet. Überspringen Sie einfach diese Teile der Anleitung, wenn Ihr Energiespeicher nicht damit ausgerüstet ist.

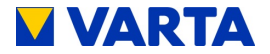

### **Allgemeine Gleichbehandlung**

Die VARTA Storage GmbH ist sich der Bedeutung der Sprache in Bezug auf die Gleichberechtigung von Frauen und Männern bewusst. Auf Grund der leichteren Lesbarkeit wird auf eine geschlechterspezifische Differenzierung verzichtet. Entsprechende Begriffe gelten im Sinne der Gleichbehandlung für beide Geschlechter.

#### **Haftungsbeschränkung**

VARTA Storage GmbH übernimmt keinerlei Haftung für Personenschäden, Sachschäden, am Produkt entstandene Schäden sowie Folgeschäden, die durch Nichtbeachtung dieser Anleitung, bei nicht bestimmungsgemäßer Verwendung des Produktes, bei Reparaturen, Öffnen des Speicherschrankes und sonstigen jeglichen Handlungen von nicht qualifizierten oder nicht von VARTA Storage GmbH zertifizierten Elektrofachkräften am Produkt entstehen oder entstanden sind. Diese Haftungsbeschränkung gilt auch bei Verwendung von nicht zugelassenen Ersatzteilen sowie bei Nichteinhalten der vorgegebenen Wartungsintervalle.

Es ist untersagt, eigenmächtig Umbauten oder technische Veränderungen am Produkt vorzunehmen.

© VARTA Storage GmbH 2012

#### **Hinweis zur besonderen Beachtung**

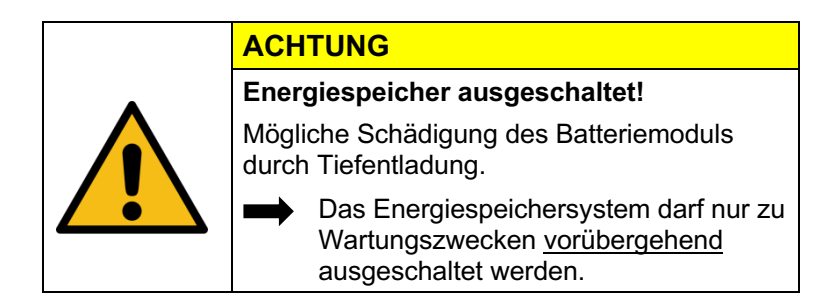

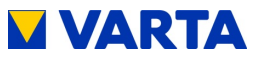

# **Allgemeines**

# **1 Informationen zu dieser Anleitung**

# **1.1 Symbolerklärung**

In dieser Betriebsanleitung werden die folgenden Arten von Sicherheitshinweisen und Tipps verwendet:

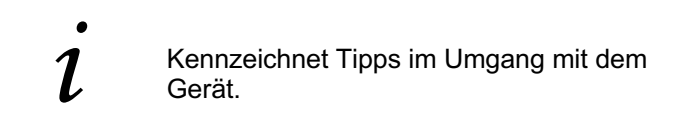

### **1.2 Sicherheitshinweise**

In dieser Anleitung sind die Sicherheitshinweise wie folgt aufgebaut:

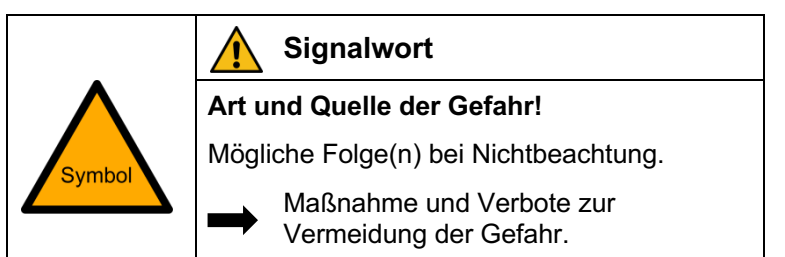

**Tabelle 1: Sicherheitshinweise**

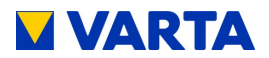

### **1.3 Warnstufen**

Signalwort und Warnfarbe kennzeichnen die Warnstufe und geben einen sofortigen Hinweis auf Art und Schwere der Folgen, wenn die Maßnahmen zur Vermeidung der Gefahr nicht befolgt werden.

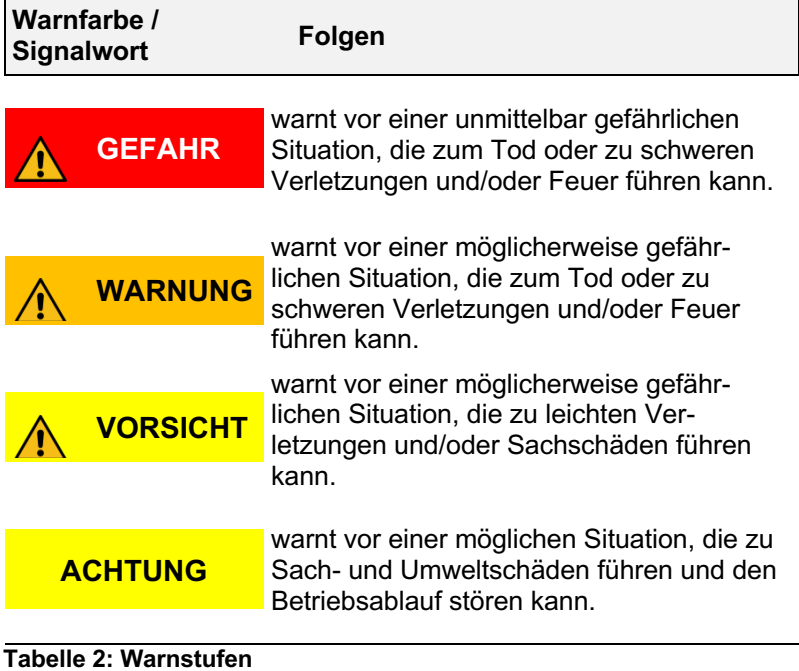

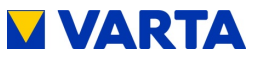

### **1.4 Sicherheitskennzeichen allgemein**

# **Symbol Bedeutung**

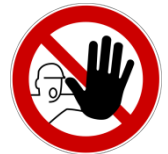

Verbotszeichen sind rund, mit schwarzem Piktogramm, auf weißem Grund und rotem Rand und Querbalken.

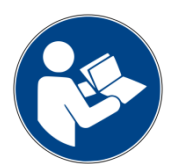

Gebotszeichen sind rund, mit weißem Symbol, auf blauem Grund.

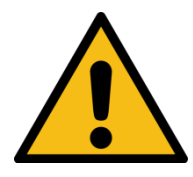

Warnzeichen sind dreieckig, mit schwarzem Symbol und Rand, auf gelbem Grund.

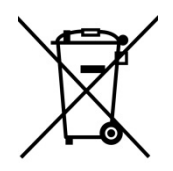

Umweltauflagen sind Hinweise auf staatliche Auflagen, die besonders bei der Entsorgung zu beachten sind.

**Tabelle 3: Sicherheitskennzeichen**

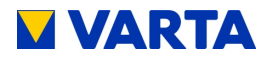

### **1.5 Warnzeichen**

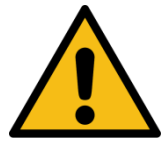

Allgemeines Warnzeichen

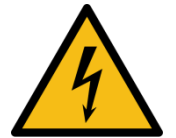

Warnung vor elektrischer Spannung

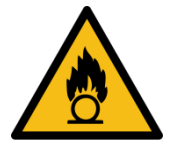

Warnung vor brandfördernden Stoffen

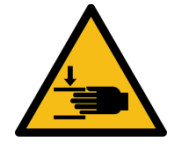

Warnung vor Handverletzungen

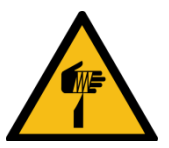

Warnung vor Schnittverletzungen

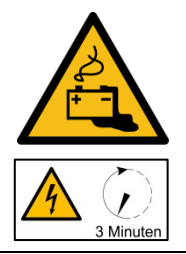

Warnung vor Gefahren durch Batterien

Warnung vor Nichtbeachtung der Entladezeit: 3 Minuten!

#### **Tabelle 4: Warnzeichen**

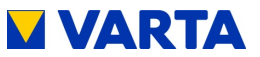

# **2 Sicherheit**

## **2.1 Allgemeines zur Sicherheit**

Jede Person, die mit Arbeiten an der Anlage beauftragt ist, muss diese Anleitung und insbesondere das Kapitel Sicherheit gelesen und verstanden haben.

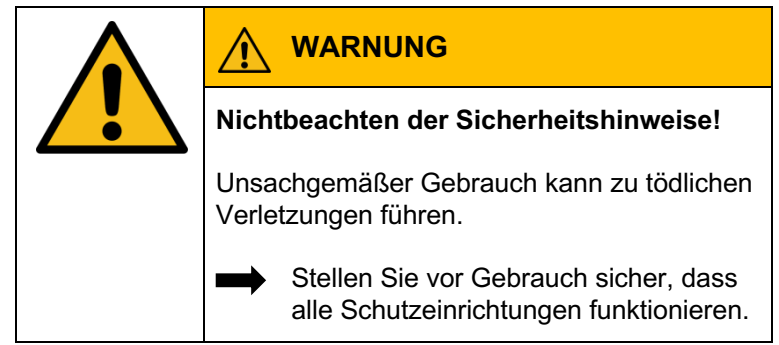

Durch Beachtung der Sicherheitshinweise und Einhaltung der unterwiesenen Arbeitsschutzmaßnahmen wird das Risiko eingeschränkt.

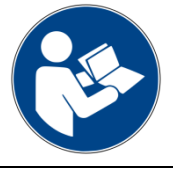

Lesen Sie die Betriebsanleitung.

Diese Anleitung kann nicht jede denkbare Situation beschreiben, deshalb haben immer die jeweils gültigen Normen sowie die entsprechenden Vorschriften für den Arbeits- und Gesundheitsschutz Vorrang.

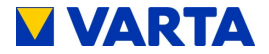

Darüber hinaus ist die Verwendung des Energiespeichersystems unter folgenden Umständen mit Restgefahren verbunden:

Die Installations- und Instandhaltungsarbeiten werden nicht ordnungsgemäß durchgeführt.

Die Installations- und Instandhaltungsarbeiten werden von nicht geschultem und nicht unterwiesenem Personal durchgeführt. Die in dieser Anleitung gegebenen Sicherheitshinweise werden nicht beachtet.

Allen Sicherheitshinweisen ist unbedingt Folge zu leisten, die Beachtung dient Ihrer Sicherheit. Es dürfen keine Veränderungen am Gerät vorgenommen werden.

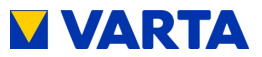

### **2.2 Bestimmungsgemäße Verwendung**

VARTA element mit seinen Komponenten ist nach dem Stand der Technik und den produktspezifischen Normen gebaut und ist für die Speicherung von Strom aus Erzeugungsanlagen erneuerbarer Energie, wie Photovoltaikanlagen oder aus anderen Energiequellen wie Blockheizkraftwerken zu verwenden. Andere Verwendungen müssen mit dem Hersteller und dem lokalen Energieversorger abgestimmt werden.

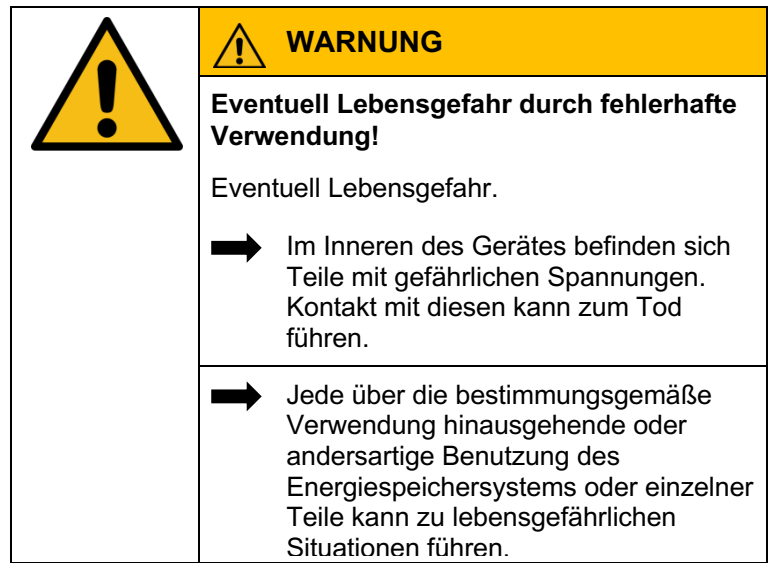

### **2.2.1 Fehlerhafte Verwendung**

# **2.2.2 Verbotene Verwendung**

# **VARTA element nicht verwenden:**

- für den mobilen Einsatz zu Land, Wasser oder Luft.
- für den Einsatz an medizinischen Geräten.

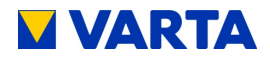

# **2.3 Anforderungen an Elektrofachkräfte WARNUNG Unzureichende Qualifikation der Elektrofachkraft!** Personen- und Sachschäden. Tätigkeiten am VARTA element System (z.B. Installations- und Instandhaltungsarbeiten) dürfen nur durch qualifizierte und von VARTA Storage zertifizierte Elektro-fachkräfte ausgeführt werden.

Mit Fachkräften sind hier Personen bezeichnet, welche unter anderem über die Kenntnis einschlägiger Begriffe und Fertigkeiten verfügen. Aufgrund ihrer fachlichen Ausbildung, Kenntnisse und Erfahrungen sowie Kenntnis der einschlägigen Bestimmungen die folgenden Arbeiten beurteilen und mögliche Gefahren erkennen können:

- Montieren von Elektrogeräten.
- Konfektionieren und anschließen von Datenleitungen.
- Konfektionieren und anschließen von Stromversorgungsleitungen.
	- Die Abschnitte "Installation", "Bedienung im<br>passwortgeschützten Bereich" und<br>Instandhaltung" enthalten weiterführende<br>Informationen für die Elektrofachkräfte. passwortgeschützten Bereich" und "Instandhaltung" enthalten weiterführende Informationen für die Elektrofachkräfte.

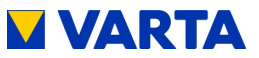

### **2.4 Allgemeine Gefahrenquellen**

Werden folgende Hinweise zur Handhabung des Gerätes nicht beachtet, kann dies zu Personen- und Sachschäden am Gerät führen, für die VARTA Storage keinerlei Haftung übernimmt.

# **2.4.1 Gefahr durch elektrische Spannung**

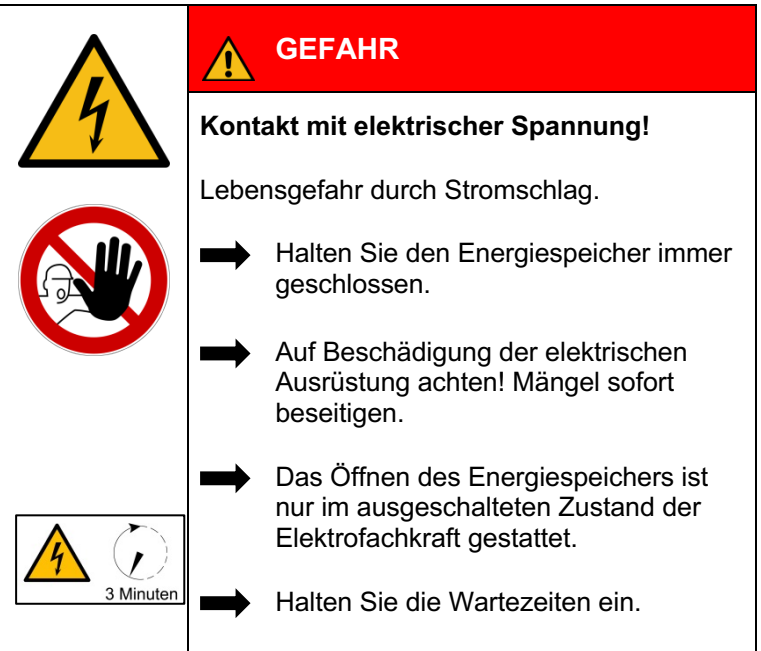

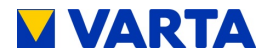

### **2.4.2 Gefahr durch Wasser**

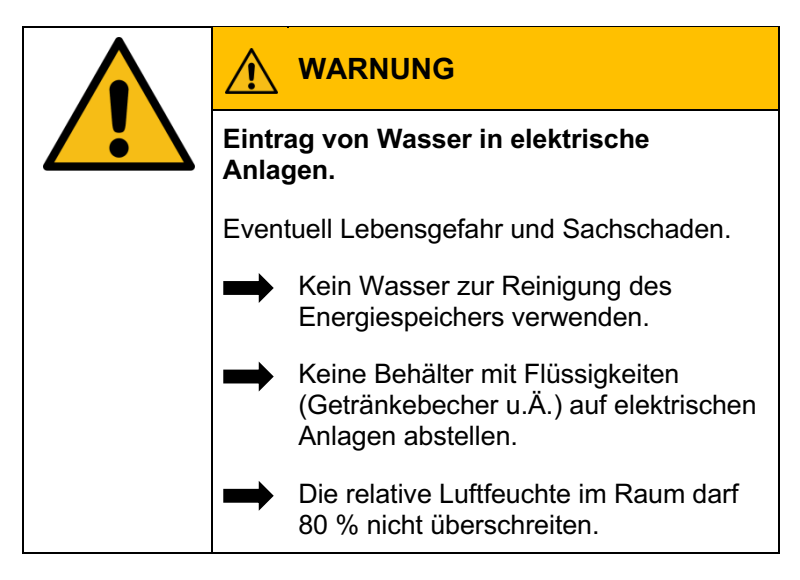

## **2.4.3 Gefahr durch Brand- und korrosionsfördernden Stoffe**

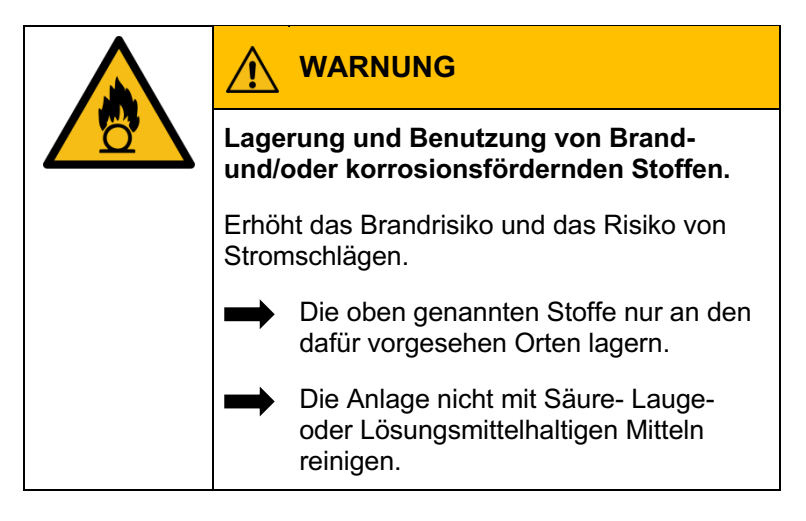

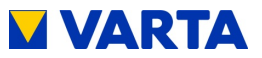

# **2.4.4 Gefahr durch Wärme**

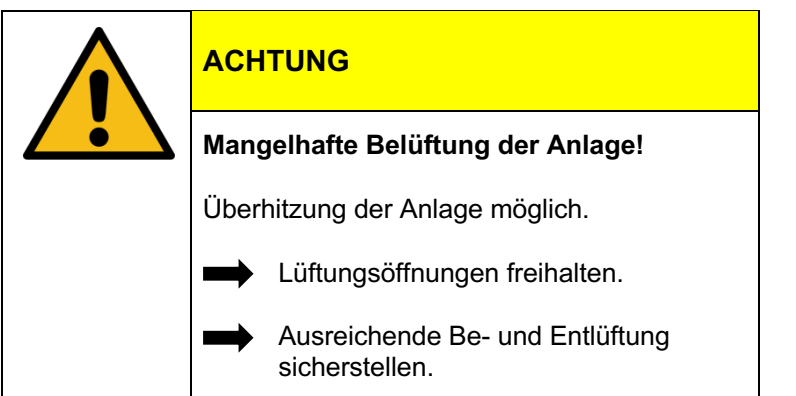

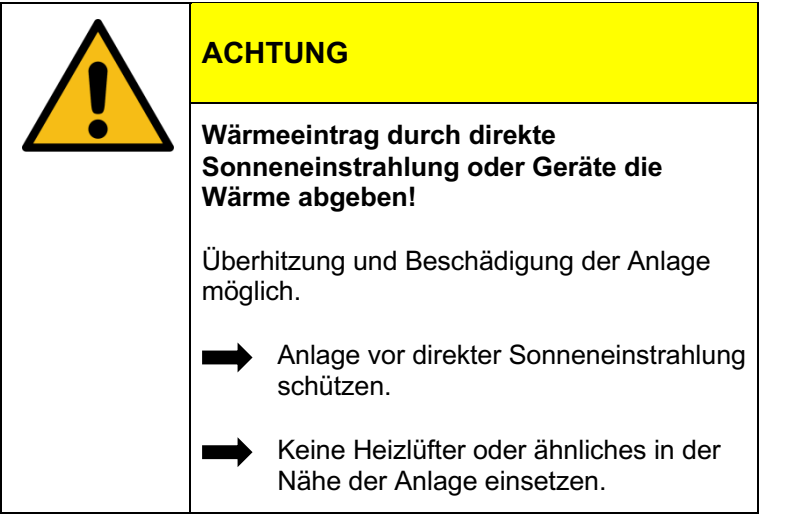

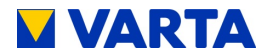

### **2.4.5 Gefahr durch Fehlverhalten**

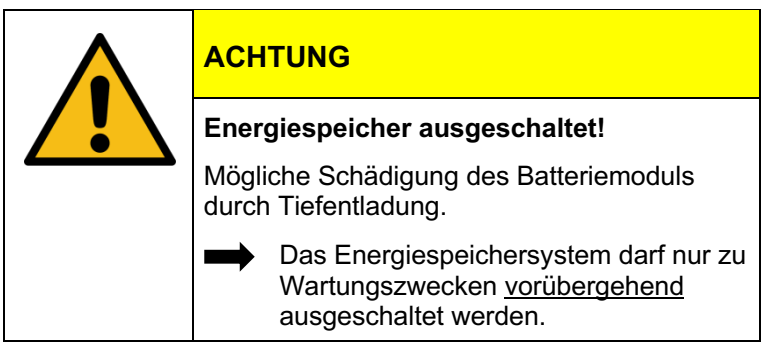

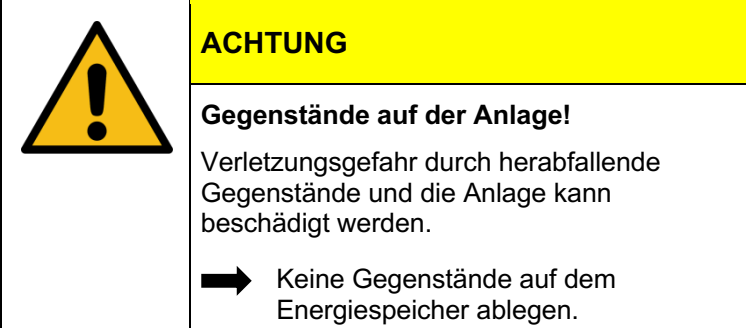

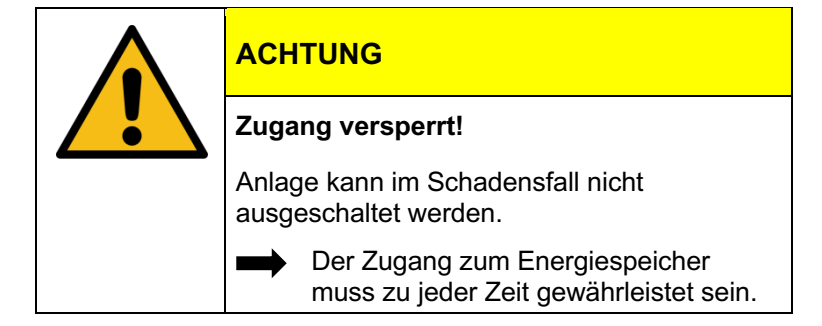

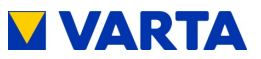

### **2.4.6 Sicherheitseinrichtungen**

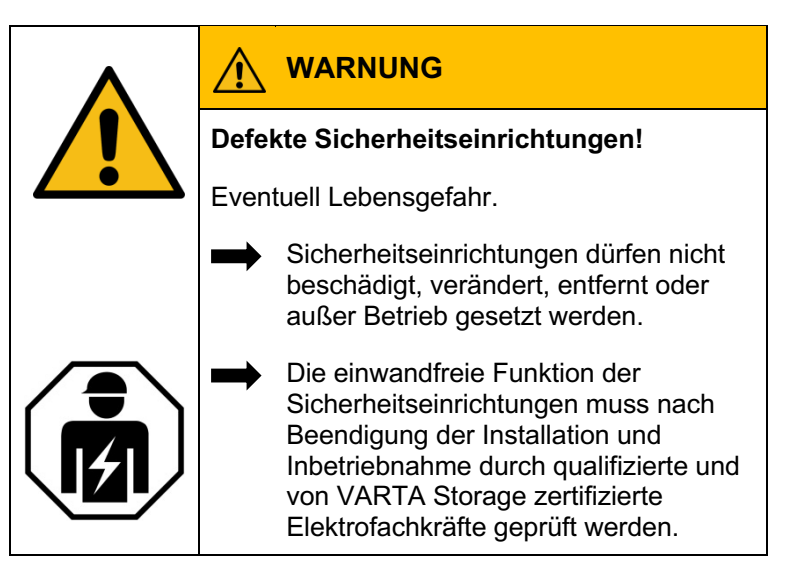

Das VARTA element Energiespeichersystem verfügt über mehrere Sicherheitseinrichtungen. Darunter fallen Netz- und Anlagenschutz nach VDE-AR-N 4105, geschlossener elektrischer Betriebsbereich, Übertemperaturabschaltung und ein Türkontaktschalter. Dieser schaltet das System aus, wenn versucht wird den Speicherschrank zu öffnen, ohne ihn zuvor spannungslos zu schalten.

Darüber hinaus wird empfohlen, im Aufstellraum des VARTA element Systems einen Rauchmelder anzubringen.

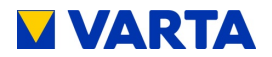

# **3 Funktion, Lieferumfang und technische Kenngrößen**

### **3.1 Funktion**

Bei dem Energiespeichersystem VARTA element handelt es sich um ein Speichersystem für den Betrieb in einem 3-phasigen Hausnetz mit der Möglichkeit, eine separate netzgekoppelte Photovoltaikanlage anzuschließen. Diese muss eine Erzeugungsanlage sein, die nicht auf Volleinspeisung, sondern nach Überschuss einspeist. Des Weiteren ist die Speicherung von erneuerbarer Energie z. B. aus Klein-Windkraftanlagen oder aus anderen Energiequellen wie Blockheizkraftwerken vorgesehen.

Das VARTA element System dient der Erhöhung des Eigenverbrauchsanteils und der Wirtschaftlichkeit einer Photovoltaikanlage. Produziert die Photovoltaikanlage mehr Strom als unmittelbar verbraucht wird, kann dieser im Energiespeich ersystem zwischengespeichert werden. Der Strom wird vom Speicher erneut in das Hausnetz eingespeist, sobald der Verbrauch wieder größer als die von der Photovoltaikanlage erzeugte Strommenge ist.

Das VARTA element System wird wechselstromseitig 3-phasig in das Hausnetz eingebunden und arbeitet unabhängig von der Photovoltaikanlage. Ein Stromsensor steuert die Lade- und Entladeprozesse des Energiespeichersystems. Er wird im Sicherungskasten direkt nach dem Bezugs-/Einspeisezähler montiert und misst alle eingehenden und ausgehenden Ströme.

Misst der Stromsensor ausgehende Ströme bei vorhandener freier Ladekapazität des Energiespeichersystems, wird dieser beladen. Dabei wandelt der im VARTA element System befindliche Batteriewechselrichter den Wechselstrom in Gleichstrom und belädt die Batteriemodule. Ist die maximale Ladekapazität erreicht oder übersteigt der solar erzeugte Strom den maximalen Ladestrom, wird der überschüssige Solarstrom ins öffentliche Netz eingespeist. Kann die Photovoltaikanlage den aktuellen

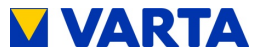

Strombedarf im Haus nicht decken, dann misst der Stromsensor eingehende Ströme. Daraufhin gibt das Energiespeichersystem Leistung in das Hausnetz ab, um den externen Strombezug und die damit verbundenen Kosten zu minimieren.

Es muss vor der Installation des VARTA element Energiespeichersystems beim jeweiligen Energieversorgungs-Unternehmen (EVU) geklärt werden, ob eine Anmeldung des Systems notwendig ist.

## **3.2 Lieferumfang**

Das VARTA element Energiespeichersystem umfasst: Speicherschrank mit integriertem Energie- und Batteriemanagement, Batteriemodul(e), Batteriewechselrichter.

#### **Ausbaustufe element 6:**

- 1 x Batterielader,
- 1 x Kommunikationskabelsatz,
- 1 x Leistungskabel.

### **Ausbaustufe element 9:**

- 2 x Batterielader,
- 2 x Kommunikationskabelsatz,
- 2 x Leistungskabel

### **Ausbaustufe element 12:**

- 2 x Batterielader,
- 2 x Kommunikationskabelsatz,
- 2 x Leistungskabel.

### **Beipack:**

VARTA Split Core Stromsensor,

- 20 m Sensorkabel RJ11,
- 1 x AC-Anschlussstecker,
- 8 x Befestigungsschrauben für Batteriemodul(e).

### **Kundenmappe**

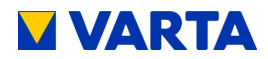

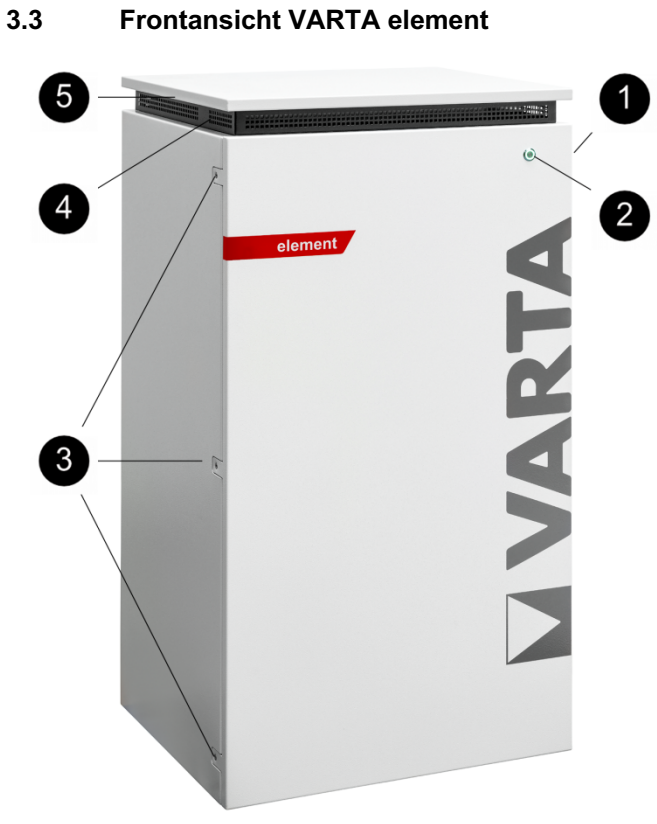

### **Abbildung 1: Frontansicht VARTA element**

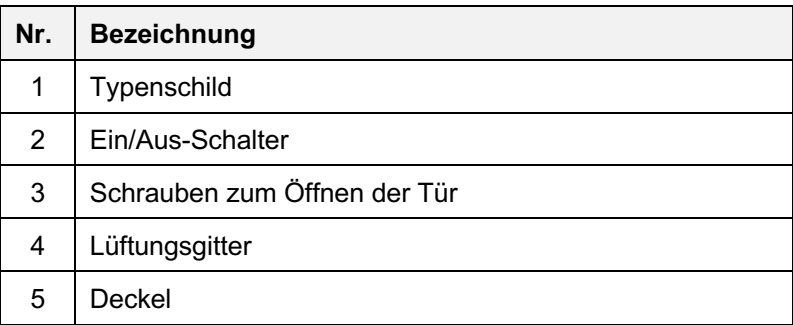

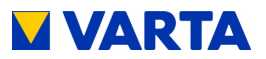

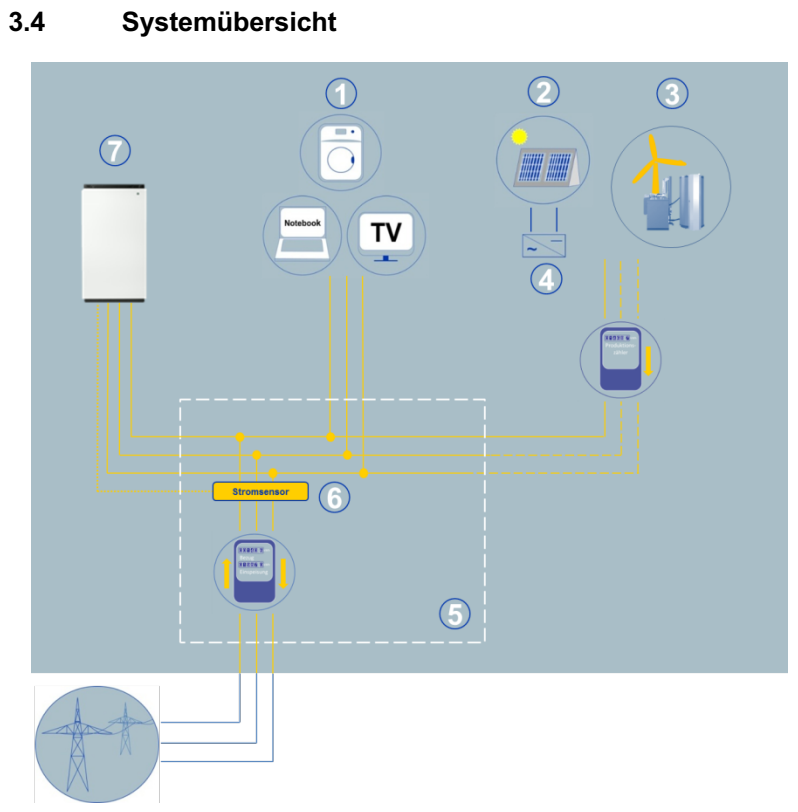

### **Abbildung 2: Systemübersicht VARTA element**

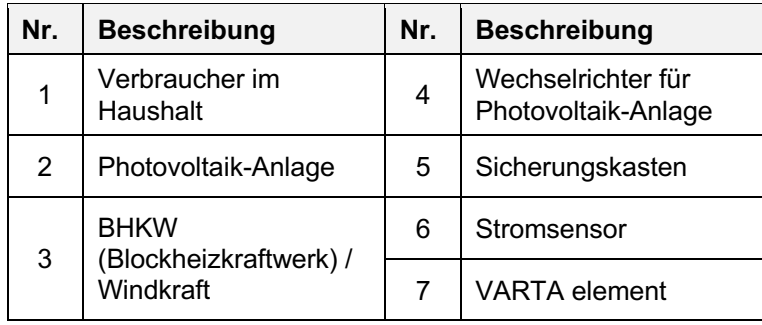

Allgemeines

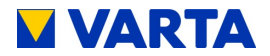

### **3.5 Identifikation**

#### **3.5.1 Typenschild und ID-Label**

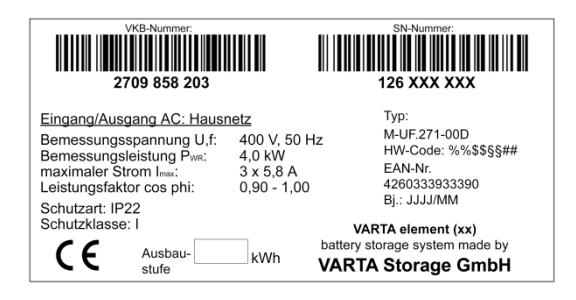

## **3.5.2 Cryptolabel**

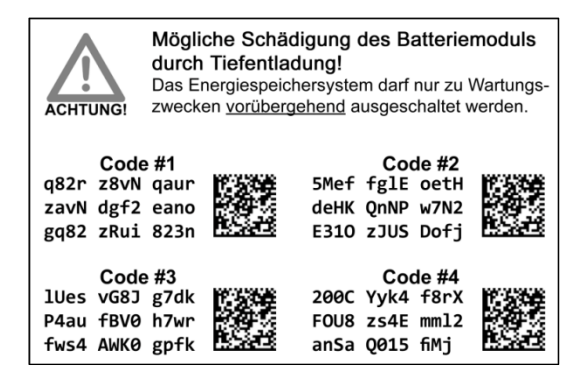

### **3.5.3 ID-Label des Batteriemoduls**

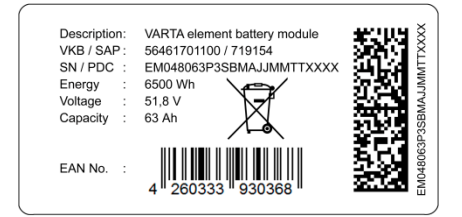

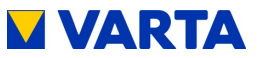

# **3.5.4 Freischaltcode-Label**

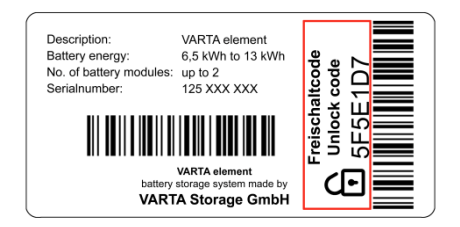

## **3.6 Technische Kenngrößen**

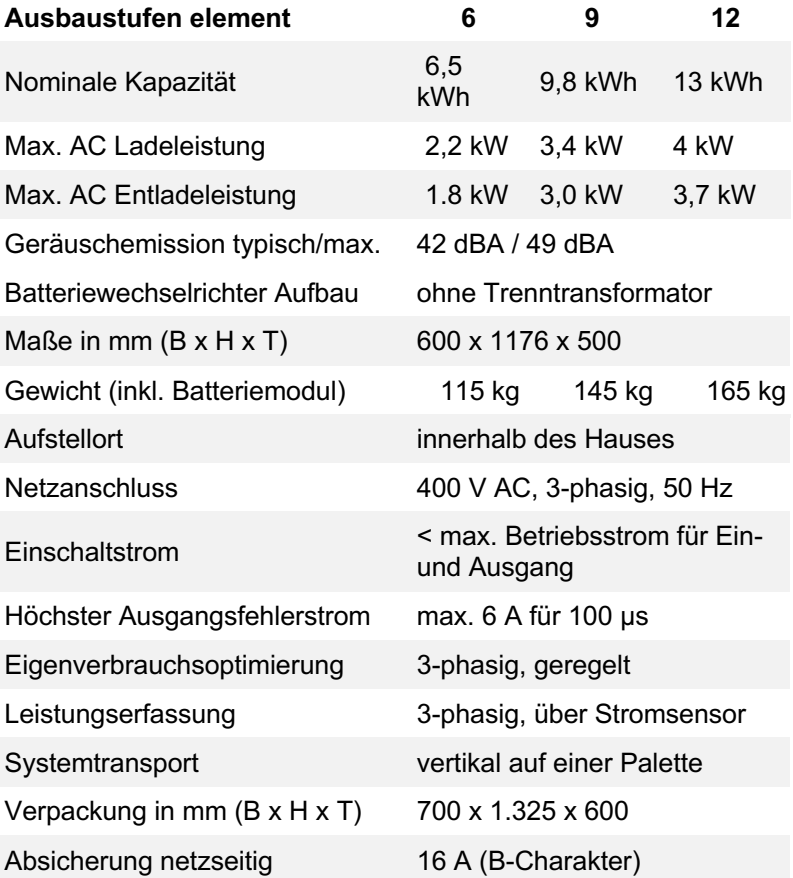

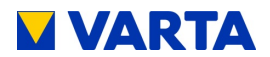

# **3.6.1 Batteriemodule**

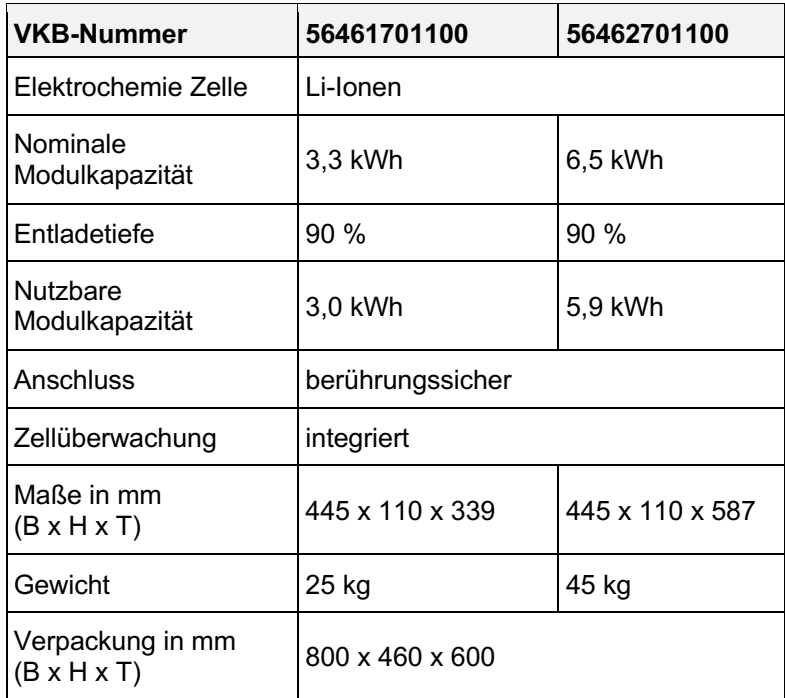

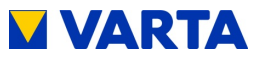

### **3.6.2 Umweltbemessungsdaten**

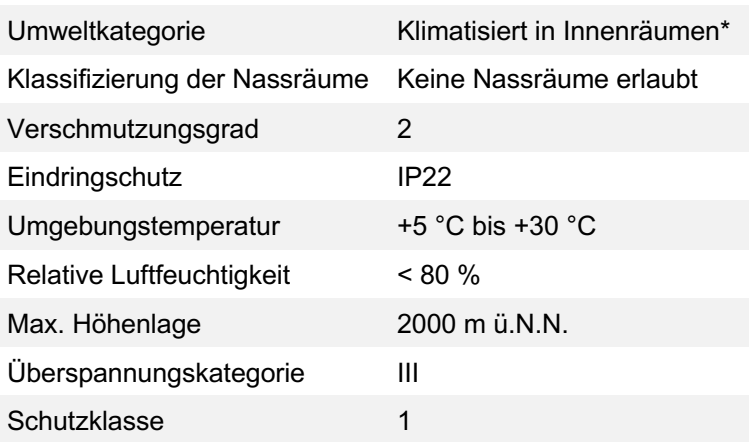

\* Das Energiespeichersystem ist vollständig durch ein Gebäude bzw. Gehäuse umschlossen. Somit wird das Energiespeichersystem vor Sonne, Staub und anderen äußeren Einflüssen geschützt. Zusätzlich ist das Gebäude bzw. Gehäuse klimatisiert hinsichtlich Temperatur, Luftfeuchte und Luftfilterung.

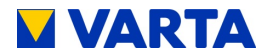

### **3.7 Leistungsreduzierung**

Leistungsreduzierung (Derating) bedeutet eine temporäre Abregelung der maximalen Leistung des Batteriewechselrichters um eine zu große Erwärmung von Komponenten zu vermeiden. VARTA Energiespeichersysteme sind so konstruiert, dass bei Einhaltung der Betriebs- und Umgebungsbedingungen die zulässige Betriebstemperatur nicht überschritten und ein Derating nicht notwendig ist. Um ein Temperatur-Derating des Energiespeichers zu vermeiden sollten Sie sicherstellen, dass der Energiespeicher die Wärme an die Umgebungsluft abgeben kann.

Häufiges temperaturbedingtes Derating kann folgende Ursachen haben:

Das System kann nicht genug Wärme an die Umgebungsluft abgeben, weil die Luftfilter verschmutzt oder ausgefallen sind. Der Installationsort des Energiespeichers bietet nicht die geforderten klimatischen Bedingungen.

Atypischer Betrieb, der stark vom Photovoltaik-Zyklus abweicht.
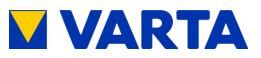

# **4 Garantie**

Damit die Garantie wirksam wird (außerhalb von Deutschland, Österreich und der Schweiz zur Wahrung eventueller Gewährleistungsansprüche), müssen folgende Daten bei VARTA Storage vorliegen:

Inbetriebnahmeprotokoll (mit Datum der Inbetriebnahme). Seriennummer (SN-Nummer) des VARTA Systems. Seriennummer des Batteriemoduls / der Batteriemodule.

Diese Daten werden vom Installateur im Installateurportal der VARTA Storage hinterlegt.

Führen Sie die Garantieanmeldung des *Energiespeichers* innerhalb von *vier Wochen* durch.

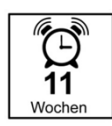

Die Registrierung des Batteriemoduls / der Batteriemodule hat spätestens 11 Wochen nach *Auslieferung* zu erfolgen.

## **4.1 Garantieanmeldung**

Die onlinegestützte Garantieanmeldung besteht aus zwei Teilen:

## **4.1.1 Teil 1: Installateur**

Anmeldung des Energiespeichers durch den *Installateur* inkl. Inbetriebnahmeprotokoll.

Starten Sie die Seite: www.varta-storage.com Wählen Sie:  $\rightarrow$  Energiespeichersysteme

- â B2B Bereich
- **A** Login mit Passwort.

*Geben Sie alle notwendigen Daten ein.*

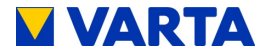

**Hinweise:** Das ID-Label (Typenschild) des *Systems* ist im Speicherschrank angebracht. Das ID-Label *des Batteriemoduls / der Batteriemodule* liegt der Verpackung bei.

Das *Freischaltcode*-Label (Unlock Code) ist im Speicherschrank auf der Innenseite der Haube angebracht.

Dieses Label ist für die persönlichen Unterlagen des Kunden vorgesehen.

## **4.1.2 Teil 2: Endkunde**

Garantieanmeldung durch den *Endkunden* inkl. Anmeldung zum Webportal.

**Hinweis:** Es ist auch möglich, dass der Installateur mit ihrem Einverständnis die Garantieanmeldung durchführt.

- Starten Sie die Seite: www.varta-storage.com
- Wählen Sie:  $\rightarrow$  Energiespeichersysteme.
- Melden Sie sich am Portal an.
- *Geben Sie alle notwendigen Daten ein.*

*Alternativ* zu dieser Vorgehensweise können die vollständigen und unterschriebenen Garantieunterlagen (Inbetriebnahmeprotokoll und Garantiekarte *mit* den aufgeklebten ID-Labels des VARTA Systems und des Batteriemoduls / der Batteriemodule innerhalb von *vier Wochen* ab dem Installationsdatum VARTA Storage zugeschickt werden.

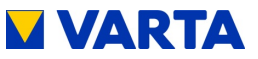

# **Bedienung**

# **5 Ein- und Ausschalten, Webinterface**

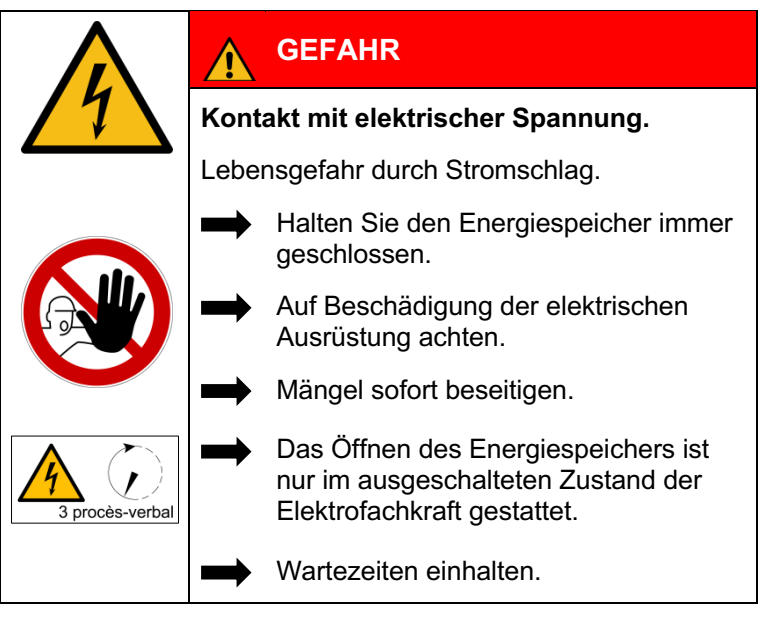

## **ACHTUNG**

**Energiespeicher ausgeschaltet.**

Mögliche Schädigung des Batteriemoduls durch Tiefentladung.

Das Energiespeichersystem darf nur zu Wartungszwecken vorübergehend ausgeschaltet werden.

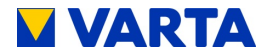

#### **5.1 Ein- und Ausschalten**

Der Ein/Aus-Schalter auf der Schrankvorderseite wird vom zertifizierten Installateur bei Erstinbetriebnahme und bei Servicearbeiten betätigt. Im Schadensfall (siehe Kapitel 7.2) kann die Anlage mit Hilfe des Ein/Aus-Schalters außer Betrieb genommen werden.

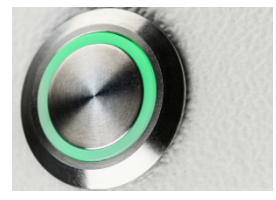

**Abbildung 3: Ein/Aus-Schalter mit LED-Ring**

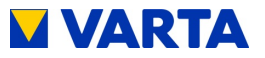

## **5.2 Anzeigen des LED-Rings am Ein/Aus-Schalter**

Der LED-Ring des Ein/Aus-Schalters informiert über die Zustände und Vorkommnisse im Betrieb des Energiespeichersystems.

| <b>LED-Ring</b><br><b>Farbe</b>                                                                                     |  | <b>LED-Aktion</b>                                  | <b>Betriebs-</b><br>zustand             |  |
|----------------------------------------------------------------------------------------------------|--|----------------------------------------------------|-----------------------------------------|--|
| Grün                                                                                                    |  | <b>Blinkt im Sekundentakt</b><br>(ca. 90 Sekunden) | Systemcheck                             |  |
| Grün                                                                                                    |  | Leuchtet dauerhaft                                 | <b>Betriebsbereit</b>                   |  |
| Grün                                                                                                    |  | Blinkt alle 3 Sekunden                             | Standby                                 |  |
| Grün                                                                                                    |  | Pulsiert mit zunehmender<br>Intensität             | Laden                                   |  |
| Grün                                                                                                    |  | Pulsiert mit abnehmender<br>Intensität             | Entladen                                |  |
| Grün-<br>Rot                                                                                                    |  | <b>Blinkt</b>                                      | Update                                  |  |
| Rot                                                                                                    |  | Leuchtet dauerhaft                                 | Fehler*                                 |  |
| Rot                                                                                                    |  | <b>Blinkt im Sekundentakt</b>                      | Strom-<br>sensorcheck<br>fehlgeschlagen |  |
| *Der i-Button auf der Startseite des Webinterface informiert über<br>aktuell aufgetretene Fehler (siehe Kapitel 0). |  |                                                    |                                         |  |

**Tabelle 5: Anzeigen des LED-Rings am Ein/Aus-Schalter**

Allgemeines

Bedienung

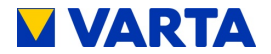

#### **5.3 Webinterface**

Das Webinterface bietet die Möglichkeit, Einstellungen vorzunehmen sowie die Funktionen des Energiespeichersystems zu überwachen und zu steuern.

#### **5.3.1 Zugang zum Webinterface**

Für den Zugang zum Webinterface benötigen Sie die Seriennummer des Energiespeichersystems. Die Seriennummer entnehmen Sie dem Typenschild an der Außenseite des Schrankes (oben).

Verbinden Sie Ihren Speicherschrank mittels Netzwerkkabel mit dem Router Ihres Heimnetzwerkes. Der Anschluss (RJ45-Buchse) befindet sich auf der Rückseite des Schrankes. SieheSeite 62: Abbildung 11: Rückseite Speicherschrank.

Geben Sie in die Adresszeile Ihres Browsers nach

http://varta die *Seriennummer* des Energiespeichersystems ein. z.B.: http://varta126023456

Die Startseite des Webinterface erscheint.

Für den Zugriff auf das Webinterface<br>muss gegebenenfalls der Browser akt<br>werden. muss gegebenenfalls der Browser aktualisiert werden.

Werksseitig ist das Webinterface mit den folgenden Browsern getestet: Firefox, Internet Explorer, Chrome und Opera.

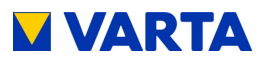

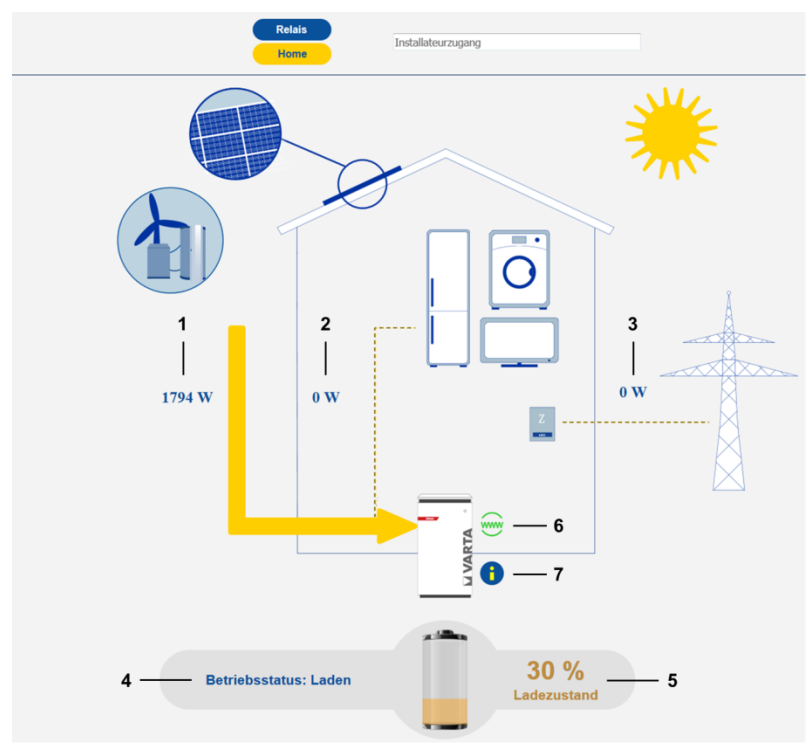

**Abbildung 4:** *Webinterface: Startseite*

## **5.3.2 Informationen auf der Startseite (Home)**

Die Startseite bietet eine Übersicht über die aktuellen Leistungswerte und Zustände des Energiespeichersystems:

- (1) Ladeleistung Batteriewechselrichter in Watt [W]: Mit dieser Leistung wird das Energiespeichersystem geladen (Leistung Erzeugungsanlagen, z. B. Photovoltaik-Anlage, Blockheizkraftwerk, abzüglich des direkten Eigenverbrauchs).
- (2) Entladeleistung Batteriewechselrichter in Watt [W]: Mit dieser Leistung wird das Energiespeichersystem entladen.

Allgemeines

Allgemeines

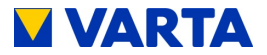

- (3) Leistung Netzeinspeisung/Netzbezug in Watt [W]: Die ins öffentliche Netz eingespeiste bzw. vom öffentlichen Netz bezogene Leistung wird angezeigt.
- (4) Betriebsstatus des Speichersystems: Der Betriebsstatus, z. B. Standby, Laden, Fehler wird angezeigt.
- (5) Ladezustand des Energiespeichersystems in Prozent [%]: Der Füllstand des Energiespeichersystems wird angezeigt.
- (6) WWW:

Es wird angezeigt, ob das Energiespeichersystem eine Verbindung zum VARTA-Server hat  $(\text{qriin} = \text{online}, \text{rot} = \text{offline}).$ 

(7) Info-Button (i):

Es werden Informationen über den Speicher angezeigt, wie z. B. IP-Adresse, Energiezähler oder die letzten Netz-Fehler.

Für weitere Erläuterungen führen Sie den Mauszeiger über die entsprechenden Symbole.

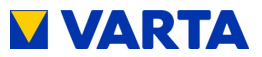

#### **5.3.3 Energiemanager und externe Relais**

Für die Steuerung von Sonderaufgaben wie das Ein-/Ausschalten von Verbrauchern oder Erzeugungsanlagen können über das Webinterface bis zu vier externe Relais *optional* individuell programmiert werden.

Darüber hinaus kann damit der PV-Ertrag optimiert und die SUNSPEC-Konfiguration vorgenommen werden.

Nach Anklicken des Button *Energiemanager* erscheint die entsprechende Seite.

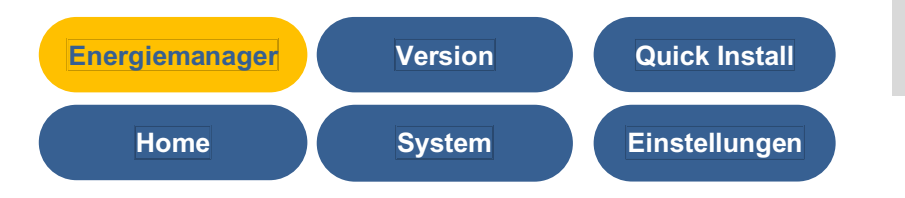

Für weitergehende Informationen steht unter https://b2b.vartastorage.com/nc/b2b.html ein Download bereit.

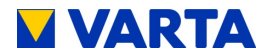

## **5.4 Portal (optional)**

Das Portal www.varta-storage-portal.com dient der Überwachung und Visualisierung von Energiespeichersystemen. Zur Sicherung einer kontinuierlichen Datenübertragung darf die Internetverbindung nicht länger als fünf Tage unterbrochen sein.

Der Zugang zum Portal wird freigeschaltet, wenn bei der Online-Anmeldung des Speichers neben "Ich möchte das Online-Portal von VARTA Storage nutzen." ein Haken gesetzt wurde. Zur Online-Anmeldung des Speichers und zur Nutzung des Portals steht unter www.varta-storage.com ein Download bereit.

Alternativ kann auch auf der unterschriebenen Garantiekarte, die an VARTA Storage zurückgeschickt wird, "Ich möchte das Online-Portal von VARTA Storage nutzen." angehakt werden.

Die Nutzung des Portals ist kostenlos. Die Internetverbindungskosten müssen vom Kunden getragen werden. Ein Anspruch auf den Zugang zum Portal besteht allerdings nicht (siehe dazu die Online-Portal Vertragsbedingungen im Downloadbereich).

> **i** Die auf dem Portal von VARTA Storage<br>abgebildeten Daten können nicht zu abgebildeten Daten können nicht zu Abrechnungszwecken verwendet werden.

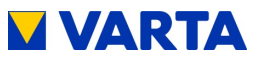

# **6 Instandhaltung und Reinigung**

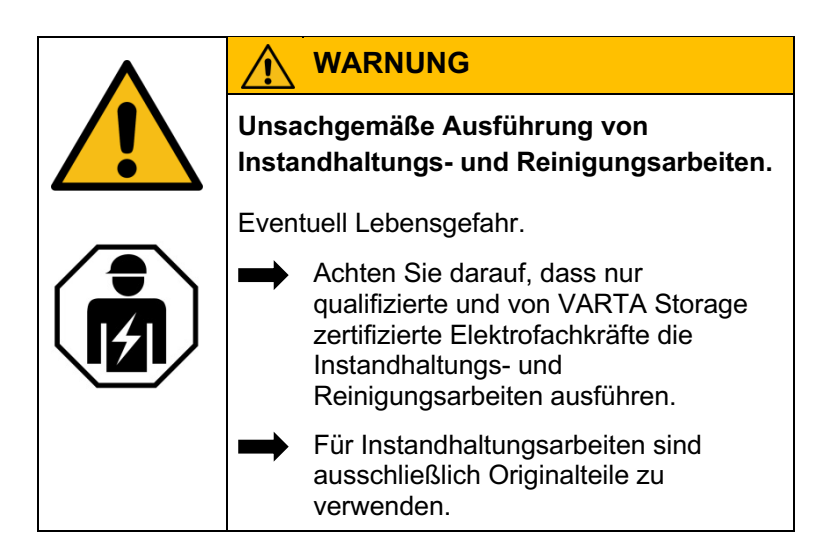

## **6.1 Instandhaltungsarbeiten**

Die Instandhaltung des Energiespeichersystems umfasst:

Service (= Inspektion und Wartung) Instandsetzung sowie technische Verbesserungen und ggf. **Erweiterungen** 

Zur Wahrung der Garantieansprüche (außerhalb von Deutschland, Österreich und der Schweiz: zur Wahrung eventueller Gewährleistungsansprüche) ist der erste Service innerhalb von zwei Jahren nach dem Installationsdatum auszuführen. Daran anschließend muss der Service im Turnus von drei Jahren erfolgen. Der Umfang der Instandhaltungsarbeiten ist im Kapitel Instandhaltung beschrieben.

Bitte beachten Sie, dass die SD-Karte eine begrenzte Lebensdauer hat. Um eine kontinuierliche Datenspeicherung zu gewährleisten empfehlen wir Ihnen die SD-Karte alle zwei Jahre zu erneuern. Erfolgreich getestet wurde die SD-Karte des Herstellers: GOODRAM Typ Nr.: SDU4GCMGRB.

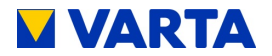

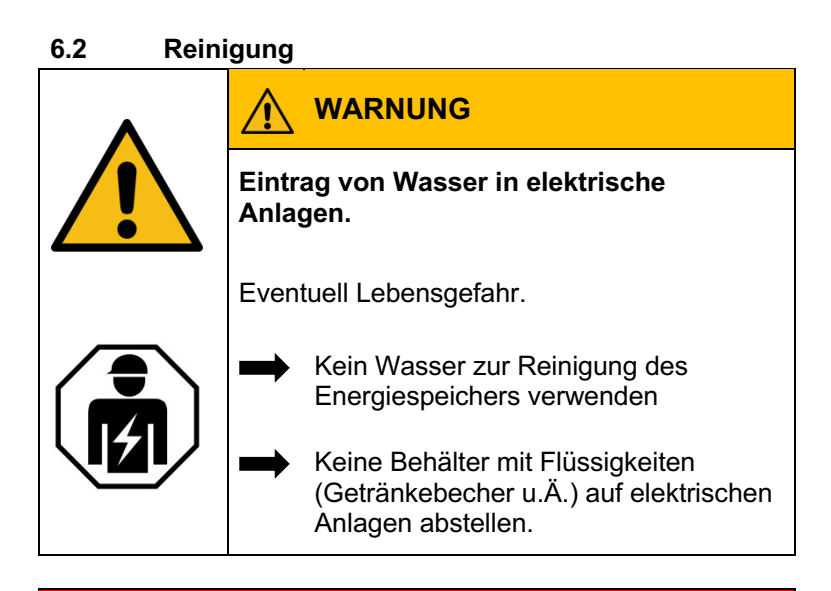

## **Reinigungsmittel**

Keine säure-, lauge- oder lösungsmittelhaltigen Reinigungsmittel benutzen!

## **Reinigung Gehäuse außen**

- mit Staubsauger reinigen.
- mit feuchtem, nicht nassem, Tuch abwischen.

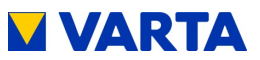

# **7 Störung/Schadensfall**

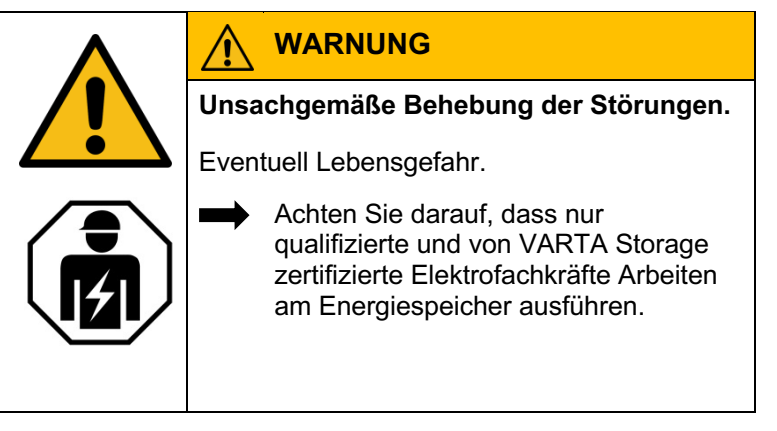

*i* Nehmen Sie bei einer Störung Kontakt zur Elektrofachkraft auf.

## **7.1 Störungsanzeigen**

## **7.1.1 Störungsanzeigen des LED-Ring am Ein/Aus-Schalter**

Der LED-Ring des Ein/Aus-Schalters in der Schrankvorderseite zeigt Störungen an. Siehe dazu Tabelle 5 in Kapitel 5.2.

## **7.1.2 Störungsanzeigen auf dem Webinterface**

Störungen werden auf der Startseite des Webinterface angezeigt.

Klicken Sie dazu mit dem Mauszeiger auf das i-Symbol. Ein Fenster öffnet sich. In diesem Fenster können ggf. ein aktuell anliegender Systemfehler und die letzten fünf Netzfehler abgelesen werden.

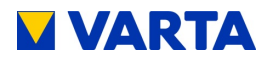

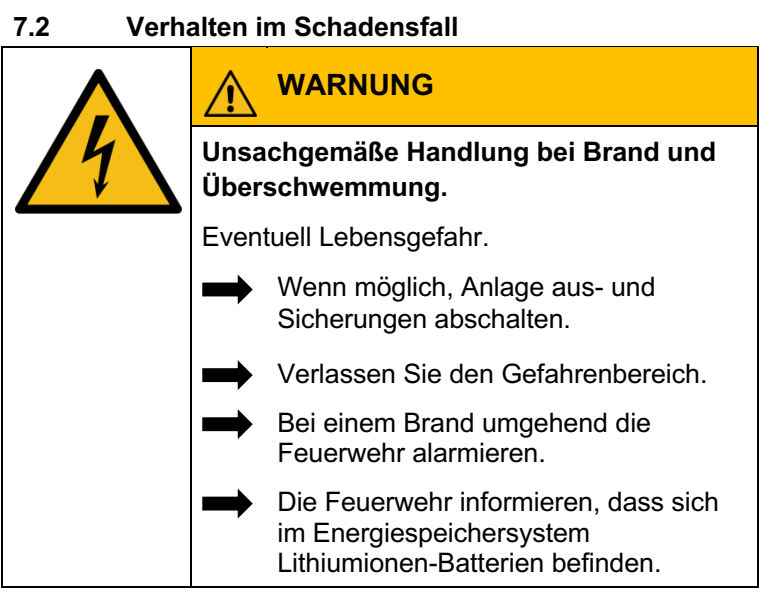

**i** Bei Ereignissen wie Brand oder<br>Überschwemmung kann durch t<br>Verhalten der Schaden begrenz Überschwemmung kann durch besonnenes Verhalten der Schaden begrenzt werden.

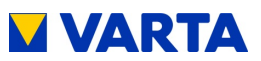

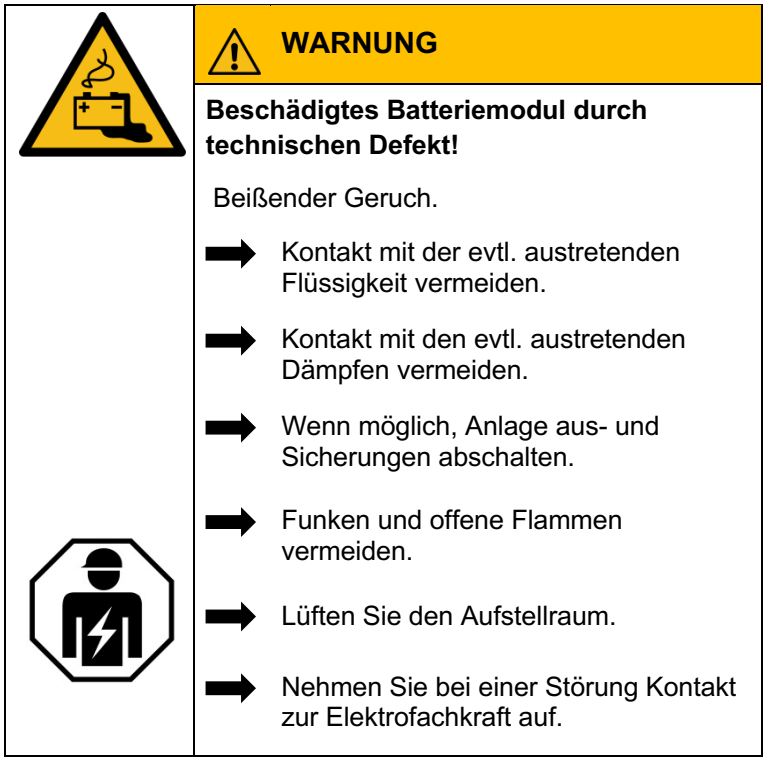

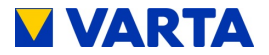

# **Installation**

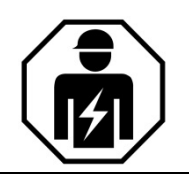

Dieser Abschnitt richtet sich an die Elektrofachkraft.

## **8 Transport und Lagerung**

## **8.1 Transport**

Lithiumionen-Batterien sind Gefahrgut. Die Batteriemodule sind so konstruiert und getestet, dass sie bis zu einem Gesamtgewicht von 333 kg unter Einhaltung der Bedingungen der ADR 1.1.3.6 transportiert werden dürfen (kein kennzeichnungspflichtiger Transport, solange sich keine anderen Gefahrgüter auf oder im Fahrzeug befinden). Die sonstigen Anforderungen der GGVSEB und ADR müssen ebenfalls eingehalten werden. Die Anlieferung erfolgt in geprüfter Gefahrgutverpackung.

Die Lithiumionen-Batterien wurden erfolgreich dem UN 38.3 Transporttest (UN Manual of Tests and Criteria, Part III, subsection 38.3) unterzogen und haben diesen bestanden.

Der Speicherschrank wird getrennt von den Batteriemodulen verpackt.

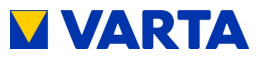

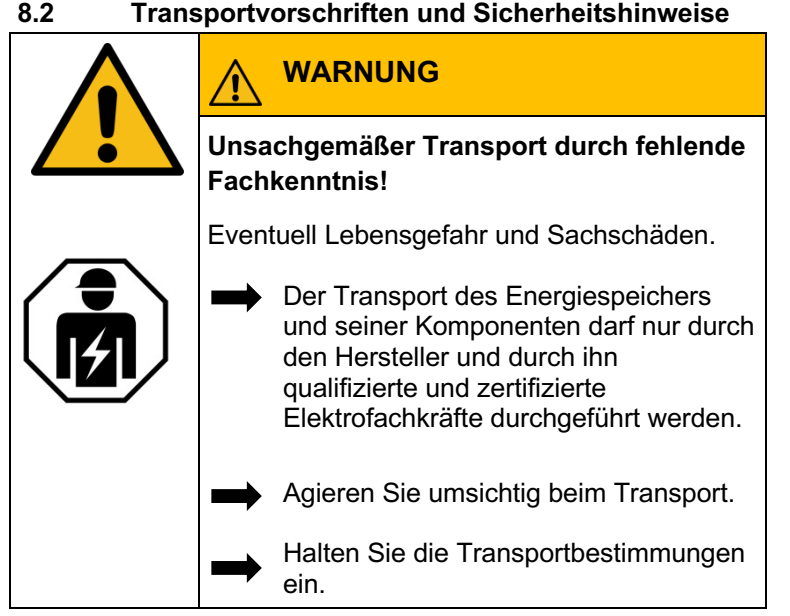

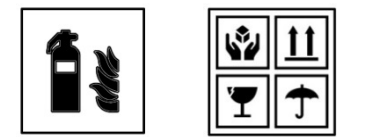

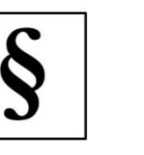

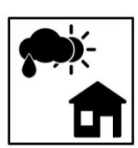

## **Das Gehäuse und das Batteriemodul**

- dürfen nicht im Transportfahrzeug zwischengelagert werden.
- der Energiespeicher darf nicht transportiert werden wenn bereits ein Batteriemodul eingebaut ist.
- das Öffnen der Umverpackung eines Batteriemoduls durch den Fahrzeugführer oder Begleitfahrer ist verboten.

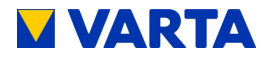

## **Das Gehäuse und das Batteriemodul**

- ein geprüfter ABC-Feuerlöscher mit einem Mindestfassungsvermögen von 2 kg ist mitzuführen.
- beachten Sie die Symbole auf der Verpackung.
- Transportieren Sie die Teile ausschließlich in geschlossenen Fahrzeugen.
- die Ladung ist ordnungsgemäß zu sichern.
- transportieren Sie das Batteriemodul ausschließlich in seiner vorgesehenen Transportverpackung.
- halten Sie die Anforderungen gemäß GGVSEB und ADR ein!

# **Benutzen Sie ihre persönliche Schutzausrüstung.** Dies reduziert das Risiko von Verletzungen während der mechanischen Arbeiten.

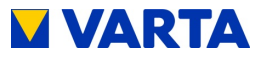

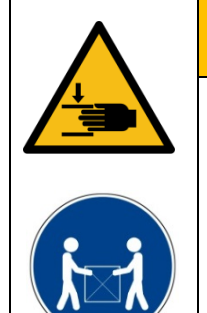

# **WARNUNG**

#### **Komponenten sind schwer.**

Dadurch kann es zu überbelasteten Bandscheiben, Quetschungen und Stauchungen kommen.

> Führen Sie die in diesem Kapitel beschriebenen Arbeiten mit 2 Personen oder geeigneten Hilfsmitteln aus.

<sup>1</sup> Bei Austausch eines Batteriemoduls ggf.<br>
<sup>1</sup> Batteriemodul verpacken und vom<br>
Lieferanten abholen lassen. neue Gefahrgutverpackung anfordern, das Batteriemodul verpacken und vom Lieferanten abholen lassen.

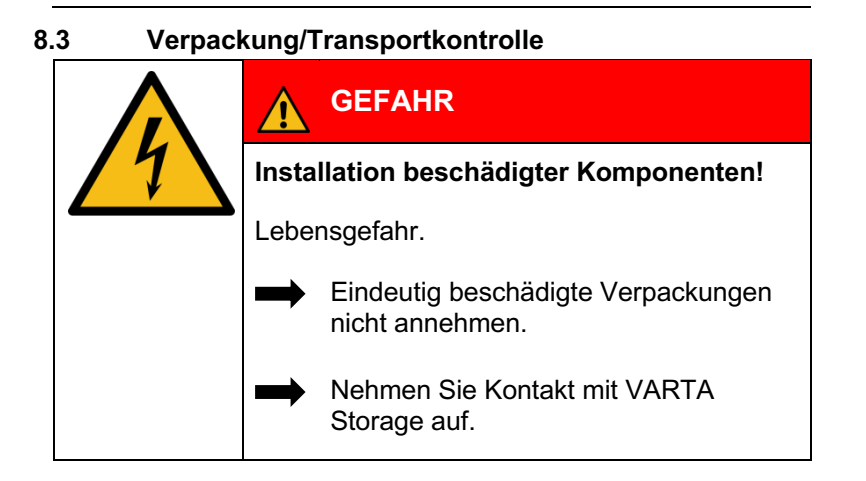

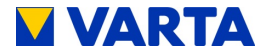

Speicherschrank und Batteriemodule (einzeln verpackt) werden in separaten und geprüften Verpackungseinheiten auf Paletten geliefert. Die Entsorgung der Verpackung übernimmt der Installateur. Bitte untersuchen Sie die Lieferungen auf Vollständigkeit und Beschädigungen:

Sollten bereits an der Verpackung Schäden erkennbar sein, vermerken Sie dies bitte auf den Lieferdokumenten und lassen dies vom Fahrer durch Unterschrift bestätigen.

Weisen Sie Lieferungen in stark beschädigten Verpackungen zurück.

Zur Identifikation von unsachgemäßer Behandlung während des Transports ist außen auf der Kartonverpackung des Speicherschrankes ein ShockWatch®-Aufkleber angebracht. Zeigt der Stoßindikator die Farbe Rot, wurde die Sendung starken Erschütterungen ausgesetzt.

Der Speicherschrank ist möglicherweise beschädigt. Verweigern Sie nicht die Annahme! Vermerken Sie "Indikator rot" auf dem Transportschein. Lassen Sie alles original verpackt und fordern Sie umgehend Schadensinspektion vom Transporteur.

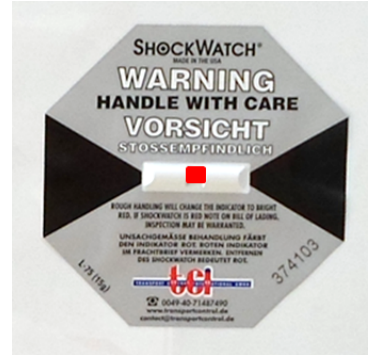

**Abbildung 5: ShockWatch®-Aufkleber**

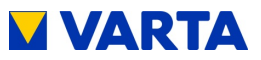

Entfernen Sie die Verpackung erst unmittelbar vor der Aufstellung. So vermeiden Sie Schäden.

Bewahren Sie das Verpackungsmaterial ggf. auf, damit das System bei einem späteren Transport (Standortwechsel) wieder sachgerecht verpackt werden kann.

*i*

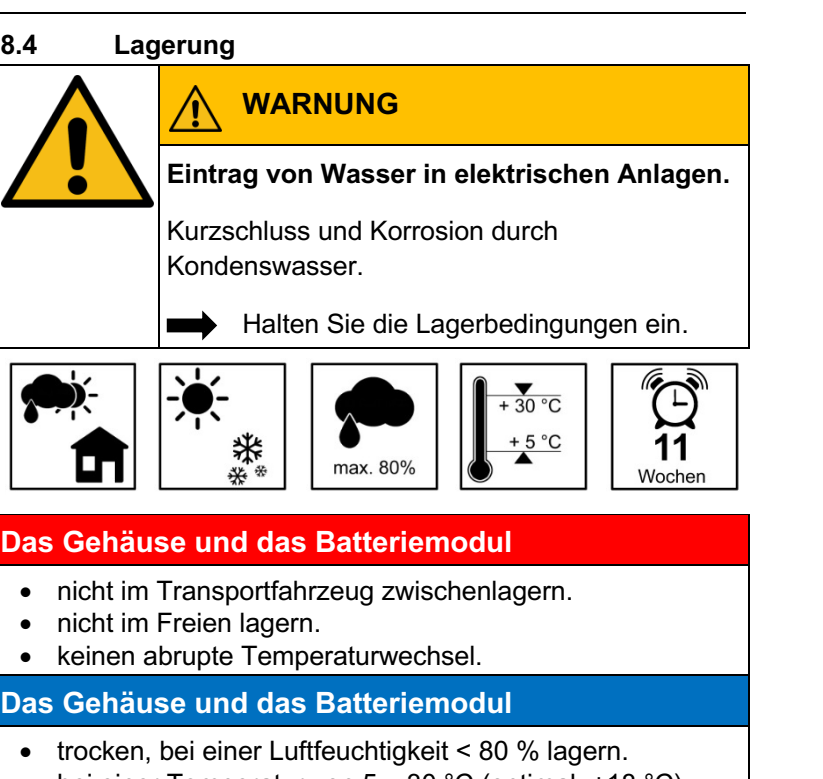

bei einer Temperatur von 5 - 30 °C (optimal: +18 °C) lagern.

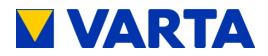

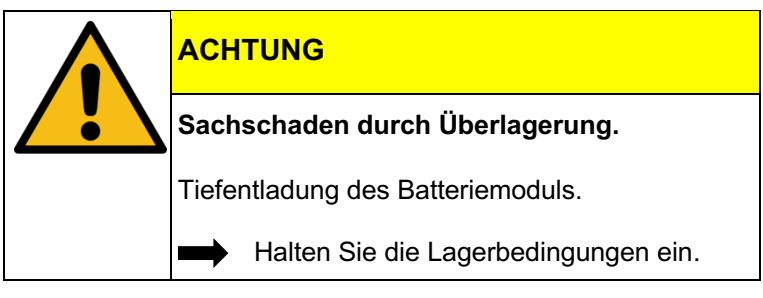

## **Das Batteriemodul**

• innerhalb von elf Wochen nach Auslieferung durch den Hersteller oder von einer qualifizierten und von VARTA Storage zertifizierten Elektrofachkraft in Betrieb nehmen.

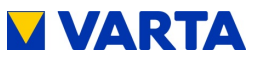

## **9 Montage und Installation**

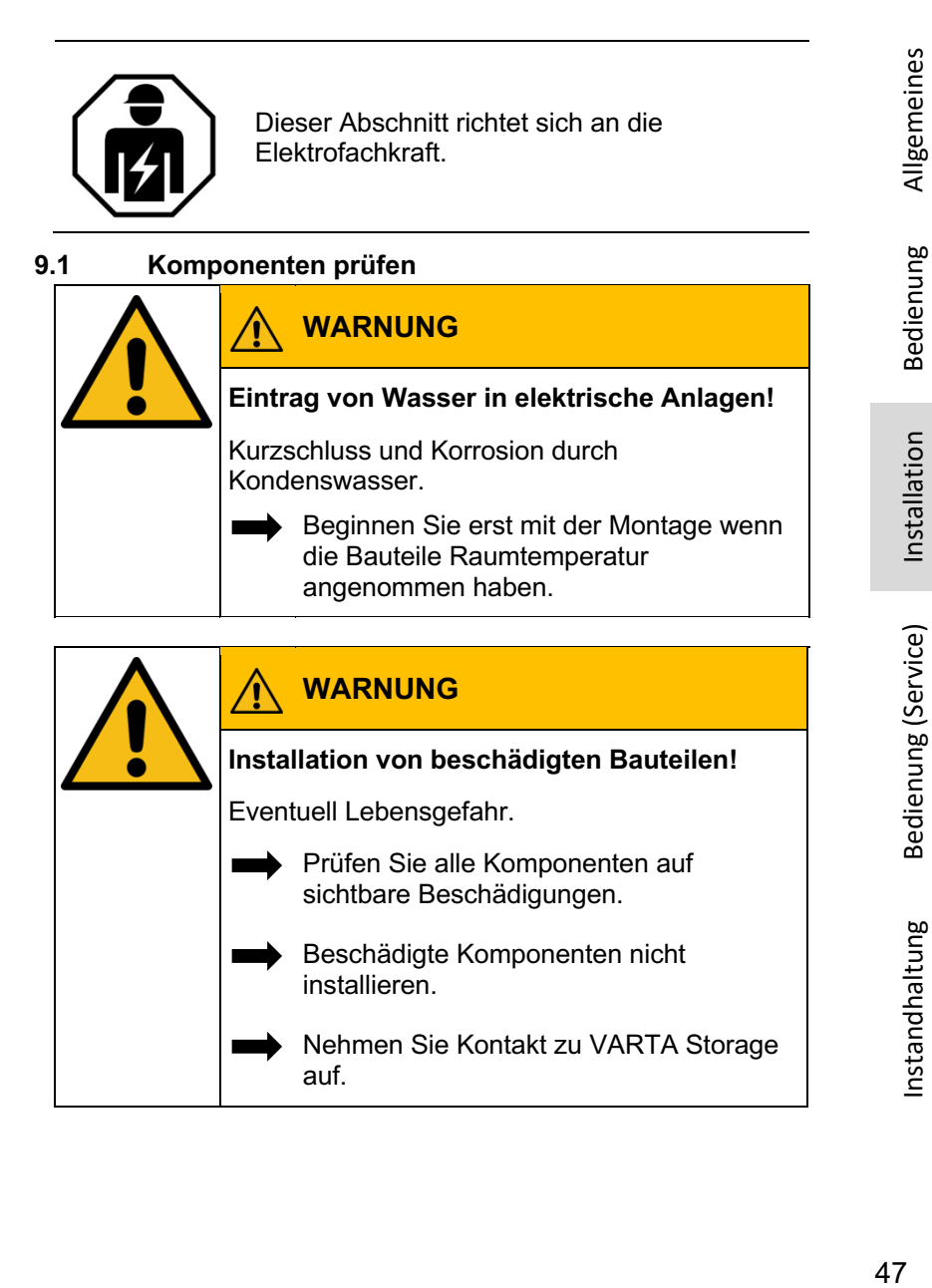

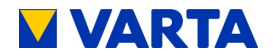

#### **9.2 Anforderungen an den Aufstellort**

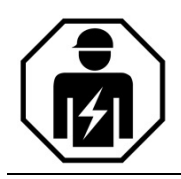

Dieser Abschnitt richtet sich an die Elektrofachkraft.

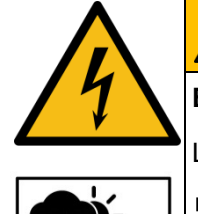

## **WARNUNG**

**Eintrag von Wasser in elektrische Anlagen.**

Lebensgefahr durch elektrischen Schlag.

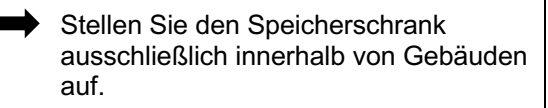

Beachten Sie alle Anforderungen an den Aufstellort.

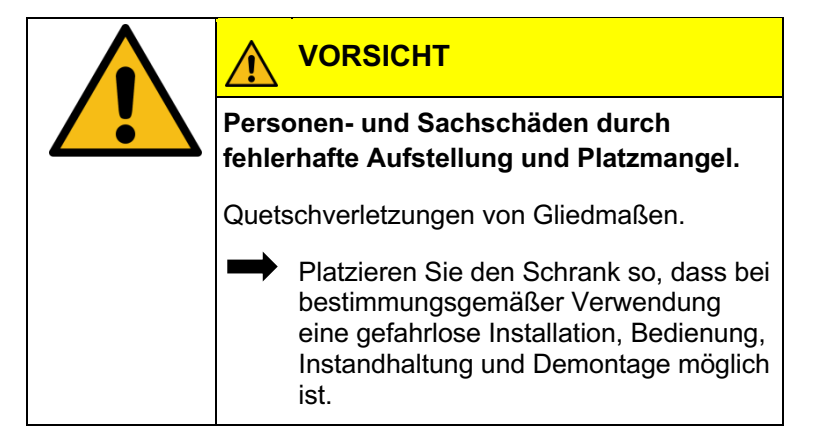

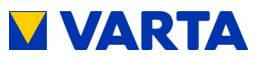

## **9.3 Aufstellort**

Am Aufstellort müssen folgende Maße und Rahmenbedingungen eingehalten werden.

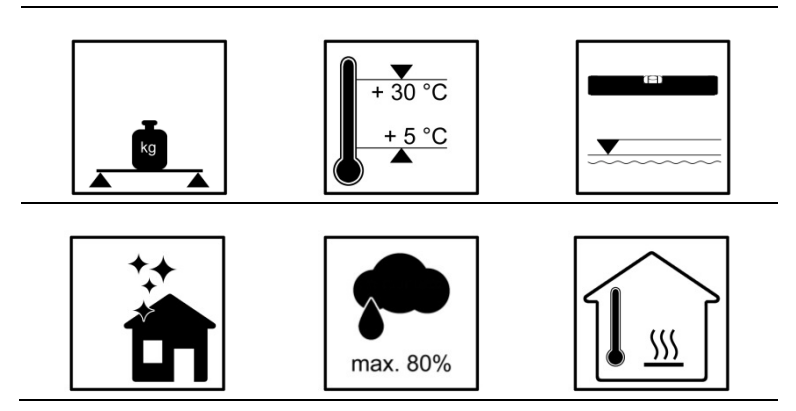

## **9.3.1 Maße und Ausstattung**

Für den Raum, in dem VARTA element aufgestellt wird, wird ein Volumen von mindestens 30 m<sup>3</sup> empfohlen. Ein waagrechter, ebener Boden mit einer Mindestfläche von 70 cm x 55 cm (Breite x Tiefe). Der Boden muss ausreichend tragfähig sein.

Gewicht des Energiespeichers  $\rightarrow$  Kapitel 3.6 Technische Kenngrößen.

Lassen Sie ggf. die Statik prüfen.

Der Untergrund, anschließende Wände und Decke dürfen nicht aus wärmeempfindlichem Material bestehen.

Der Abstand zu nebenstehenden Einrichtungen muss rechts ca. 5 cm und links ca. 10 cm betragen. Vor dem Gerät ist eine Freifläche von ca. 120 cm Tiefe erforderlich, um Installations- und Instandhaltungsarbeiten über die Fronttür ausführen zu können. Zur Sicherung der Fluchtmöglichkeit darf der Schwingbereich von Türen nicht bis in diese Freifläche reichen.

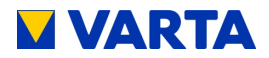

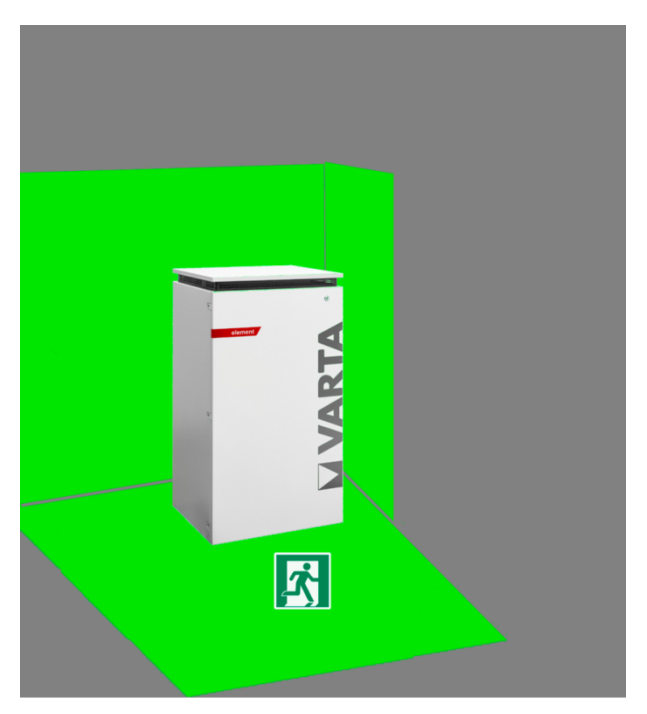

Die Schrauben zum Öffnen des Speicherschrankes links neben der Fronttüre müssen zugänglich sein.

Oberhalb des Speicherschrankes muss ein Freiraum von mindestens 30 cm Höhe vorgesehen werden. Der Abstand zwischen Wand und Schrankrückseite muss frei bleiben, damit die Kühlluft ungehindert aus dem Gerät entweichen kann.

## **9.3.2 Umweltbedingungen**

Der Aufstellort muss einem Verschmutzungsgrad 2 entsprechen.

Es muss grundsätzlich gewährleistet sein, dass ein kontinuierlicher Luftaustausch, eventuell über eine Fremdbelüftung z.B. Fenster, Klimaanlage, Lüftung oder ähnlichem stattfindet. Der Abstand zur Lüftung muss mindestens 100 cm betragen.

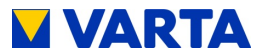

Die Raumtemperatur muss immer zwischen 5 - 30 °C (optimal +18 °C) liegen, die relative Luftfeuchte < 80 %.

**Unsere Empfehlung:** Ein gut belüfteter Raum ohne Fremdwärmequellen.

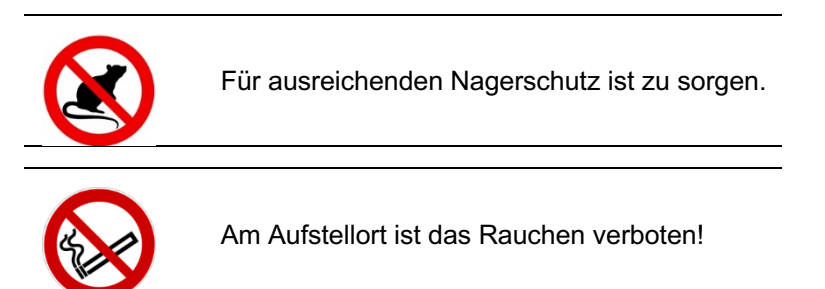

#### **9.3.3 Nicht zulässige Orte und Umweltbedingungen**

- Höhen über 2.000 Meter,
- Garagen, Carports oder sonstige Orte an denen die Umweltbedingungen nicht eingehalten werden.

Orte:

- mit explosionsfähiger Atmosphäre,
- in denen brennbare oder brandfördernde Stoffe gelagert werden,
- Nassräume,
- mit großem Wechsel der Umgebungstemperatur,
- mit direkter Sonneneinstrahlung,
- mit einer Luftfeuchtigkeit über 80 % und Kondensation,
- in denen der Gefrierpunkt unterschritten werden kann,
- in die salzige Feuchte eindringen kann,
- mit ammoniakhaltiger Umgebung.

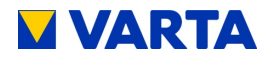

#### **9.4 Vorbereitung des elektrischen Anschlusses**

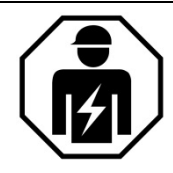

Dieser Abschnitt richtet sich an die Elektrofachkraft.

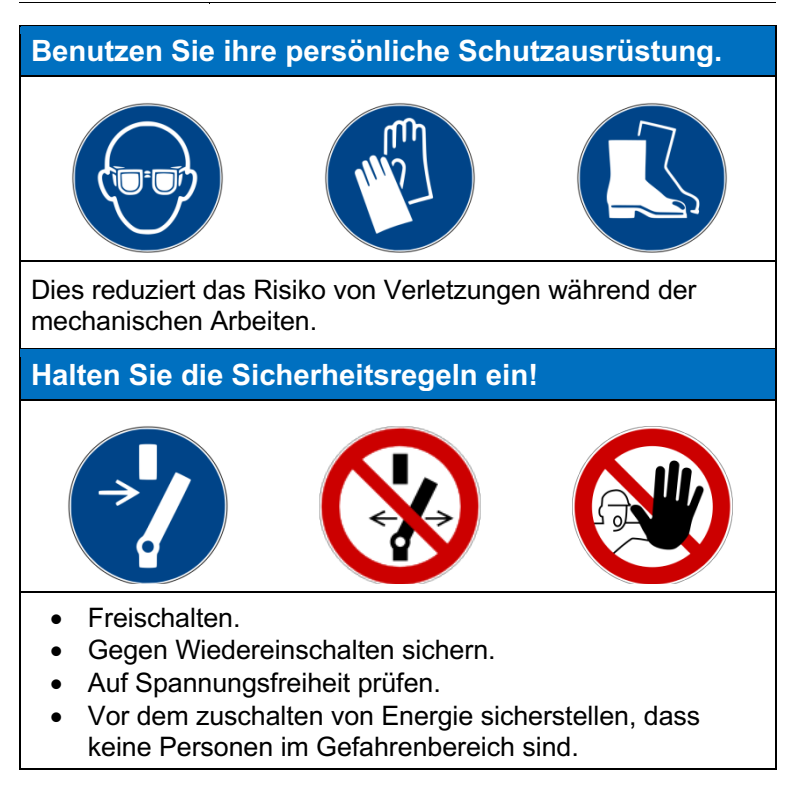

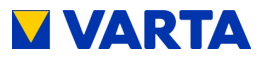

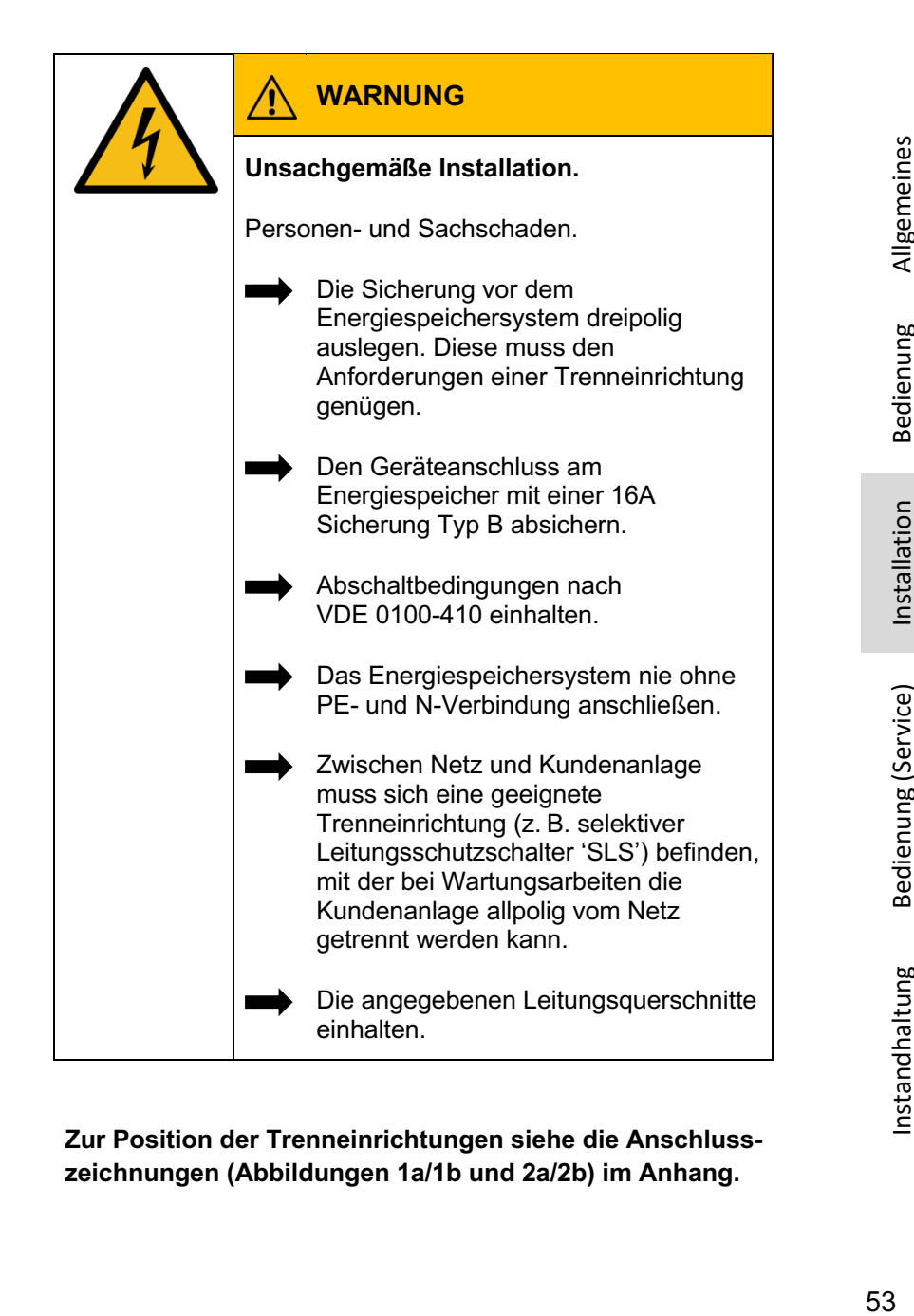

## **Zur Position der Trenneinrichtungen siehe die Anschlusszeichnungen (Abbildungen 1a/1b und 2a/2b) im Anhang.**

Allgemeines

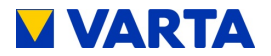

## **9.4.1 Anschlüsse an der Verteilung**

Folgende Anschlüsse sind vorzubereiten:

Geräteanschluss: 5 x 1,5 - 2,5 mm² Grid-Sensorkabel: RJ12 LAN-Anbindung

#### **Optional:**

PV-Sensorkabel: RJ12

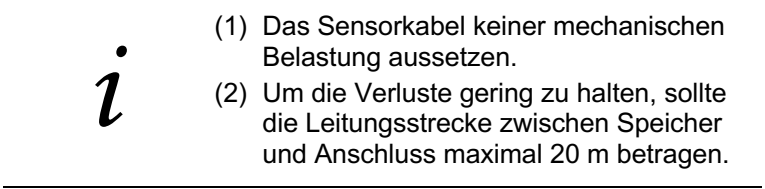

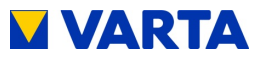

## **9.4.2 Vorbereitung AC-Anschluss Hausnetz**

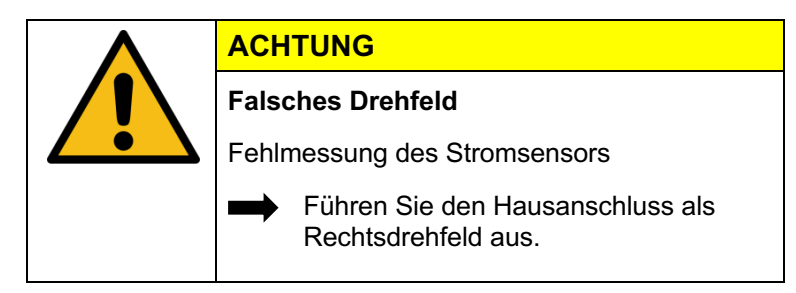

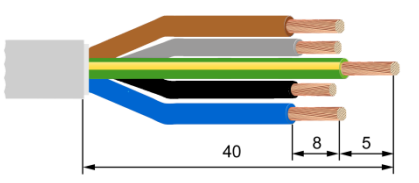

## **Abbildung 6: Kabel abisolieren**

Für die Verbindung zum Hausnetz muss die 5-adrige AC-Anschlussleitung an die mitgelieferte AC-Steckverbindung angeschlossen werden.

Die Anschlussleitung am Ende 40mm abmanteln.

Der PE-Leiter muss 5mm länger als die anderen vier Leiter (L1, L2,

L3, N) sein. Diese Leiter entsprechend kürzen.

Die fünf Adern des Hausanschlusses an den Enden 8mm abisolieren.

Bei feindrähtigen Leitern sind Aderendhülsen zu verwenden. Die Überwurfmutter der Zugentlastung abschrauben.

Das Steckergehäuse abnehmen: Dazu die Verrastung durch gleichzeitiges Drücken der beiden seitlichen Rastnasen lösen.

Die Überwurfmutter und Steckergehäuse über die Leitung schieben.

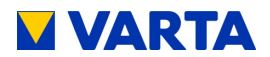

Eine flexible Mantelleitung erleichtert die<br>Montagearbeiten. Montagearbeiten.

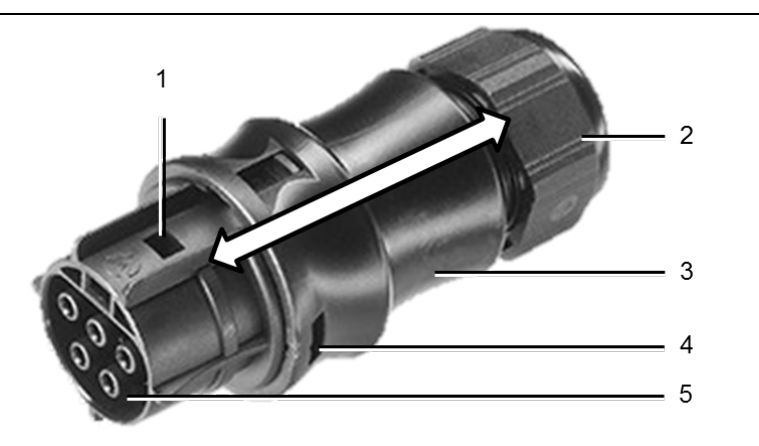

**Abbildung 7: AC-Stecker**

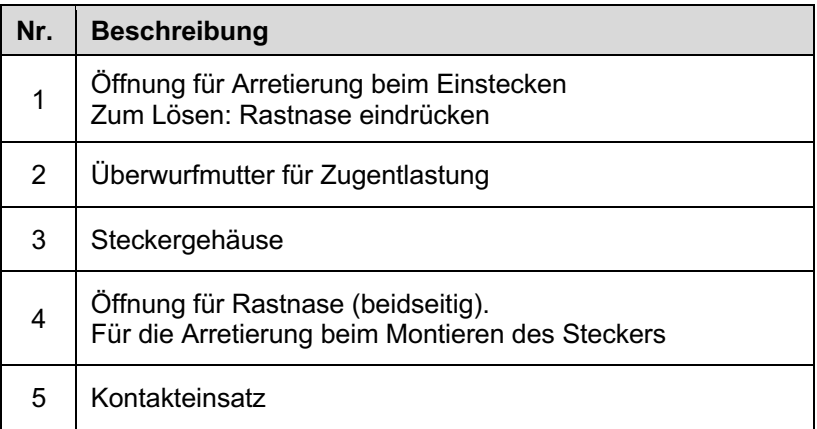

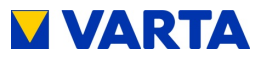

Die Adern gemäß Abbildung 8: Belegung AC-Stecker (Anschlussseite) in die Schraubanschlüsse im Kontakteinsatz einführen und festschrauben.

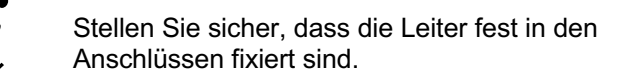

Den Kontakteinsatz in das Steckergehäuse einführen. Beide Teile müssen mit den seitlichen Rastnasen hörbar ineinander verrasten. Die Überwurfmutter zur Zugentlastung festdrehen.

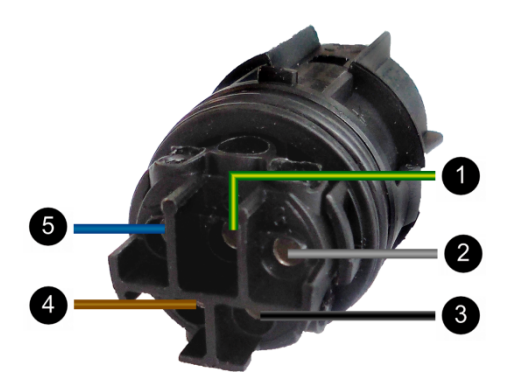

**Abbildung 8: Belegung AC-Stecker (Anschlussseite)**

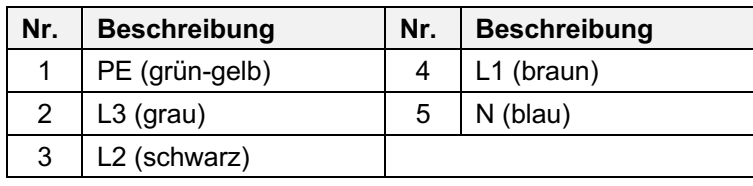

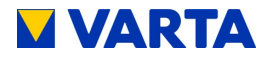

#### **9.4.3 VARTA Split Core Stromsensor**

Falls der zu installierende Energiespeicher mit weiteren Energiespeichern kaskadiert werden soll, dann wird der folgende Arbeitsschritt **nicht** ausgeführt. Siehe stattdessen die Bedienungsanleitung für die Kaskadierung. (Optionales Zusatzpaket notwendig).

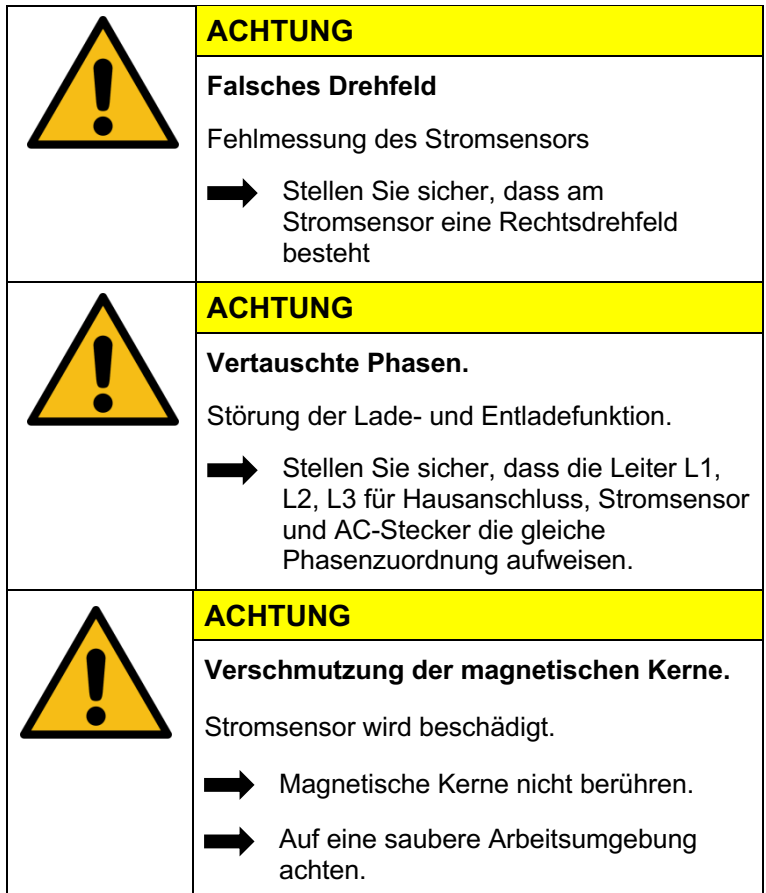

Um die Eigenverbrauchsoptimierung sicher zu stellen, muss der Hausnetz-Stromsensor alle Werte von Bezug und Einspeisung erfassen. Er sitzt deshalb direkt hinter dem Bezugs- und

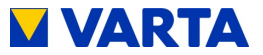

Einspeisezähler. Der VARTA Split Core Stromsensor besteht aus einer Anschlussbox und drei Klappwandlern. Deren Nominalstrom beträgt 50 A (Maximalstrom 100 A) pro Phase. Die Anschlussbox ist für Hutschienenmontage ausgelegt. Der Anschluss für das mitgelieferte Sensorkabel zur Verbindung mit dem Energiespeichersystem befindet sich an der Anschlussbox. Zur Position der Buchse "Strommessung" am Energiespeichersystem siehe: Seite 62: Abbildung 11: Rückseite Speicherschrank. Damit der VARTA Split Core Stromsensor Bezugs- und Einspeiseleistung korrekt erfasst, ist folgendes zu beachten:

• Der Hausanschluss muss als Rechtsdrehfeld ausgeführt sein.

Die Phasenzuordnung L1, L2, L3 von Sensor und Energiespeicher müssen identisch sein.

Die Pfeile auf den Klappwandlern müssen in Richtung Unterverteilung zeigen.

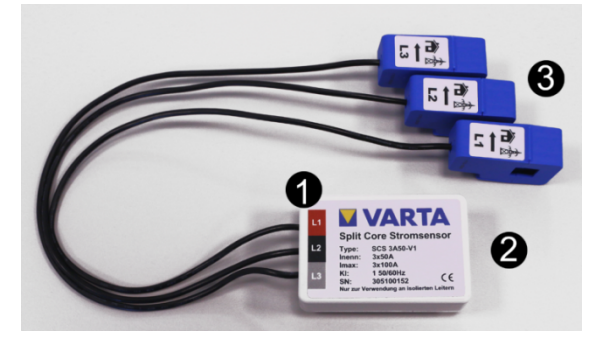

#### **Abbildung 9: VARTA Split Core Stromsensor**

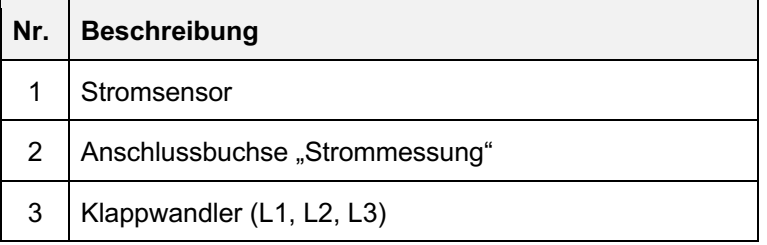

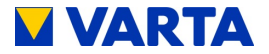

Für die Montage des Klappwandlers am VARTA Split Core Stromsensor muss der Leiter durch die Öffnung des blauen Klappwandlers gelegt werden. Öffnen Sie dazu die Verriegelung an der Rückseite, legen Sie den Klappwandler um den Leiter und schließen Sie diesen. Er muss hörbar einrasten.

## **9.4.4 PV-Stromsensor (Optional)**

Der VARTA element verfügt über die Möglichkeit einen zusätzlichen VARTA Split Core Stromsensor zur Visualisierung der Erzeugerleistung anzuschließen.

Dabei müssen:

Die Phasen des Hausnetz-Stromsensors mit den Phasen des PV-Stromsensors übereinstimmen.

Die Pfeile auf den Klappwandlern in Richtung Wechselrichter der PV-Anlage zeigen.

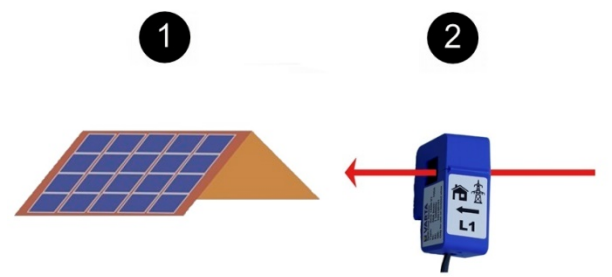

**Abbildung 10: Anschluss PV-Stromsensor**

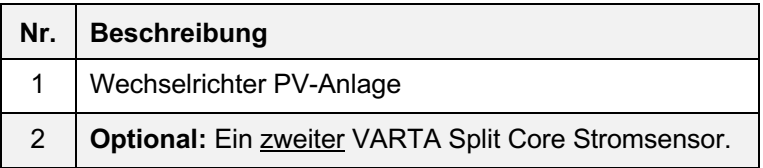
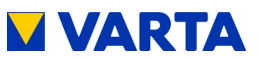

#### **9.5 Vorbereitung der Montage**

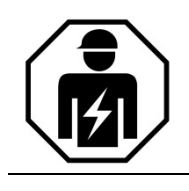

Dieser Abschnitt richtet sich an die Elektrofachkraft.

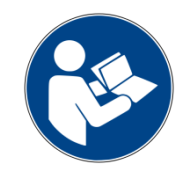

Lesen Sie die Betriebsanleitung.

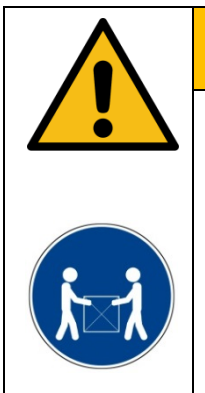

# **WARNUNG**

#### **Komponenten sind schwer!**

Dadurch kann es zu überbelasteten Bandscheiben, Quetschungen und Stauchungen kommen.

> Führen Sie die in diesem Kapitel beschriebenen Arbeiten mit 2 Personen oder geeigneten Hilfsmitteln aus.

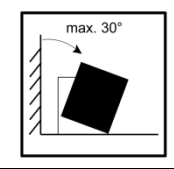

Am Aufstellort Schrank maximal 30° kippen  $\rightarrow$  Gefahr des Wegrutschens!

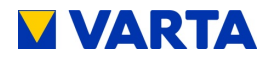

#### **9.6 Aufstellen und Anschließen des Speicherschrankes**

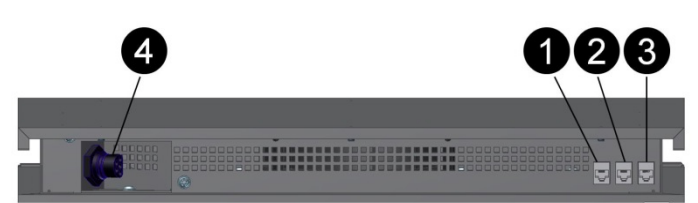

**Abbildung 11: Rückseite Speicherschrank**

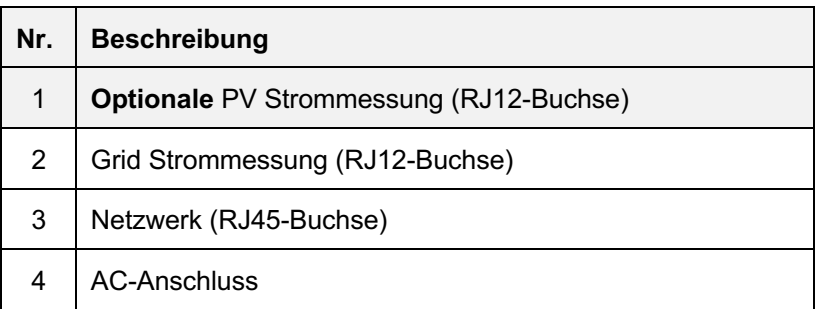

Die AC-Steckverbindung auf den AC-Anschluss (3) stecken. Der Verschluss rastet hörbar ein.

Das Sensorkabel (1) und das Netzwerkkabel (2) in die entsprechenden Buchsen stecken.

> *i* Eine Änderung der Werkseinstellungen setzt voraus, dass ein Netzwerkanschluss besteht.

Schrank am Aufstellort platzieren.

Schrauben Sie Ihren Speicherschrank mit geeigneten Befestigungsmitteln an der rückseitigen Wand an. Drehen Sie dazu den Befestigungswinkel um 90° nach außen.

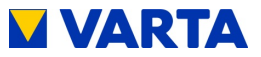

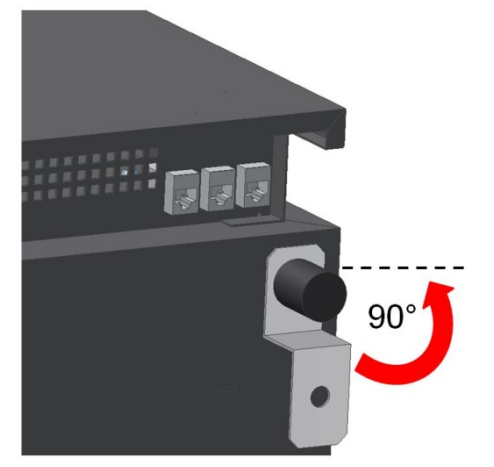

**Abbildung 12: Wandbefestigung VARTA element**

Die höhenverstellbaren Füße (siehe Abbildung 16:

Einbaupositionen der Batteriemodule) auf ca. 4 cm (max. 5 cm) Höhe einstellen.

Speicherschrank mit einer Wasserwaage ausrichten. Anhand der höhenverstellbaren Füße können Sie eine Feinjustierung vornehmen.

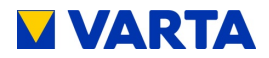

#### **9.7 Batteriemodulmontage**

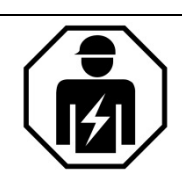

Dieser Abschnitt richtet sich an die Elektrofachkraft.

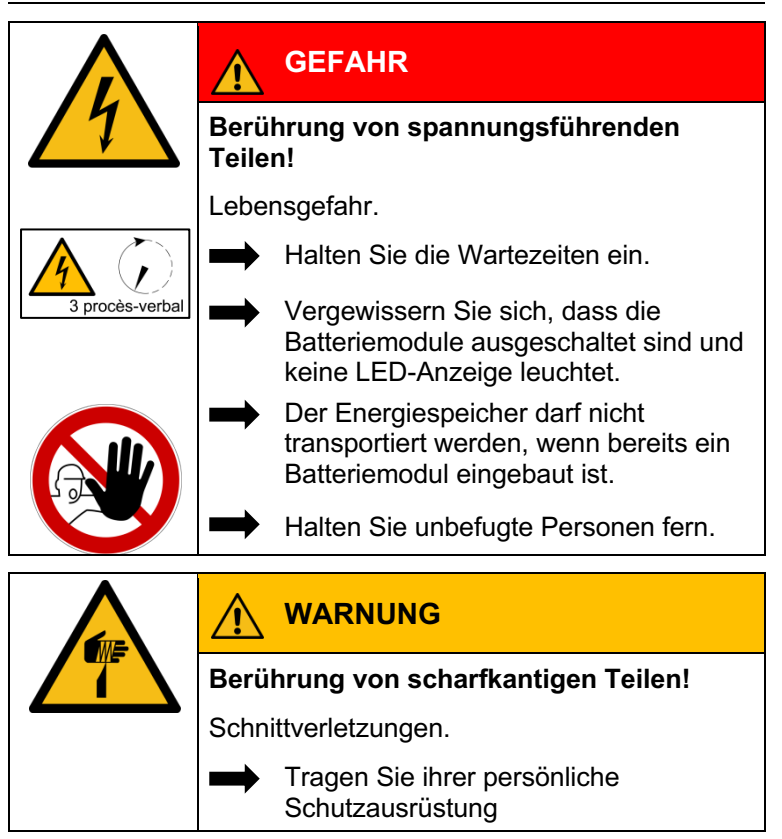

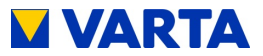

#### **9.7.1 Öffnen des Speicherschrankes**

Zum Öffnen der Tür entfernen Sie die drei Schrauben an der linken Schrankseite.

**Hilfsmittel:** Schraubendreher Torx 25

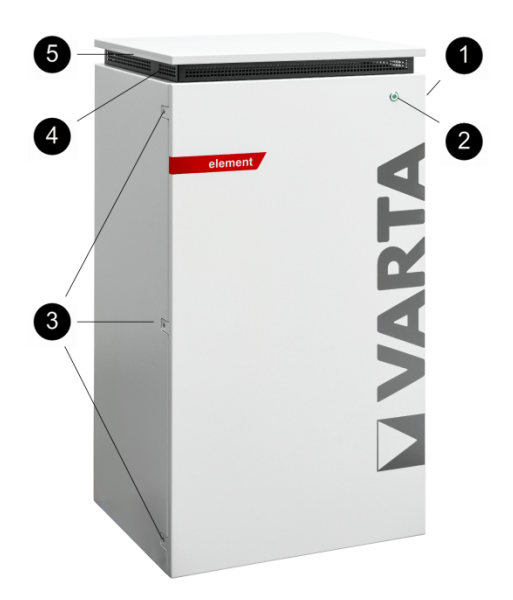

#### **Abbildung 13: Öffnen des Speicherschrankes**

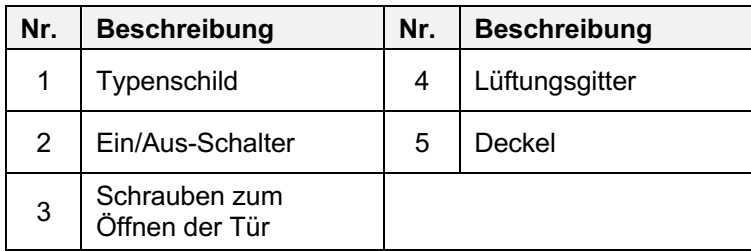

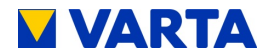

#### **9.7.2 Batteriemodule überprüfen**

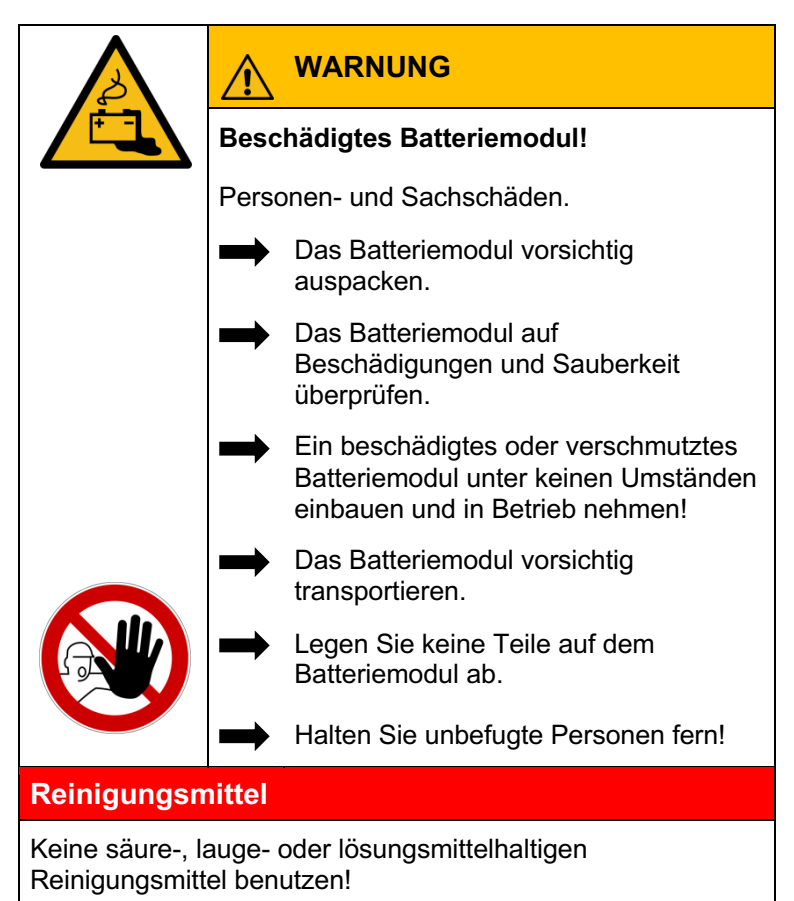

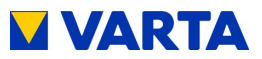

#### **9.7.3 Verhalten im Schadensfall**

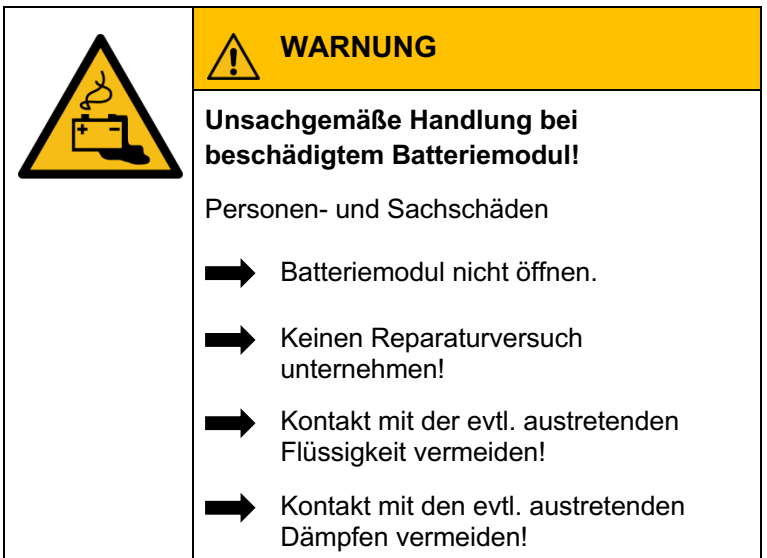

### **Beschädigtes oder verschmutztes Batteriemodul**

Nehmen Sie Kontakt mit VARTA Storage auf.

### **Erste Hilfe bei Kontakt mit austretender Flüssigkeit**

Beim Einatmen:

- Raum verlassen.
- Sofort ärztliche Hilfe anfordern bzw. aufsuchen.

Bei Hautkontakt:

• Den betroffenen Bereich gründlich mit Wasser und Seife waschen.

Bei Augenkontakt:

• Augen mit fließendem Wasser min. 15 Minuten ausspülen.

Allgemeines

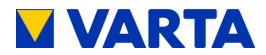

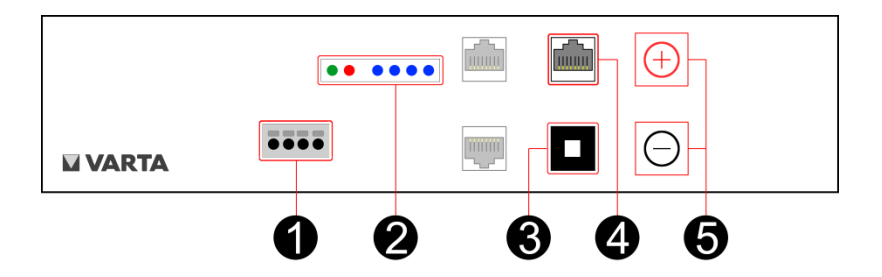

**Abbildung 14: VARTA element Batteriemodul**

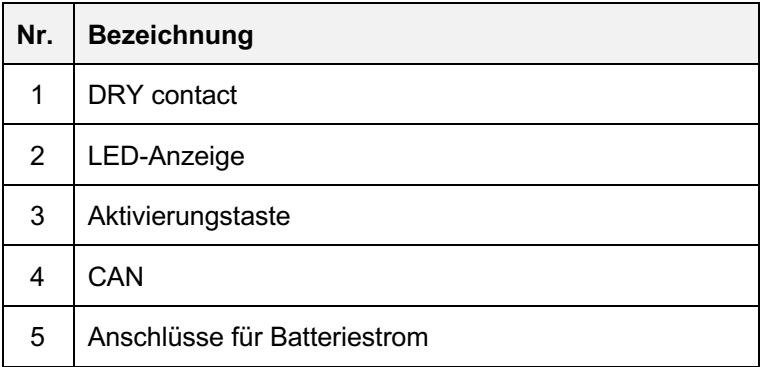

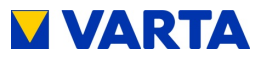

#### **9.7.4 Batteriemodule einbauen und anschließen**

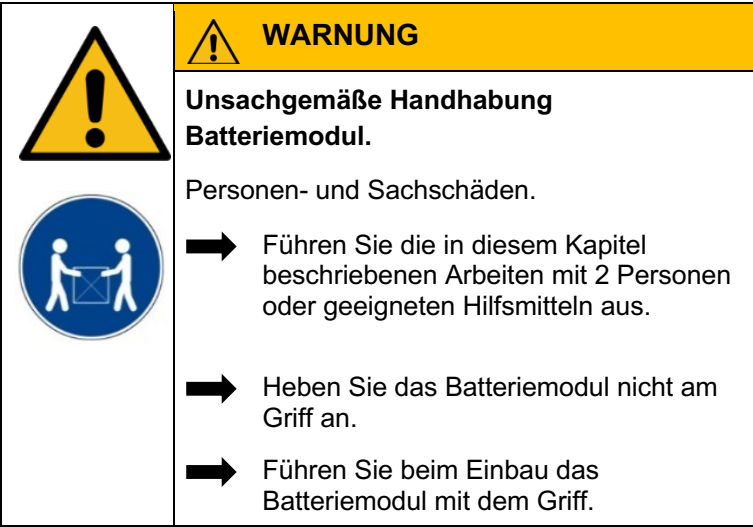

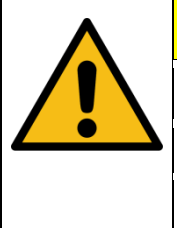

# **ACHTUNG**

**Zwei Batteriemodule an einem Batterielader.**

Sachschaden durch zu großen Stromfluss.

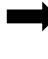

Immer nur ein Batteriemodul an einem Batterielader anschließen

# **ACHTUNG**

**Überlagerung Batteriemodul.**

Tiefentladung des Batteriemoduls.

Sobald Sie mit der Inbetriebnahme begonnen haben, muss diese bis zu Ende durchgeführt werden.

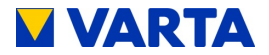

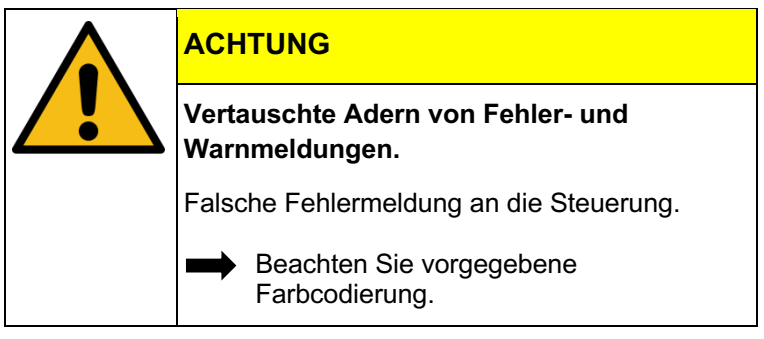

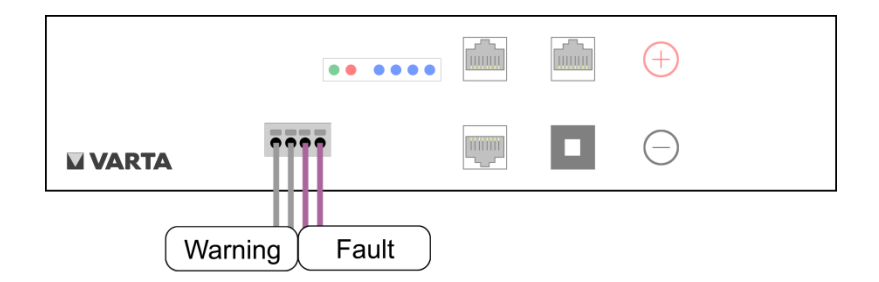

#### **Abbildung 15: Klemmverbindungen Batteriemodul (DRY-contact)**

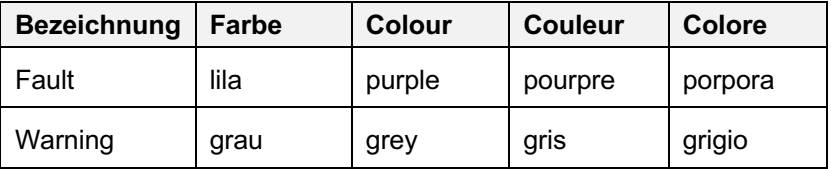

Es werden je nach Modell bis zu zwei Batteriemodule eingebaut. Die Batteriemodule werden, nach Abbildung 16: Einbaupositionen der Batteriemodule, platziert.

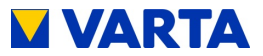

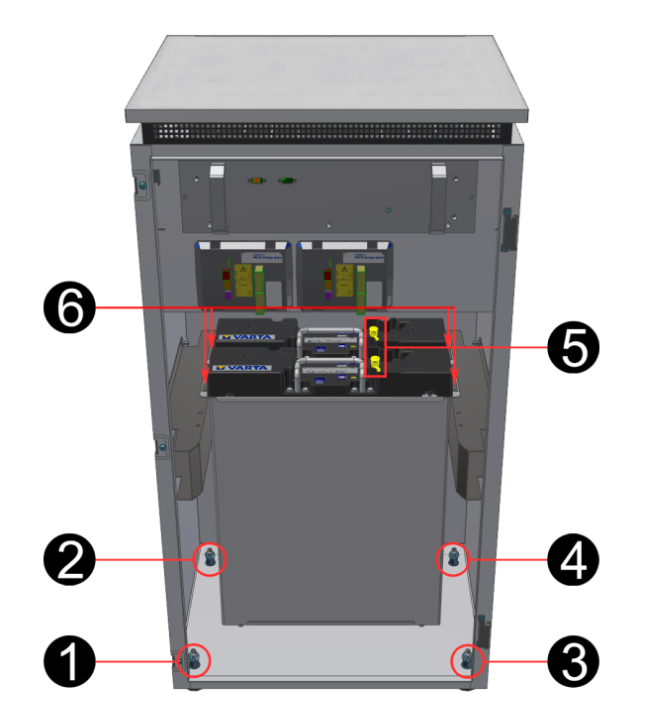

#### **Abbildung 16: Einbaupositionen der Batteriemodule**

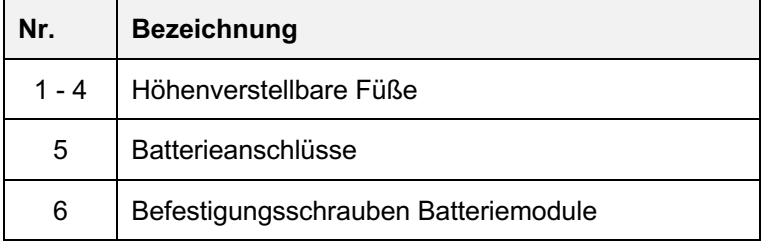

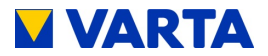

#### **Ein Batteriemodul einbauen (Ausbaustufe element 6)**

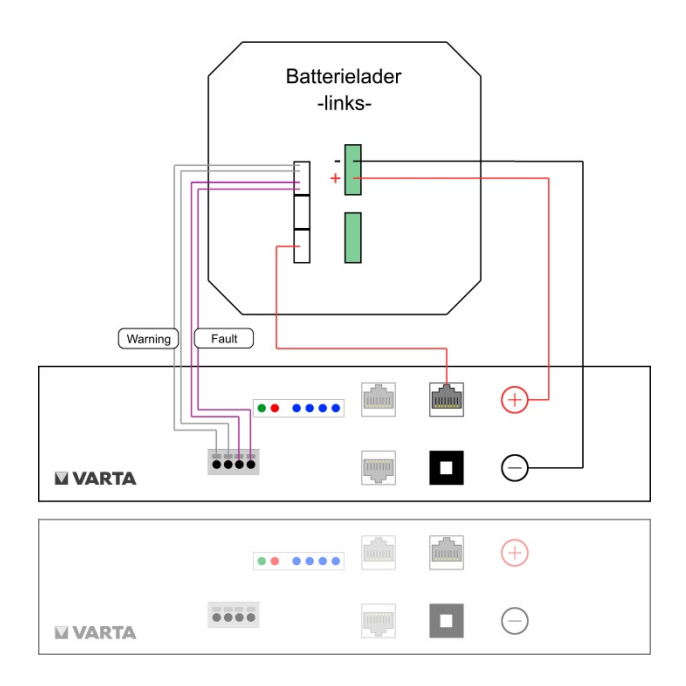

**Abbildung 17: Verbindungen - Ausbaustufe element 6**

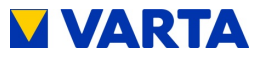

#### **Ausbaustufe element 6**

Das Batteriemodul im Speicherschrank, nach Abbildung 16:

Einbaupositionen der Batteriemodule, platzieren.

Anschlüsse am Batteriemodul gemäß Abbildung 17: Verbindungen - Ausbaustufe element 6.

#### **Anschluss Batteriestrom:**

• Die beiden Stecker in der korrekten Polung aufstecken.

#### **Kommunikation 1:**

- Die vier Kommunikationskabel in die Öffnungen des Klemmsteckers einführen.
- Die Anschlüsse sind selbstklemmend. Zur Pin-Belegung siehe
- •

Abbildung 15: Klemmverbindungen Batteriemodul (DRYcontact)

#### **Kommunikation 2:**

• Das Kommunikationskabel 2 (rot, CAN) einstecken.

#### **Fixieren:**

• Das Batteriemodul nach hinten schieben. An den Befestigungslöchern der Aufnahmeschienen mit den beigefügten Schrauben fixieren. **Hilfsmittel:** Innensechskant-Schraubendreher Gr. 4

#### **Batteriemodul anschalten:**

• Drücken Sie die Aktivierungstaste am Batteriemodul. Die LED-Anzeige am Batteriemodul zeigt die Funktionsbereitschaft an.

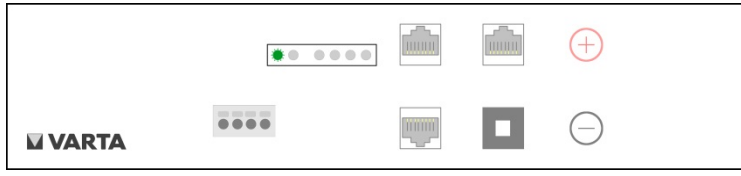

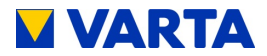

#### **Zwei Batteriemodule einbauen (Ausbaustufe element 9/12)**

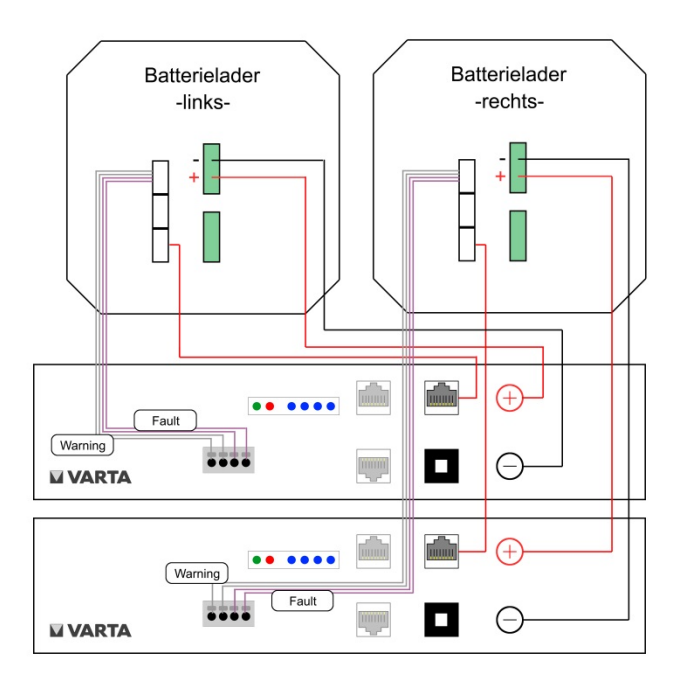

**Abbildung 18: Verbindungen – Ausbaustufe element 9/12**

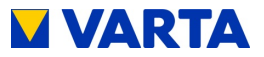

#### **Ausbaustufe element 9/12**

Die Batteriemodule im Speicherschrank, nach Abbildung 16: Einbaupositionen der Batteriemodule, platzieren. Anschlüsse an den Batteriemodulen gemäß

Abbildung 18: Verbindungen – Ausbaustufe element 9/12

#### **Batterielader -links-**

#### **Anschluss Batteriestrom:**

• Die beiden Stecker in der korrekten Polung an das Batteriemodul hinten aufstecken.

#### **Kommunikation 1:**

- Die vier Kommunikationskabel in die Öffnungen des Klemmsteckers einführen. Die Anschlüsse sind selbstklemmend. Zur Pin-Belegung siehe:
- •
- Abbildung 15: Klemmverbindungen Batteriemodul (DRYcontact)

#### **Kommunikation 2:**

• Das Kommunikationskabel (rot, CAN) einstecken.

#### **Fixieren:**

• Das hintere Batteriemodul an den Befestigungslöchern mit den beigefügten Schrauben fixieren. Hilfsmittel: Innensechskant-Schraubendreher Gr. 4.

#### **Batteriemodul anschalten:**

• Drücken Sie die Aktivierungstaste am hinteren Batteriemodul. Die LED-Anzeige am Batteriemodul zeigt die Funktionsbereitschaft an.

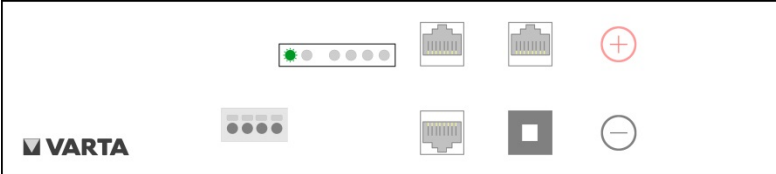

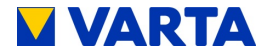

#### **Batterielader –rechts-**

#### **Anschluss Batteriestrom:**

• Die beiden Stecker in der korrekten Polung an das Batteriemodul **vorn** aufstecken.

#### **Kommunikation 1:**

- Die vier Kommunikationskabel in die Öffnungen des Klemmsteckers einführen. Die Anschlüsse sind selbstklemmend. Zur Pin-Belegung siehe:
- •
- Abbildung 15: Klemmverbindungen Batteriemodul (DRYcontact)

#### **Kommunikation 2:**

• Das Kommunikationskabel (rot, CAN) einstecken.

#### **Fixieren:**

• Das hintere Batteriemodul an den Befestigungslöchern mit den beigefügten Schrauben fixieren. **Hilfsmittel:** Innensechskant-Schraubendreher Gr. 4

#### **Batteriemodul anschalten:**

• Drücken Sie die Aktivierungstaste am hinteren Batteriemodul. Die LED-Anzeige am Batteriemodul zeigt die Funktionsbereitschaft an.

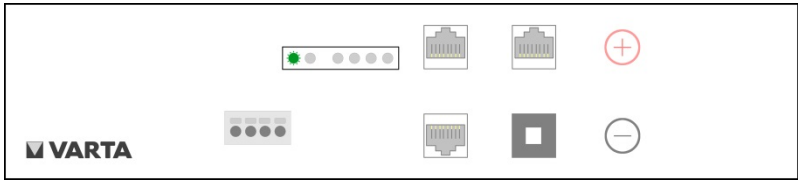

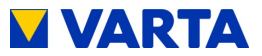

#### **9.7.5 Schließen des Speicherschrankes**

Bevor Sie den Energiespeicher schließen, kontrollieren Sie bitte:

- alle Werkzeuge entfernt?
- ist der Innenraum sauber?
- keine losen Teile im Innenraum?
- keine Kleinteile im Innenraum?
- alle Kabelverbindungen korrekt hergestellt?

Ggf. arbeiten Sie die Punkte nach.

Wenn alle Punkte in Ordnung sind, dann:

• verschließen Sie den Energiespeicher mit den mitgelieferten Schauben.

Allgemeines

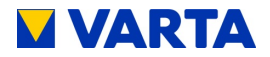

#### **9.8 Erstinbetriebnahme**

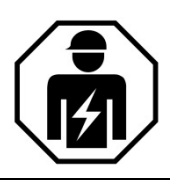

Dieser Abschnitt richtet sich an die Elektrofachkraft.

#### **9.8.1 Aktivierung der Batteriemodule prüfen**

Wenn Sie die Erstinbetriebnahme nicht unmittelbar nach der Installation der Batteriemodule durchführen, müssen die Batteriemodule erneut aktiviert werden. Siehe dazu Kapitel 9.7.4 Batteriemodule einbauen und anschließen.

#### **9.8.2 Einschalten**

Für das Einschalten des VARTA element Energiespeichersystems sind folgende Schritte erforderlich:

Vergewissern Sie sich, dass das Netzwerkkabel eingesteckt ist. Sicherung am Hausnetz einschalten.

Schalten Sie den Speicher mit dem Ein/Aus-Schalter "EIN". Die Taste wird in der unteren Position arretiert.

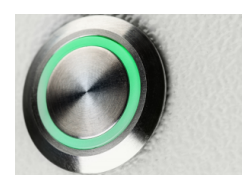

**Abbildung 19: Ein/Aus-Schalter**

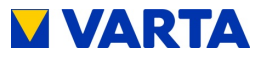

Allgemeines

Bedienung

Die Initialisierung kann am LED-Ring des Ein/Aus-Schalters verfolgt werden.

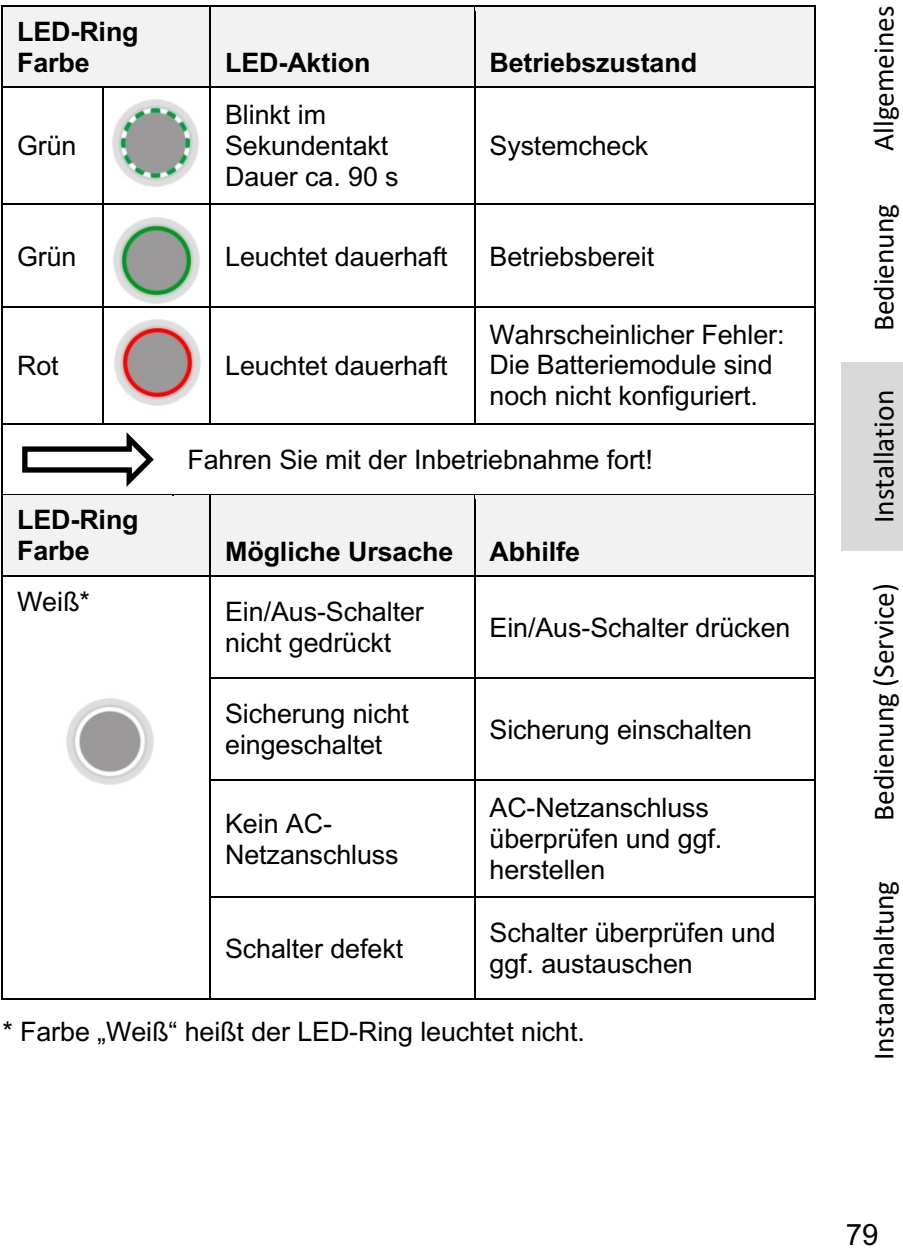

\* Farbe "Weiß" heißt der LED-Ring leuchtet nicht.

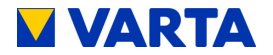

#### **9.8.3 Passworteingabe**

Der Speicherschrank muss mit dem Router des Heimnetzwerkes verbunden sein.

Schließen Sie Ihren PC/Ihr Notebook an das Netzwerk des Kunden an.

Geben Sie in die Adresszeile Ihres Browsers nach http://varta die *Seriennummer* des Energiespeichersystems ein. z.B.: http://varta126023456

Die Seriennummer entnehmen Sie dem Typenschild an der Außenseite des Energiespeichers.

Die Startseite des Webinterface erscheint.

**Hinweis:** Sollte der Zugriff nicht über das Kundennetzwerk möglich sein, kann die Verbindung zum Speicher über eine Direktverbindung hergestellt werden. Stecken Sie dazu das Netzwerkkabel direkt in Ihren PC/Ihr Notebook. Die IP-Adresse des Speichers lautet 169.254.0.5.

Einige Parameter dürfen ausschließlich von geschultem und qualifiziertem Personal geändert werden und nicht vom Betreiber!

Geben Sie in das Feld *Installateurzugang* das Passwort ein.

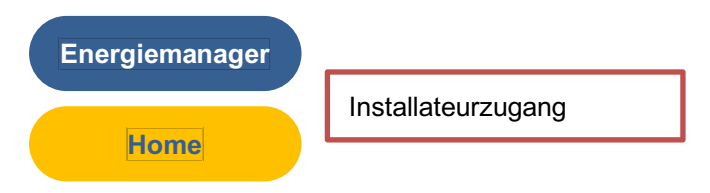

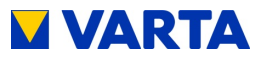

Allgemeines

Bedienung

Installation

Bedienung (Service)

Bedienung (Service) Installation

Instandhaltung

Instandhaltung

Es erscheinen weitere Button in der Kopfzeile.

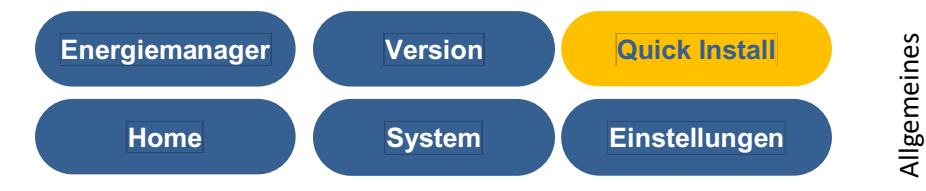

Zur vereinfachten Installation können Sie das Menü *Quick Install* verwenden (siehe Kapitel 10).

#### **9.8.4 Seriennummern der Batteriemodule eingeben**

Klicken Sie auf den Button *Einstellungen*.

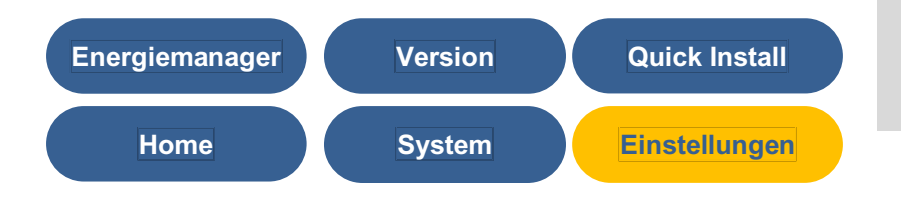

Die Seite *Einstellungen* öffnet sich.

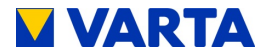

#### Klicken Sie auf den Button *Grundeinstellungen*.

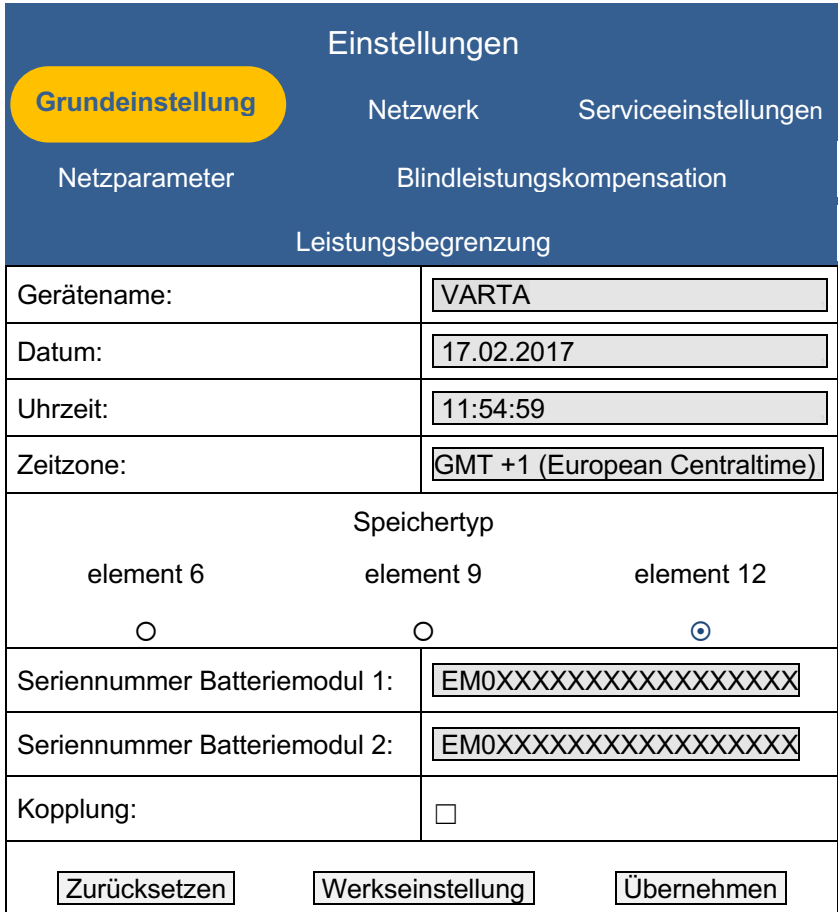

Geben Sie einen individuellen Namen für das Gerät ein. Es stehen maximal 20 Zeichen zur Verfügung.

Geben Sie die Seriennummer(n) des installierten Batteriemoduls (Ausbaustufe element 6)

bzw. der installierten Batteriemodule (Ausbaustufe element 9/12) ein.

Die Reihenfolge der Eingabe ist beliebig.

Klicken Sie *Übernehmen.*

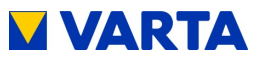

*i* Ohne Angabe der korrekten Seriennummer(n) der Batteriemodule ist eine Inbetriebnahme des Speichers nicht möglich.

Die Anzeige des LED-Rings am Ein/Aus-Schalter wechselt nach Eingabe der korrekten Seriennummern von Rot auf Grün. Falls die Anzeige des LED-Rings am Ein/Aus-Schalter weiterhin rot leuchtet oder rot blinkt sind folgende Abhilfemaßnahmen zu treffen.

#### **Abhilfe: LED-Ring am Ein/Aus-Schalter blinkt rot**

#### **Fehler:**

Der Stromsensorcheck ist fehlgeschlagen. Bitte schalten Sie den Energiespeicher erneut "AUS" und wieder "EIN".

Wenn der LED-Ring nach dem Neustart (Dauer ca. 3 Minuten) weiterhin rot blinkt, überprüfen Sie die Verbindung zum Stromsensor und die Phasenzuordnung.

Sollte der LED-Ring weiterhin rot blinken, nehmen Sie Kontakt zu VARTA Storage auf.

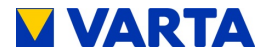

#### **9.8.5 Portalanbindung**

Wählen Sie in Einstellungen den Button *Netzwerk*.

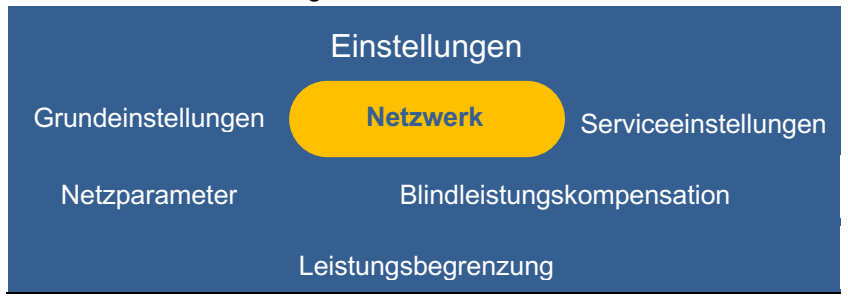

Standardmäßig übernimmt der Speicher die Einstellungen des Kundennetzes.

Dazu ist als Werkseinstellung das Auswahlfeld neben *DHCP aktivieren* mit einem Haken versehen.

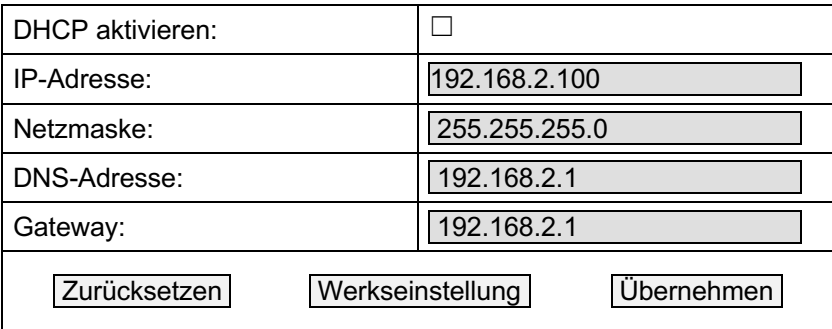

Sollte die Verbindung nicht automatisch erfolgen, entnehmen Sie die Parameter der Anleitung des Netzwerkrouters. DNS- und Gateway-Adresse sind bei handelsüblichen DSL-Routern in der Regel identisch. Bei Firmennetzen können diese unterschiedlich sein. Des Weiteren wird die Freigabe der Ports 4500, 21 und 37 für die Anbindung an das Portal benötigt (gilt nicht für alle Anwender).

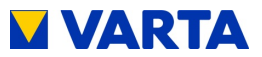

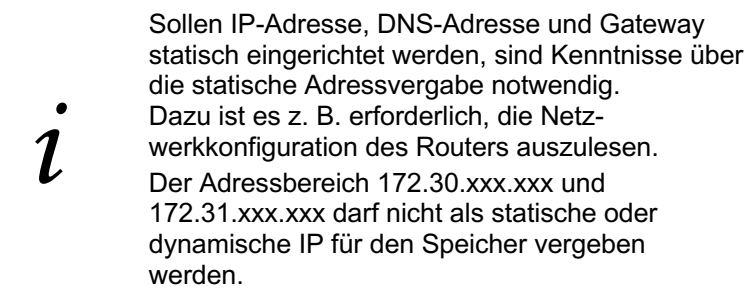

Siehe dazu Kapitel 11.4.2.

#### **9.8.6 Reboot**

Nach der Änderung von Parametern ist ein Reboot erforderlich.

Schalten Sie dazu den Speicher am Ein/Aus-Schalter "AUS" und anschließend wieder "EIN".

Danach sind Überprüfungen auf der Startseite und der Seite System erforderlich.

### **9.8.7 Überprüfungen auf der Startseite**

Klicken Sie auf den Button *Home.*

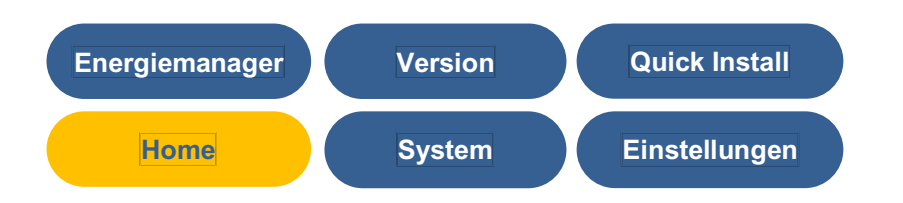

# **VARTA**

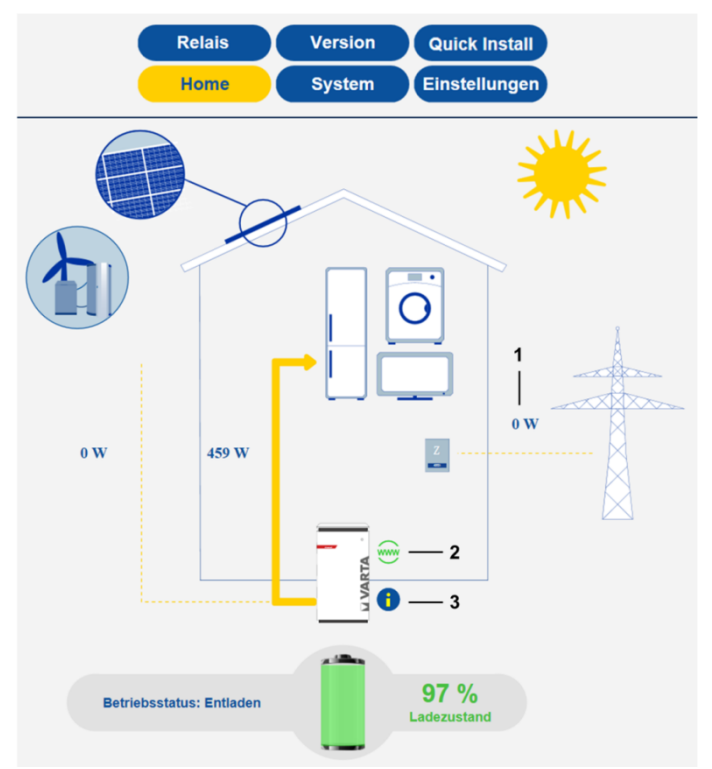

**Abbildung 20: Überprüfung der Startseite im Web-Interface**

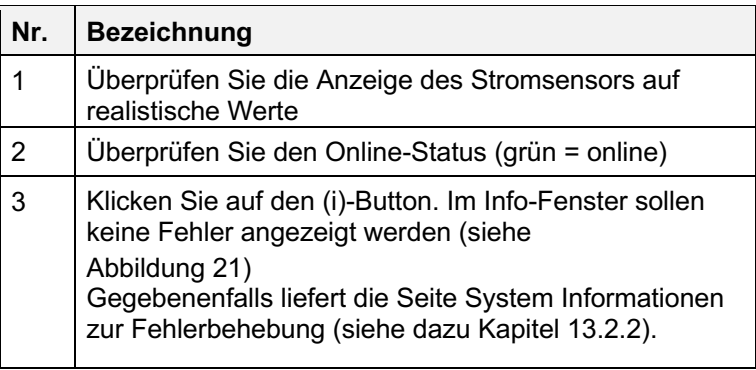

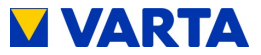

Verbundnetz → Haus: XXXXXX Wh Haus → Verbundnetz: XXXXXX Wh Wechselrichter AC  $\rightarrow$  DC: 0 Wh Zyklenzähler: XXX / XXX Zeit bis Filterwechsel: XXXX Stunden

NA -Fehlerliste :

Keine Fehler

**Abbildung 21: Info -Fenster im Web -Interface**

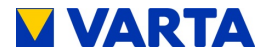

#### **9.8.8 Überprüfungen auf der Seite** *System*

Klicken Sie auf den Button *System*.

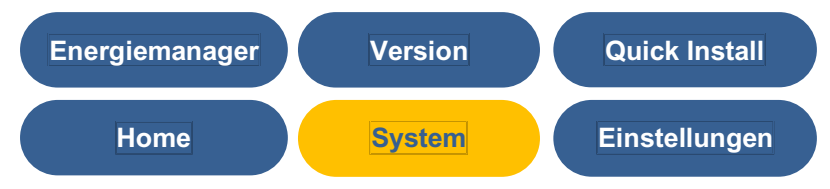

#### **Prüfung der Anschlüsse**

Nach dem Aufstellen und Anschließen des Energiespeichersystems muss geprüft werden, ob das System auf allen drei Phasen einen Stromfluss meldet (realistische Ströme).

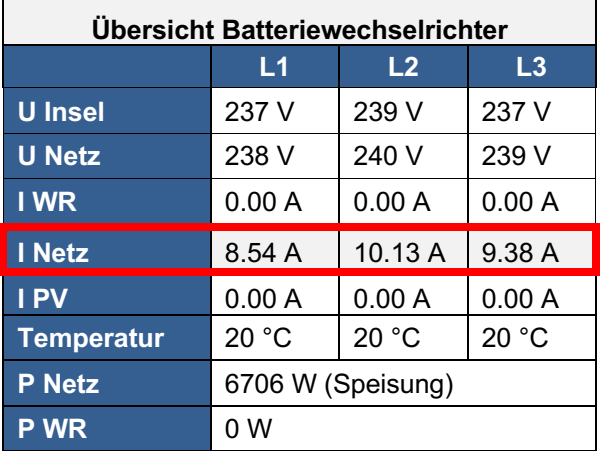

Ein Fehler liegt vor, wenn der Wert für den Strom (I Netz) auf allen drei Phasen zwischen +0.01 und -0.01 pendelt. Überprüfen Sie die Kabelverbindung zum Stromsensor.

**Hinweis:** Gegebenenfalls muss das System auf allen drei Phasen mit einem großen Verbraucher belastet werden.

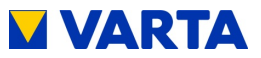

#### **Überprüfung Batteriemodule**

Überprüfen Sie, ob die Batteriemodul-Seriennummern aller installierten Batteriemodule angezeigt werden.

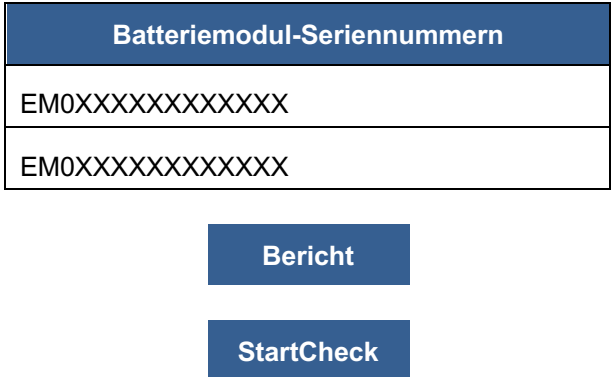

### **9.8.9 Verlassen des passwortgeschützten Bereichs**

Zum Abschluss muss sichergestellt sein, dass der Kunde keinen Zugang zum passwortgeschützten Bereich hat.

Klicken Sie auf den Button *Abmelden (Logout)*.

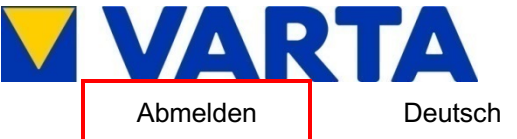

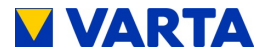

# **10 Quick Install**

Klicken Sie auf den Button *Quick Install*.

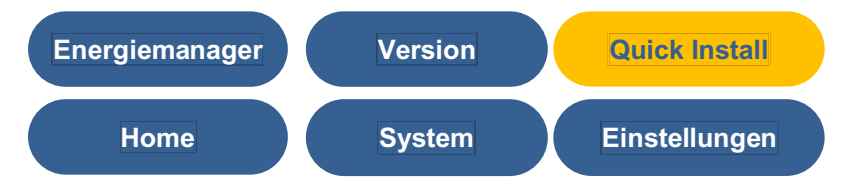

Folgen Sie dem Assistenten Schritt für Schritt.

Menü Grundeinstellungen:

Geben Sie den Gerätenamen ein.

Wählen Sie den Speichertyp aus.

Geben Sie die Seriennummer(n) der Batteriemodule ein.

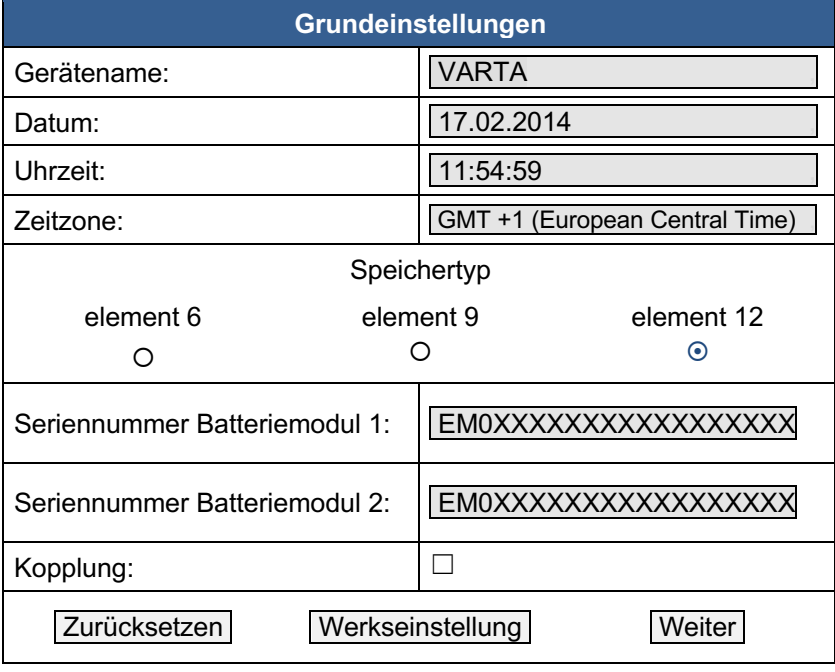

Klicken Sie *Weiter*.

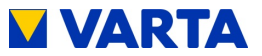

*i* Ohne Angabe der korrekten Seriennummer(n) der Batteriemodule ist eine Inbetriebnahme des Speichers nicht möglich.

#### **Menü Netzwerkeinstellungen**

Die Netzwerkeinstellungen werden unverändert übernommen. Klicken Sie *Weiter*.

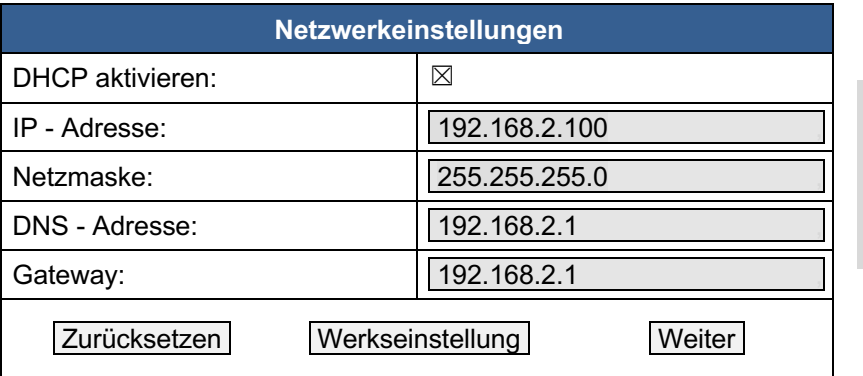

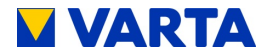

#### **Menü Netzparameter**

Die Netzparameter werden auf *Automatisch* gesetzt. Wählen Sie das betreffende Land aus. Für weitere Informationen siehe Kapitel 11.4.4.

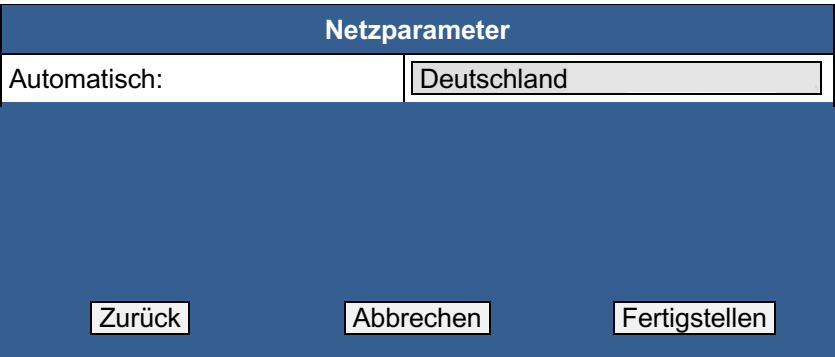

Beenden Sie Quick Install mit *Fertigstellen*.

Schalten Sie den Speicher am Ein/Aus-Schalter "AUS" und anschließend wieder "EIN".

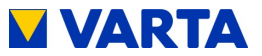

# **Bedienung im passwortgeschützten Bereich**

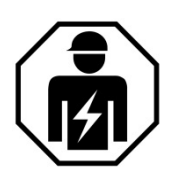

Dieser Abschnitt richtet sich an die Elektrofachkraft.

## **11 Der passwortgeschützte Bereich**

#### **11.1 Zugang zum Webinterface - Passworteingabe**

Der Zugang zum Webinterface ist im Abschnitt Bedienung beschrieben. Siehe dazu Kapitel 5.3.1.

Einige Parameter dürfen ausschließlich von geschultem und qualifiziertem Personal geändert werden und nicht vom Betreiber!

Geben Sie in das Feld *Installateurzugang* das Passwort ein.

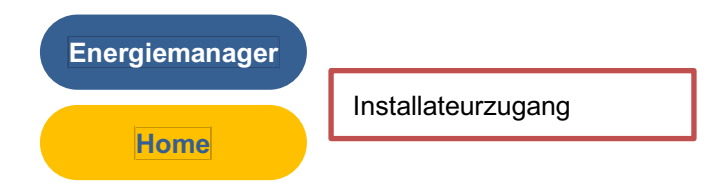

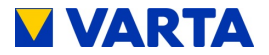

Weitere Button erscheinen in der Kopfzeile.

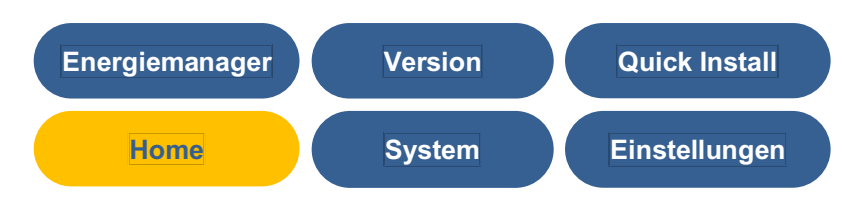

Klicken Sie auf einen Button.

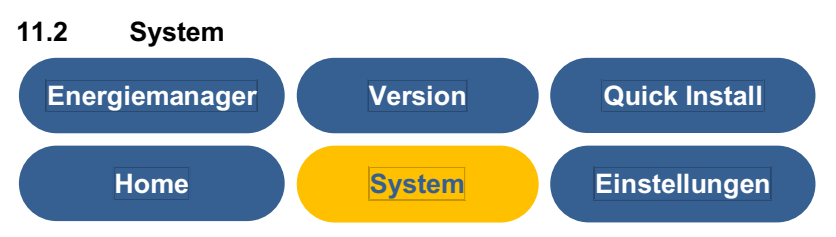

Diese Seite liefert eine aktuelle Übersicht über die Seriennummern, den Status der Batteriemodule und Batterielader sowie über die Daten des Batteriewechselrichters. Systemfehler und Netzfehler werden in den Feldern *Fehlerliste* und *NA-Fehlerliste* angezeigt.

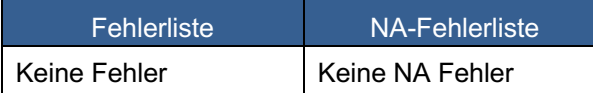

Die Seriennummern der installierten Batteriemodule werden unter der Überschrift Batteriemodul-Seriennummern angezeigt.

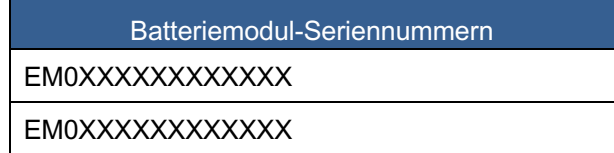

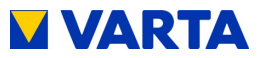

### **11.3 Version**

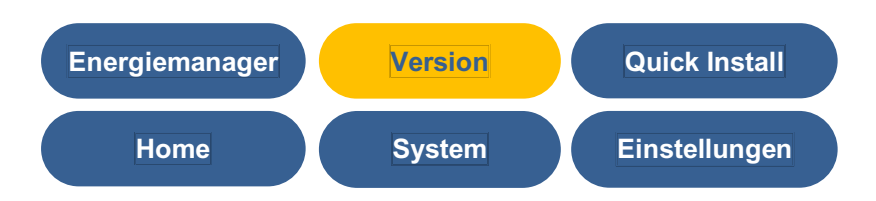

Auf dieser Seite können die Versionen der Systemkomponenten eingesehen werden.

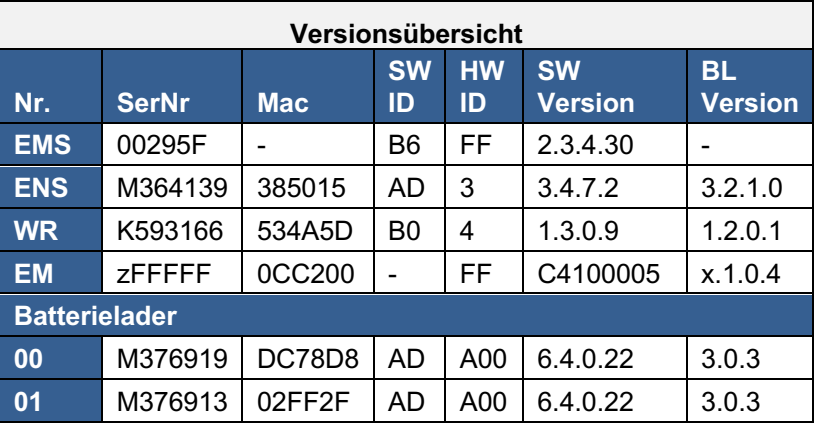

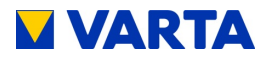

#### **11.4 Einstellungen**

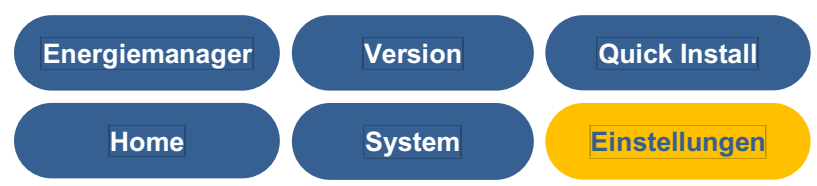

Von der Seite Einstellungen aus haben Sie Zugang zu weiteren Eingabemasken.

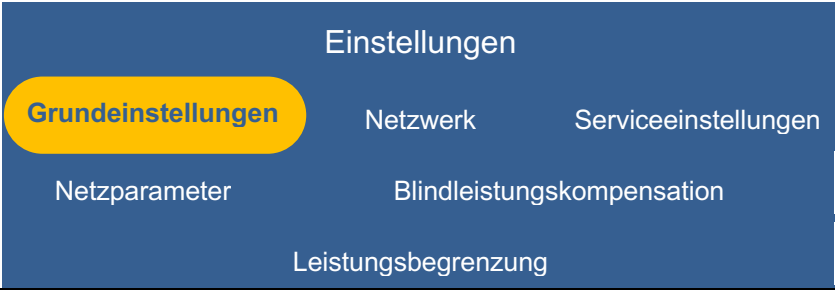

Klicken Sie auf einen Button.

Geben Sie die Parameter ein oder setzen Sie einen Haken in den entsprechenden Auswahlkasten.

Bestätigen Sie Ihre Eingaben mit dem Button *Übernehmen*.

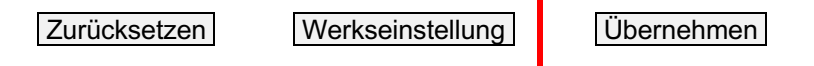

Alternativ können Sie auf *Werkseinstellung* zurücksetzen oder mit *Zurücksetzen* zum bisherigen Stand zurückkehren.
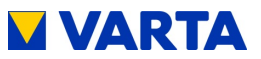

## **11.4.1 Grundeinstellungen**

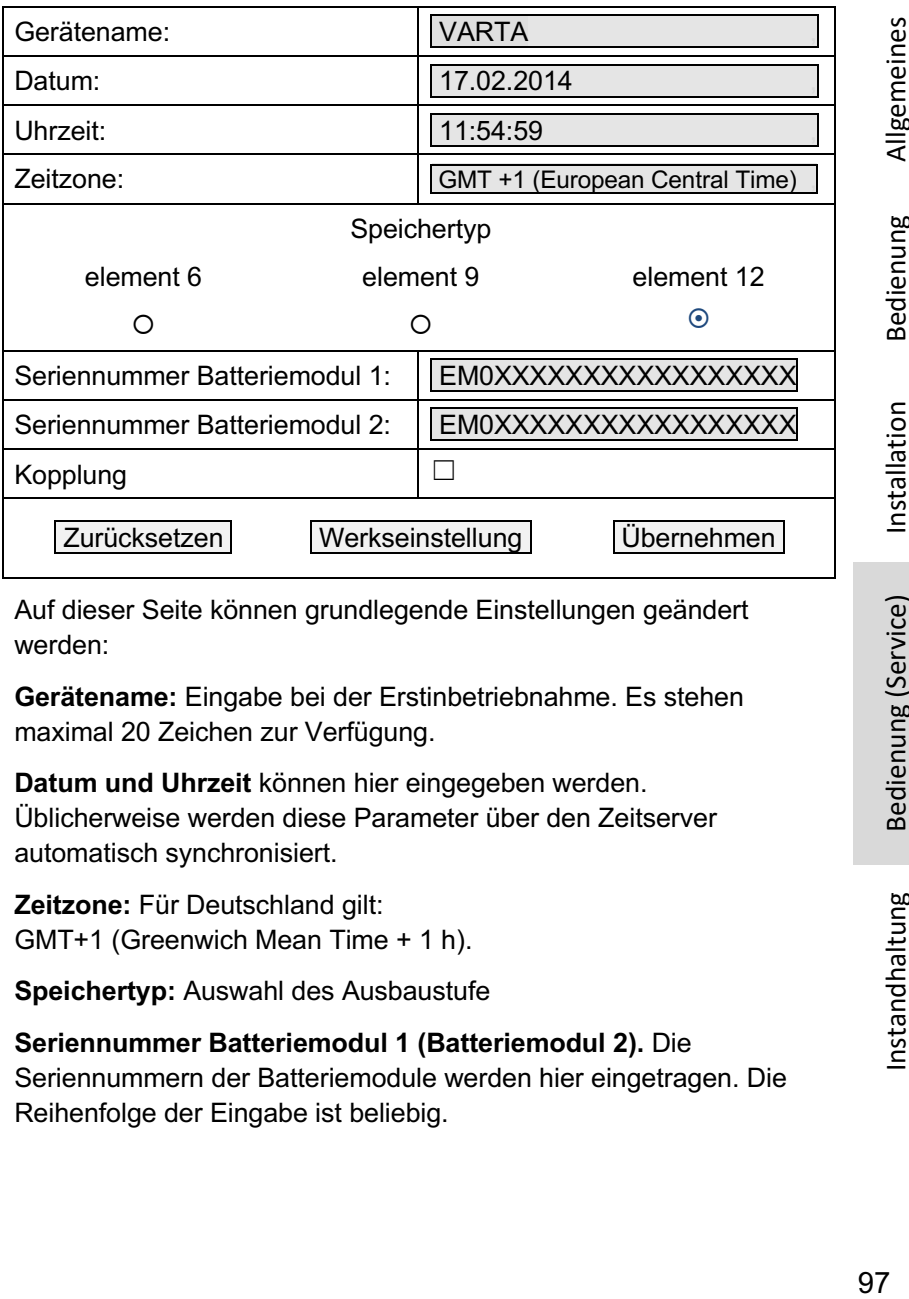

Auf dieser Seite können grundlegende Einstellungen geändert werden:

**Gerätename:** Eingabe bei der Erstinbetriebnahme. Es stehen maximal 20 Zeichen zur Verfügung.

**Datum und Uhrzeit** können hier eingegeben werden. Üblicherweise werden diese Parameter über den Zeitserver automatisch synchronisiert.

**Zeitzone:** Für Deutschland gilt: GMT+1 (Greenwich Mean Time + 1 h).

**Speichertyp:** Auswahl des Ausbaustufe

**Seriennummer Batteriemodul 1 (Batteriemodul 2).** Die Seriennummern der Batteriemodule werden hier eingetragen. Die Reihenfolge der Eingabe ist beliebig.

Allgemeines

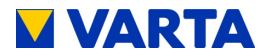

#### **11.4.2 Netzwerk**

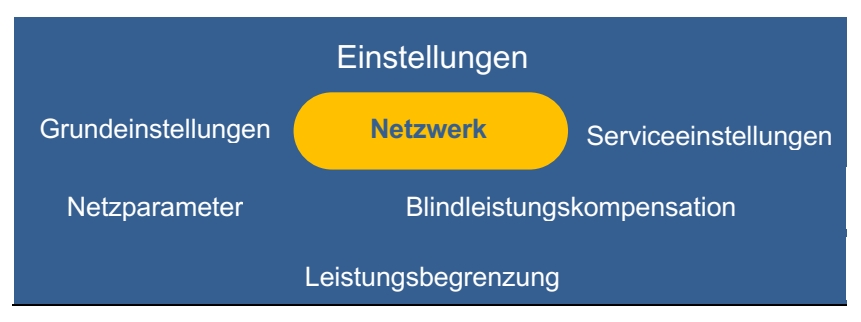

Standardmäßig übernimmt der Speicher die Einstellungen des Kundennetzes. Dazu ist das Auswahlfeld neben *DHCP aktivieren* mit einem Haken versehen.

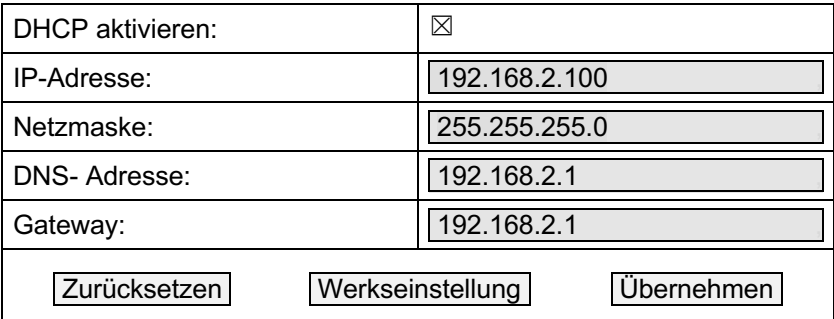

**DHCP aktivieren:** Mit dieser Option wird das automatische Beziehen der Parameter des Kundenetzwerkes aktiviert.

**IP-Adresse:** Wird automatisch ausgelesen.

**Netzmaske:** Muss manuell eingetragen werden, falls DHCP nicht aktiviert ist.

**DNS-Adresse:** Wird automatisch ausgelesen.

**Gateway:** Wird automatisch ausgelesen.

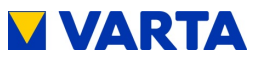

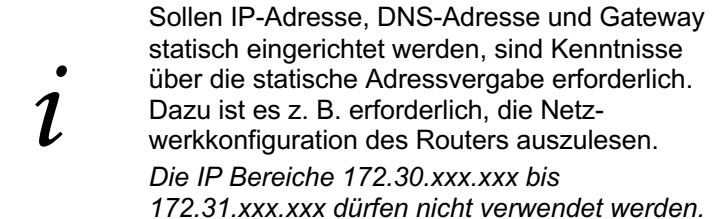

## **11.4.3 Serviceeinstellungen**

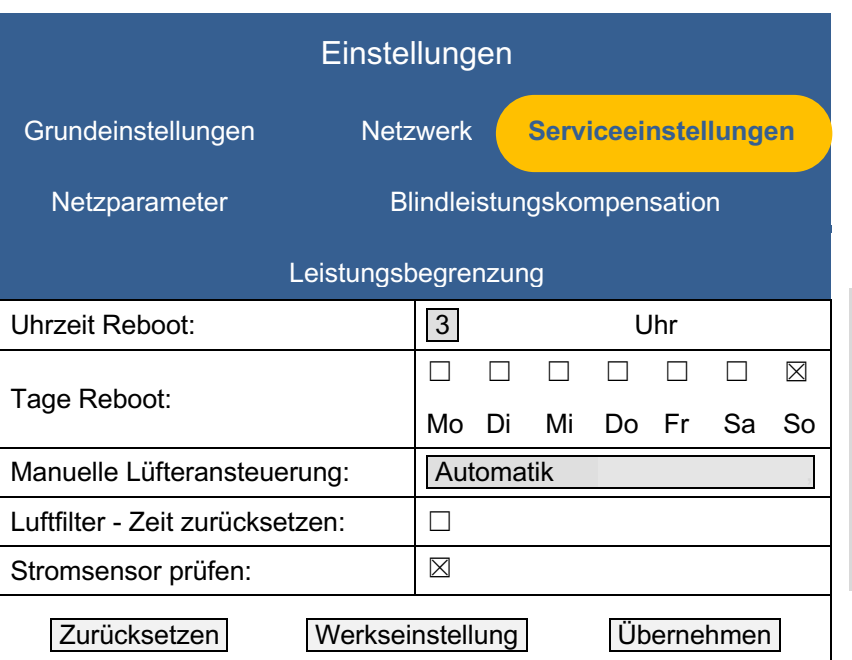

Allgemeines

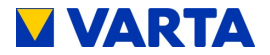

Folgende Parameter können auf dieser Seite eingestellt werden:

**Uhrzeit Reboot:** Standardmäßig findet der Reboot zwischen 3 und 4 Uhr statt. Für den Zeitpunkt des Reboot kann eine Stunde im Zeitraum von 0 bis 24 Uhr festgelegt werden.

**Tage Reboot:** Der Wochentag/die Wochentage für den Reboot werden mithilfe der Auswählkästchen festgelegt. Mindestens ein Haken muss gesetzt werden.

**Manuelle Lüfteransteuerung:** Auswahl zwischen Automatik (= 0), mittlere Stufe (= 1) und höchste Stufe (= 2).

**Luftfilterwechsel - Zeit zurücksetzen:** Die Zeit bis zum nächsten Luftfilterwechsel kann zurückgesetzt werden. Setzen Sie dazu einen Haken in das Auswahlfeld. Es wird vorausgesetzt, dass der Luftfilter tatsächlich getauscht oder gereinigt wird.

**Stromsensor prüfen:** Nach Absprache mit dem VARTA Storage Service kann die automatische Stromsensorprüfung deaktiviert werden.

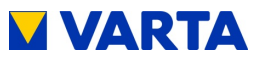

## **11.4.4 Netzparameter einstellen**

Die Netzparameter der Frequenzabhängigen

Wirkleistungsanpassung P(f) und der NA-Schutz müssen auf die Anforderungen des jeweiligen Landes eingestellt werden.

• Klicken Sie auf den Reiter *Netzparameter*.

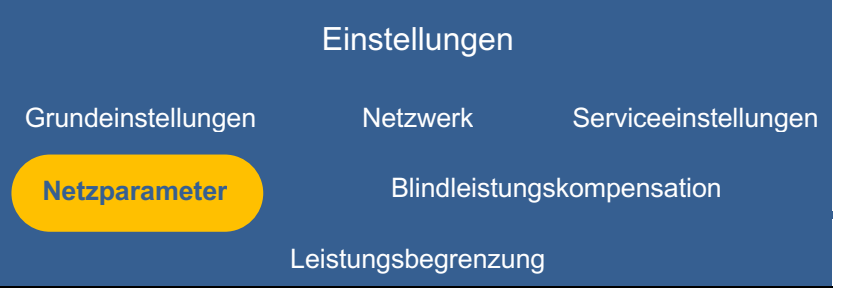

Die Seite Netzparameter erscheint.

• Ändern Sie die Einstellungen – falls erforderlich.

**Hinweis:** Die Änderung netzrelevanter Parameter müssen vom Netzbetreiber genehmigt sein.

Allgemeines

Allgemeines

Bedienung

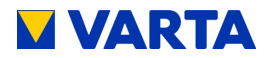

## **11.4.5 Blindleistungskompensation**

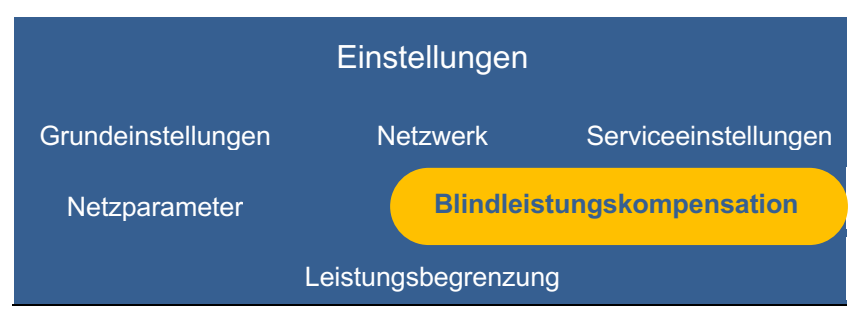

Werksseitig ist der Leistungsfaktor cos φ zur Kompensation der Blindleistung auf 0,95 eingestellt. Gegebenenfalls muss dieser Wert nach den Vorgaben des jeweiligen Netzbetreibers geändert werden.

In der Drop-down-Liste *Blindleistungsfunktion* stehen zur Einstellung des cos φ die *manuelle Eingabe*, die Eingabe nach *Q(P)-Kennlinie* und die Eingabe nach *Q(U)-Kennlinie* zur Auswahl.

#### **Manuelle Eingabe**

**Blindleistungsfunktion:** Wählen Sie in der Drop-down-Liste *Manuelle Eingabe* aus.

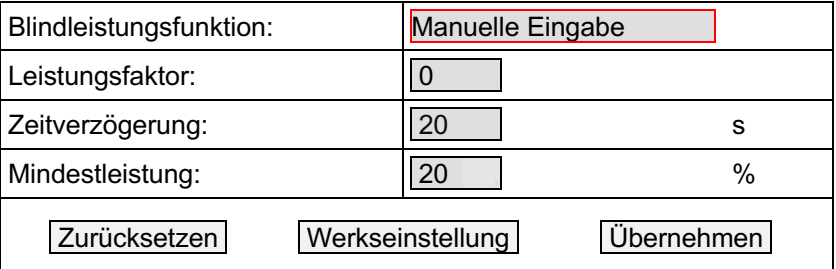

Sie können den Sollwert für cos(phi) zwischen 0,9 untererregt und 0,9 übererregt einstellen. Wählen Sie dazu den gewünschten Wert in der Drop-down-Liste aus.

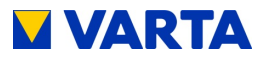

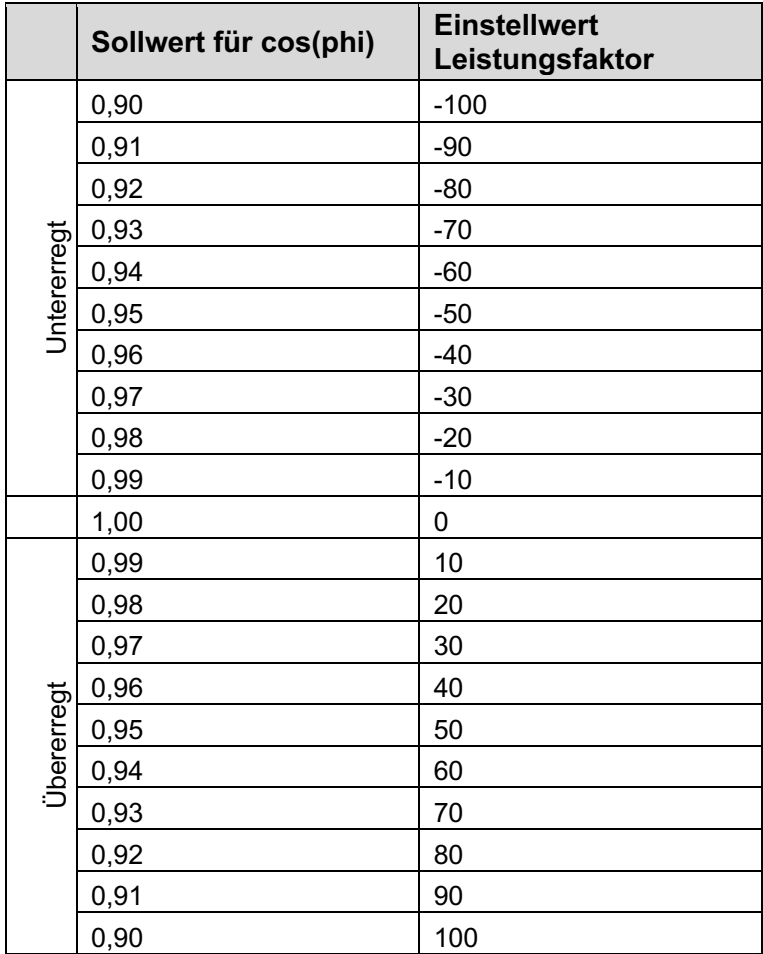

**Tabelle 6: Einstellwerte Netzparameter**

**Zeitverzögerung:** Geben Sie die Zeit in Sekunden [s] ein, nach der die Blindleistung eingeregelt sein soll.

**Mindestleistung:** Geben Sie die Mindestleistung in Prozent [%] ein, bis zu der der Blindstrom nicht geregelt wird.

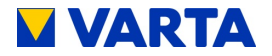

## **Einstellung nach Q(P)-Kennlinie**

## **Blindleistungsfunktion:** Wählen Sie in der Drop-down-Liste die

*Q(P)-Kennlinie* aus.

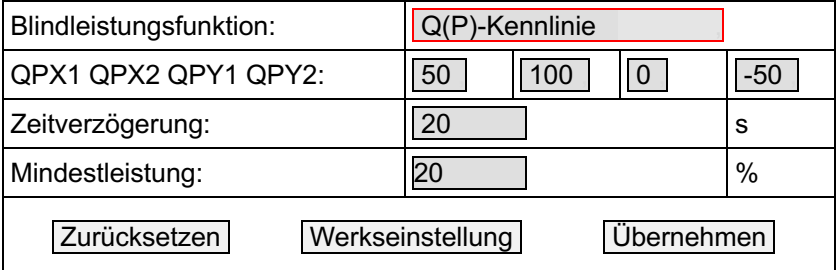

**QPX1 QPX2:** Geben Sie die Einstellwerte für QPX1 und QPX2 mithilfe der Zahleneingabefelder ein. Entnehmen Sie die Einstellwerte der Abbildung 26.

**QPY1 QPY2:** Geben Sie die Einstellwerte für QPY1 und QPY2 mithilfe der Zahleneingabefelder ein. Entnehmen Sie die Einstellwerte der Tabelle 7.

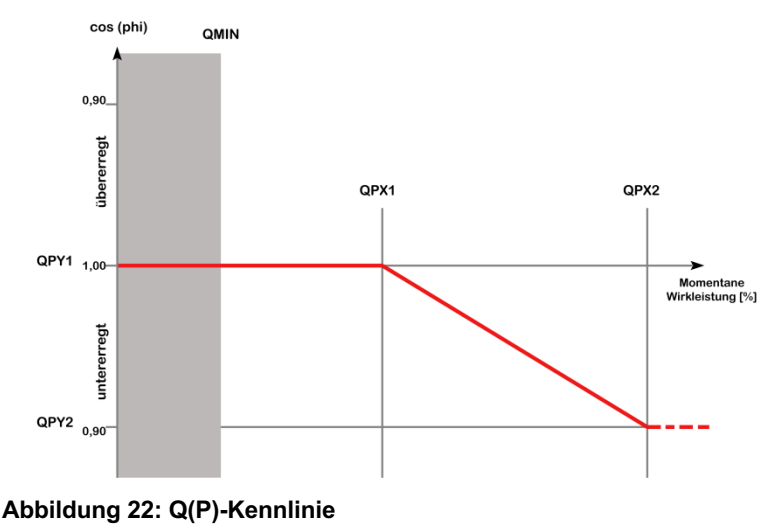

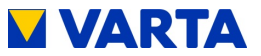

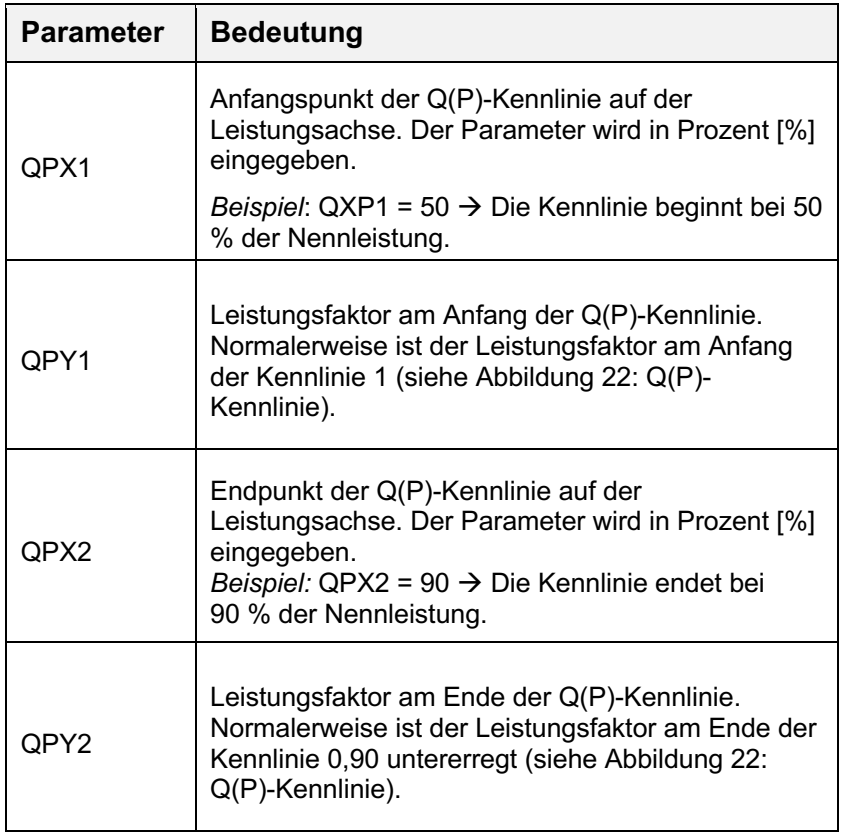

#### **Tabelle 7: Einstellung nach Q(P)-Kennlinie**

**Zeitverzögerung:** Geben Sie die Zeit in Sekunden [s] ein, nach der die Blindleistung eingeregelt sein soll.

**Mindestleistung:** Geben Sie die Mindestleistung in Prozent [%] ein, bis zu der der Blindstrom nicht geregelt wird.

Allgemeines

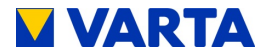

## **Einstellung nach Q(U)-Kennlinie**

### **Blindleistungsfunktion:** Wählen Sie in der Drop-down-Liste

*Q(U)-Kennlinie* aus.

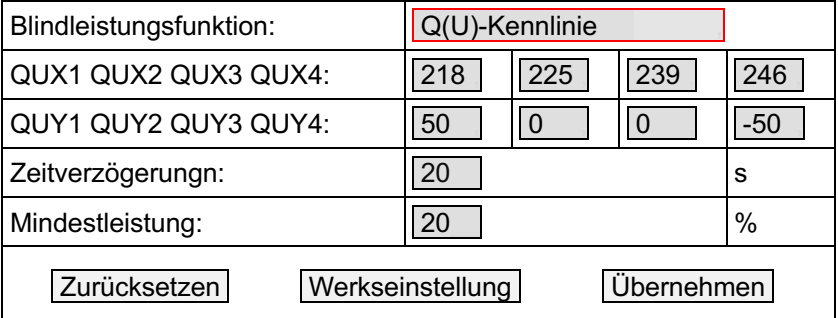

**QUX1 bis QUX4:** Geben Sie die Einstellwerte für QUX1 bis QUX4 mithilfe der Zahleneingabefelder ein. Entnehmen Sie die Einstellwerte der Abbildung 23.

**QUY1 bis QUY4:** Geben Sie die Einstellwerte für QUY1 bis QUY4 mithilfe der Zahleneingabefelder ein. Entnehmen Sie die Einstellwerte der

Tabelle 8.

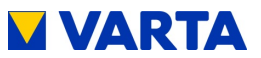

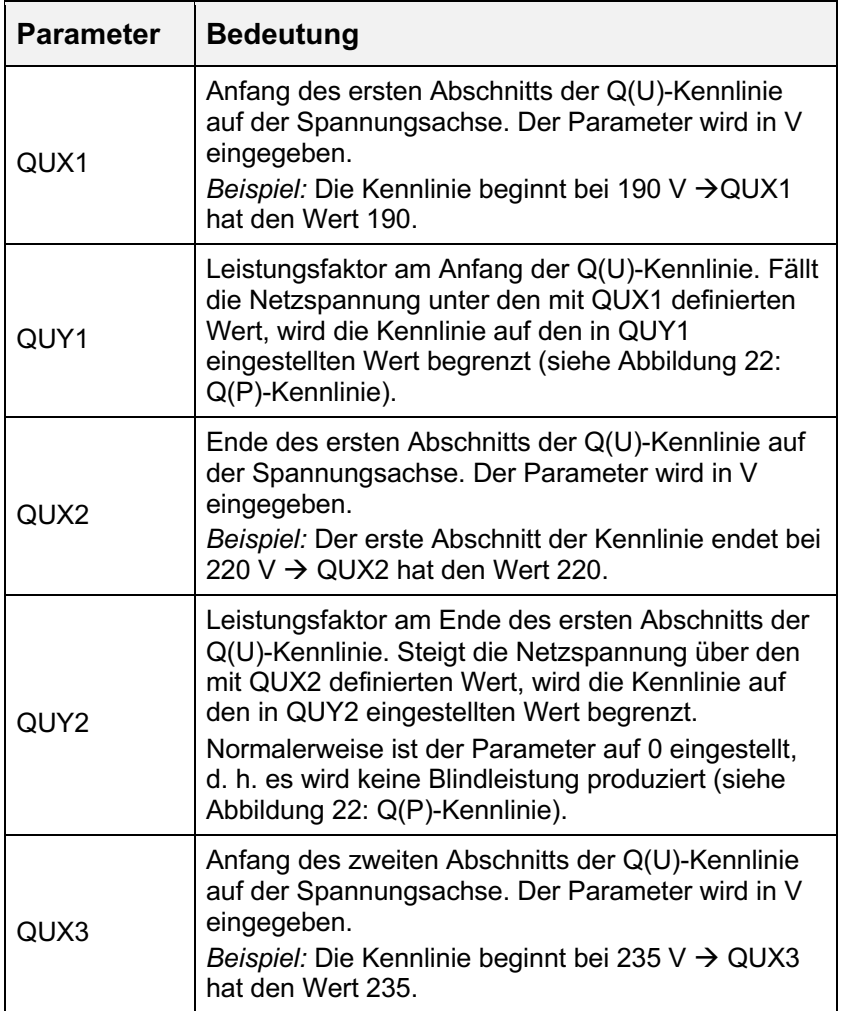

Allgemeines

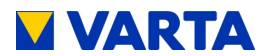

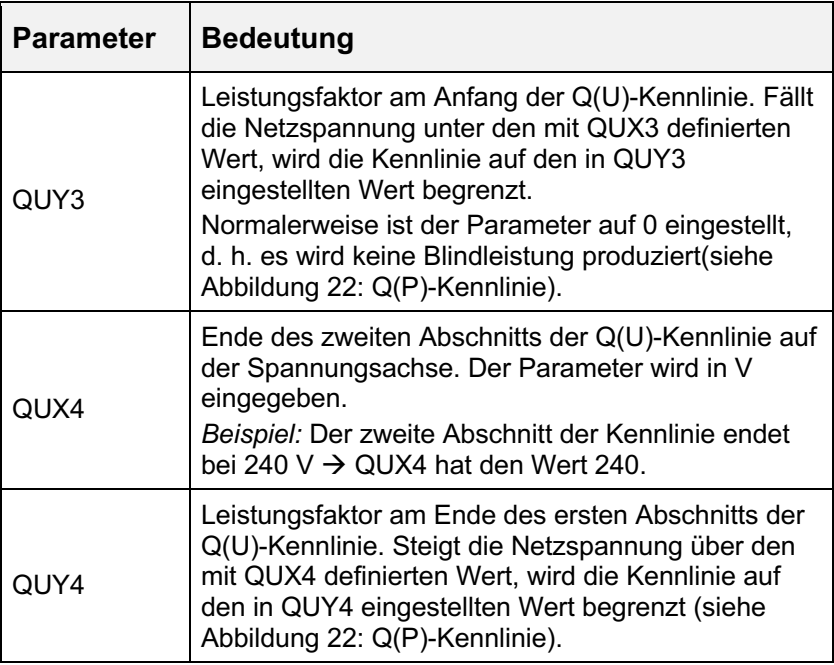

## **Tabelle 8: Einstellung nach Q(U)-Kennlinie**

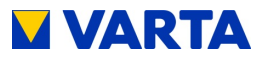

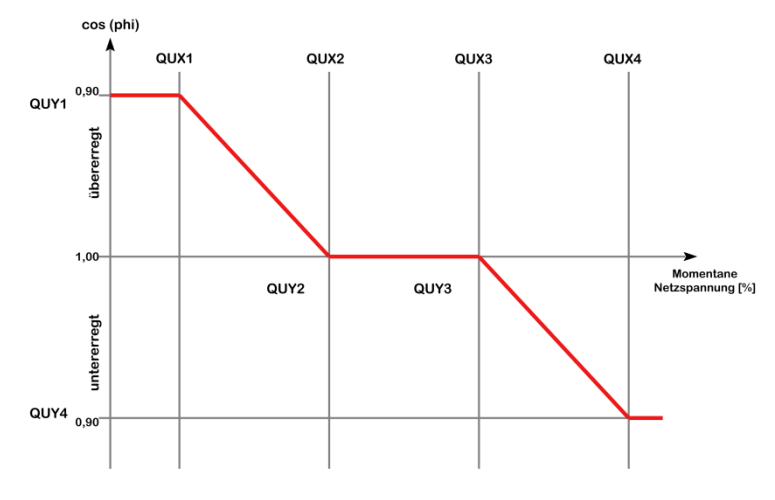

**Abbildung 23: Q(U)-Kennlinie**

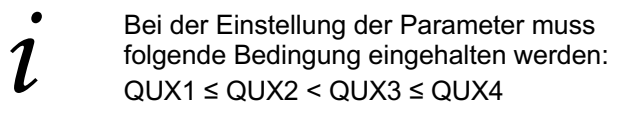

**Zeitverzögerung:** Geben Sie die Zeit in Sekunden [s] ein, nach der die Blindleistung eingeregelt sein soll.

**Mindestleistung:** Geben Sie die Mindestleistung in Prozent [%] ein, bis zu der der Blindstrom nicht geregelt wird.

Allgemeines

Bedienung

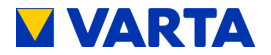

#### **11.5 Leistungsbegrenzung**

Falls Sie die Leistungsbegrenzung P(U) benötigen (TOR D4), können Sie über die Drop-down-Liste zwischen Kennlinie A und B auswählen.

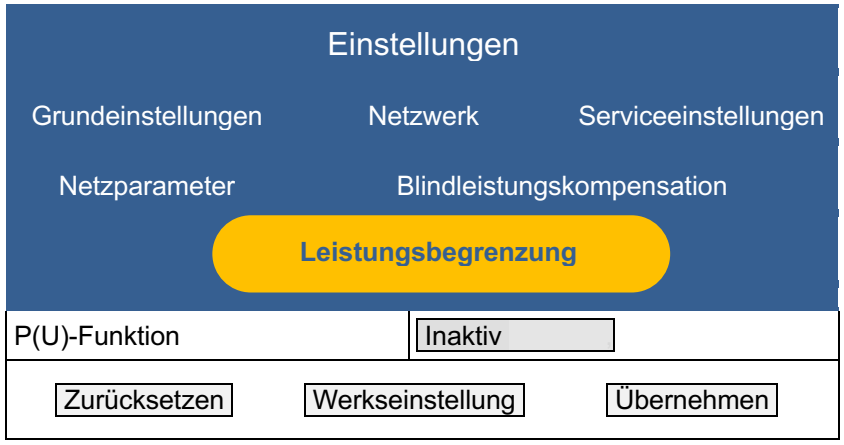

#### **11.6 Abmelden**

Zum Abschluss muss sichergestellt sein, dass der Kunde keinen Zugang zum passwortgeschützen Bereich hat.

Klicken Sie auf den Button *Abmelden (Logout)*

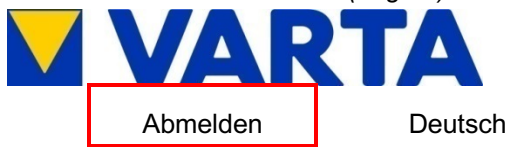

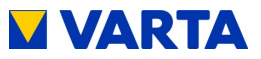

# **Instandhaltung**

## **12 Grundsätzliches zur Instandhaltung**

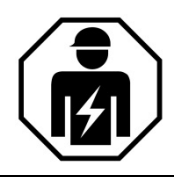

Dieser Abschnitt richtet sich an die Elektrofachkraft.

## **12.1 Sicherheitshinweise**

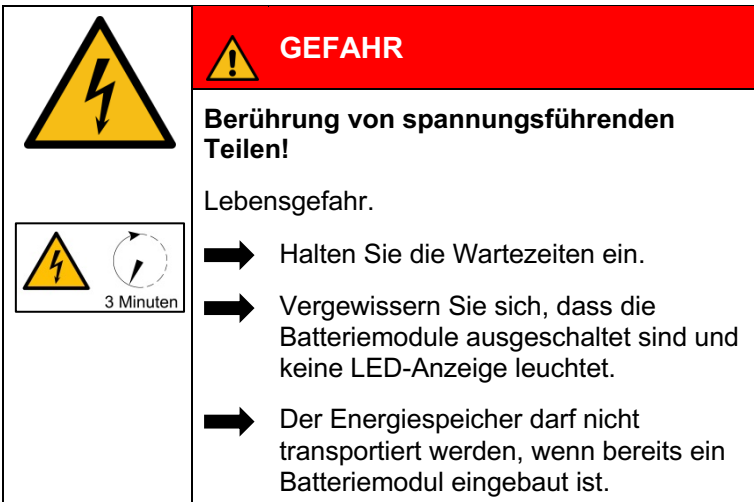

Allgemeines Allgemeines

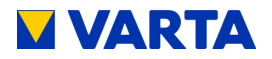

## **Halten Sie die Sicherheitsregeln ein!**

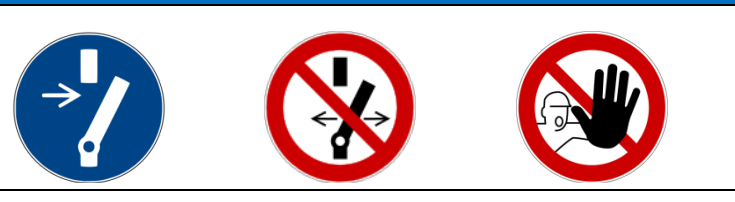

- Freischalten.
- Gegen Wiedereinschalten sichern.
- Auf Spannungsfreiheit prüfen.
- Vor dem zuschalten von Energie sicherstellen, dass keine Personen im Gefahrenbereich sind.

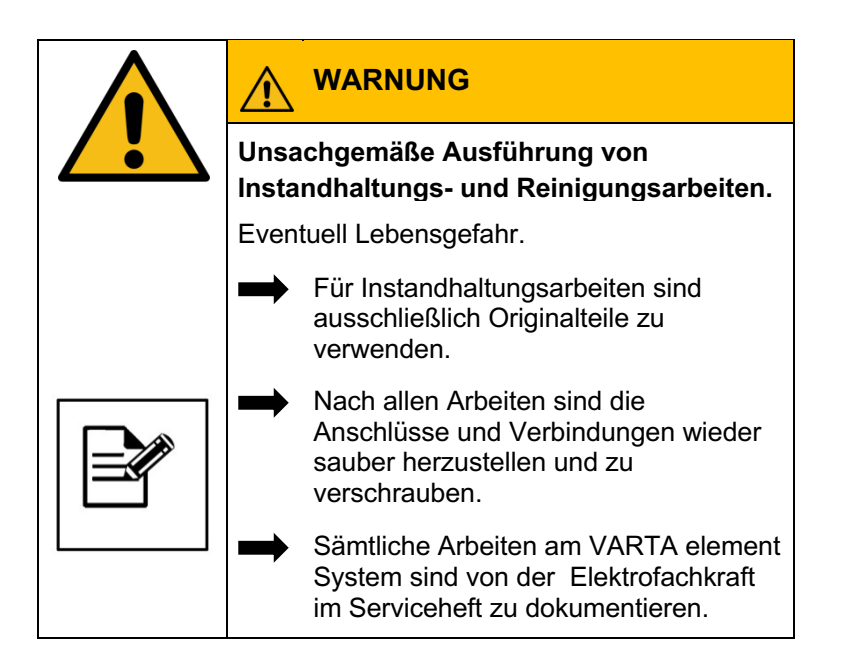

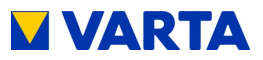

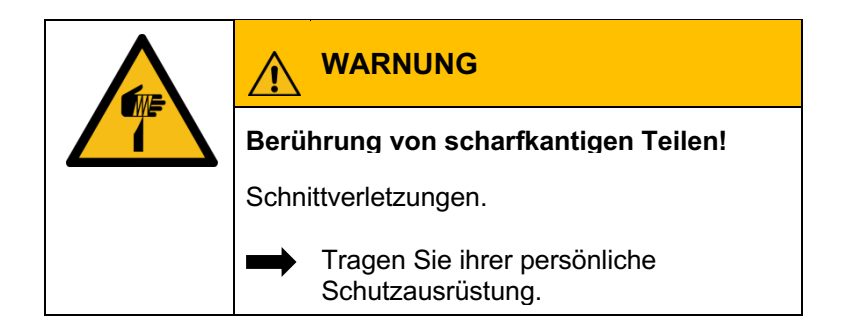

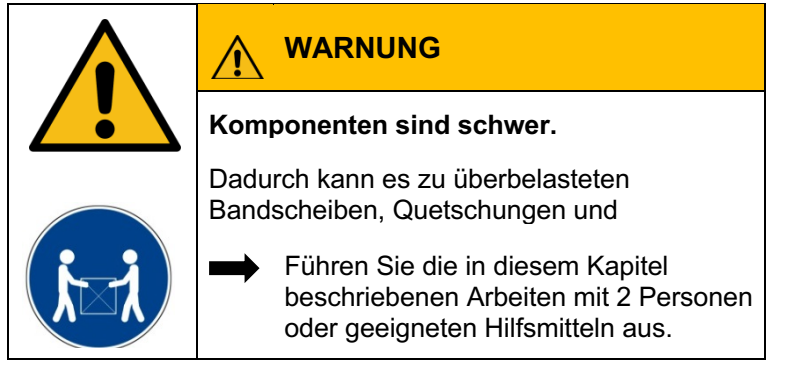

## **12.2 Umfang der Instandhaltungsarbeiten**

Die Instandhaltung des VARTA element Energiespeichersystems umfasst:

Service (= Inspektion und Wartung) Instandsetzung sowie technische Verbesserungen und ggf. Erweiterungen

Zur Dokumentation der Instandhaltung siehe Kap. 6.

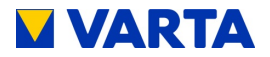

## **13 Service- und Instandsetzungsarbeiten**

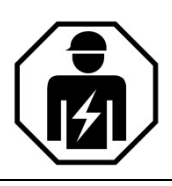

Dieser Abschnitt richtet sich an die Elektrofachkraft.

Der erste Service muss innerhalb von zwei Jahren ab dem Installationsdatum erfolgen. Danach beträgt das Wartungsintervall 3 Jahre.

Bitte beachten Sie, dass die SD-Karte eine begrenzte Lebensdauer hat. Um eine kontinuierliche Datenspeicherung zu gewährleisten empfehlen wir Ihnen die SD-Karte alle zwei Jahre zu erneuern. Erfolgreich getestet wurde die SD-Karte des Herstellers: GOODRAM Typ Nr.: SDU4GCMGRB.

Dokumentieren Sie die Durchführung von Service- und Instandsetzungsarbeiten im Abschnitt Dokumentation

## **13.1 Überprüfung des Speicherschrankes von außen**

Ist die Lüftungsleiste am Deckel des Speicherschrankes (siehe Abbildung 1) verstopft/verunreinigt?

 $\rightarrow$  Die Lüftungsleiste kann nach Ausbau des Deckels (siehe Kap.

13.4.8) von innen gereinigt werden.

Ist die Raumtemperatur zwischen 5 bis 30 °C ganzjährig gesichert (ideal sind +18 °C)?

 $\rightarrow$  Klären Sie mit dem Kunden, wie im Aufstellraum die Temperatur eingehalten werden kann. Ggf. muss ein aktiver Lüfter installiert werden.

Steht der Speicherschrank standfest?

 $\rightarrow$  Justieren Sie ggf. mit den Schraubfüßen.

Ist die Wandbefestigung stabil?

 $\rightarrow$  Ziehen Sie ggf. die Verschraubung nach oder erneuern Sie diese.

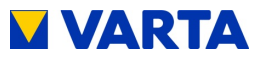

## **13.2 Überprüfen der Systemparameter (Service)**

Die Überprüfung der Systemparameter erfolgt über das Webinterface. Beachten Sie dazu Kapitel 11 und das Serviceheft.

## **13.2.1 Überprüfung des Online-Status**

Auf der Startseite des Webinterface zeigt das WWW-Symbol an, ob das Energiespeichersystem eine Verbindung zum VARTA Server hat (grün = online, rot = offline).

## **13.2.2 Fehlerlisten**

#### **Fehlerlisten auslesen**

Wählen Sie in der Kopfzeile den Button *System*.

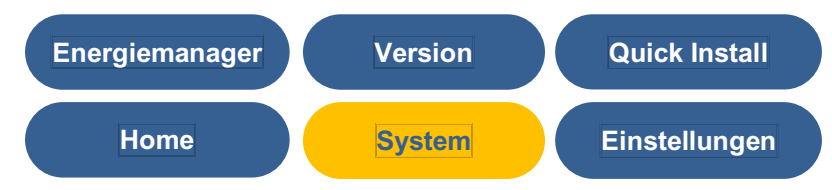

Die Fehlerlisten für das Speichersystem und den Netz- und Anlagenschutz (NA-Schutz) werden angezeigt.

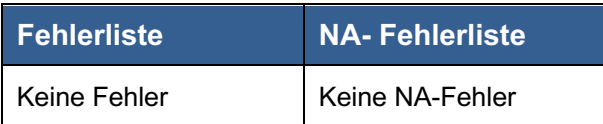

Allgemeines

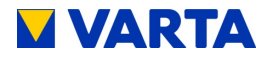

#### **Fehler beheben**

Identifizieren Sie die Fehler anhand der Fehlerbeschreibungen. Hinweise zur Fehlerbehebung liefern auch die Übersichten Batterielader, Batteriemodule und Batteriewechselrichter. Überprüfen Sie dort die Kategorien Status, Faults sowie Steuerung WR, Steuerung EMS und Steuerung ENS). Überprüfen Sie ggf. die NA-Einstellungen (siehe dazu Kapitel 11.4.4) und beheben Sie die Fehler. Starten Sie den Speicher anschließend neu. Schalten Sie dazu den Speicher am Ein/Aus-Schalter "AUS" und wieder "EIN".

Lassen sich die Fehler nicht beheben informieren Sie den VARTA-Service.

Bei offline betriebenen Speichern klicken Sie den Button *Bericht*  und schicken das Protokoll dem VARTA-Service zu.

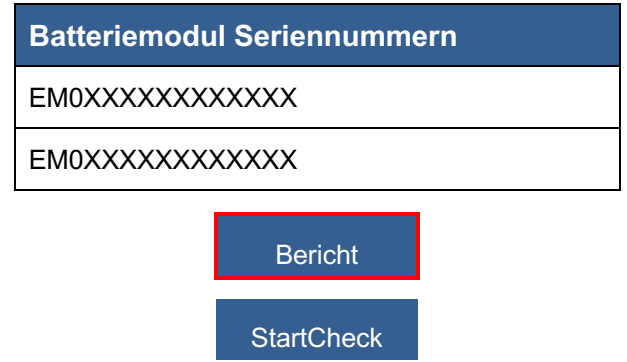

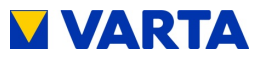

## **13.2.3 Softwarestand überprüfen**

Wählen Sie in der Kopfzeile den Button *Version*.

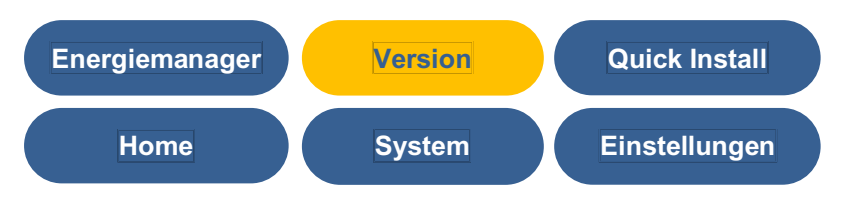

Sie können die Software-Versionen ablesen.

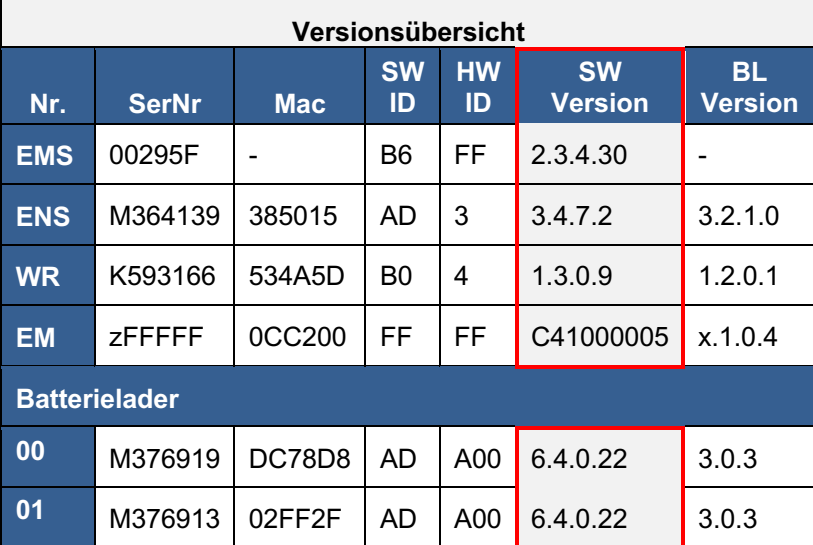

Bedienung Allgemeines

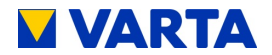

#### **13.2.4 Softwareupdate**

*i*

Die Aktualisierung der Software ist erforderlich, wenn das Energiespeichersystem offline betriebenen wird oder wenn kein Vertrag "Online-Service von VARTA Storage" abgeschlossen wurde.

Das Softwareupdate kann mithilfe des VARTA Residential Customer-Updater ausgeführt werden. Dieser ist nach Eingabe des Benutzernamens und persönlichen Passworts im B2B-Bereich der Seite https://www.varta-storage.com als Download erhältlich.

> Bevor Sie ein Softwareupdate durchführen, überprüfen Sie ob eventuell Fehler auf dem Webinterface angezeigt werden. Diese zuerst beheben und einen Neustart durchführen. Danach ist die Anlage für ein Softwareupdate bereit

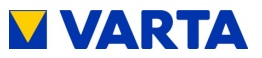

## **13.2.5 Luftfilterwechsel: Zeit zurücksetzen**

Der Luftfilter muss bei jedem zweiten Service ausgetauscht werden. Siehe dazu Kapitel 13.4.6.

Wählen Sie unter dem Button *Einstellungen* den Punkt *Serviceeinstellungen*.

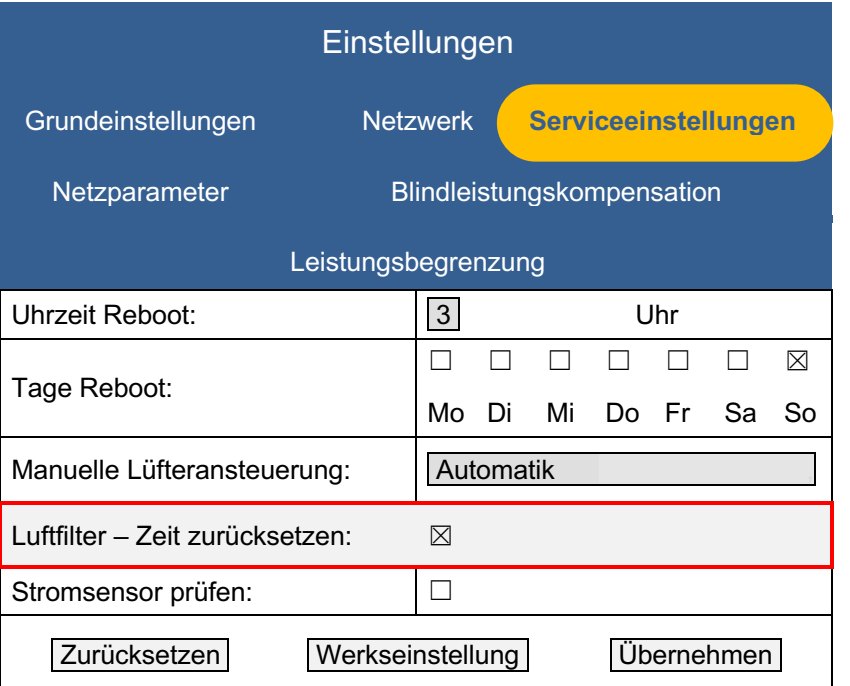

Setzen Sie neben Luftfilter zurücksetzen einen Haken. Klicken Sie *Übernehmen.*

Allgemeines

Bedienung

Installation

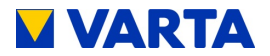

#### **13.2.6 Lüfter überprüfen**

Die Überprüfung des Lüfters erfolgt über das Webinterface. Beachten Sie dazu Kapitel 11.

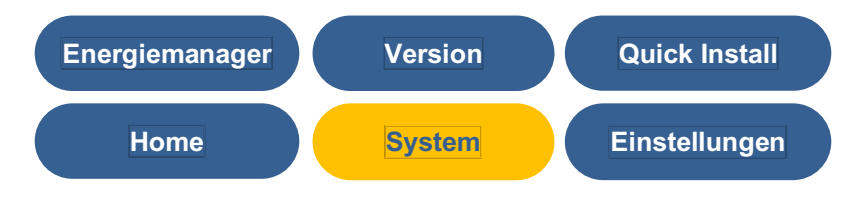

• Wählen Sie die Seite *System*.

Anschließend starten Sie den Energiespeicher neu, dabei das Webinterface nicht schließen.

(1) Schalten Sie den Energiespeicher am Ein/Aus-Schalter "AUS" und nach einer kurzen Wartezeit wieder "EIN".

**Hinweis:** Der Energiespeicher schaltet, wenn keine Leistung abgerufen wird, nach ca. 3,5 Minuten in den Standby-Betrieb. Dabei wird der Lüfter abgeschaltet, seine Funktion kann nicht geprüft werden. Sollten Sie die Überprüfung in diesem Zeitraum nicht abgeschlossen haben, wiederholen Sie den Vorgang.

- (2) Aktualisieren Sie das Webinterface (F5-Taste).
	- Es ist nach ca. 20 Sekunden wieder erreichbar.
- (3) Wählen Sie unter dem Button *Einstellungen* den Punkt *Serviceeinstellungen*.

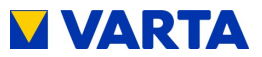

Allgemeines

Allgemeines

Bedienung

Installation

Installation

Bedienung (Service)

Bedienung (Service)

Instandhaltung

Instandhaltung

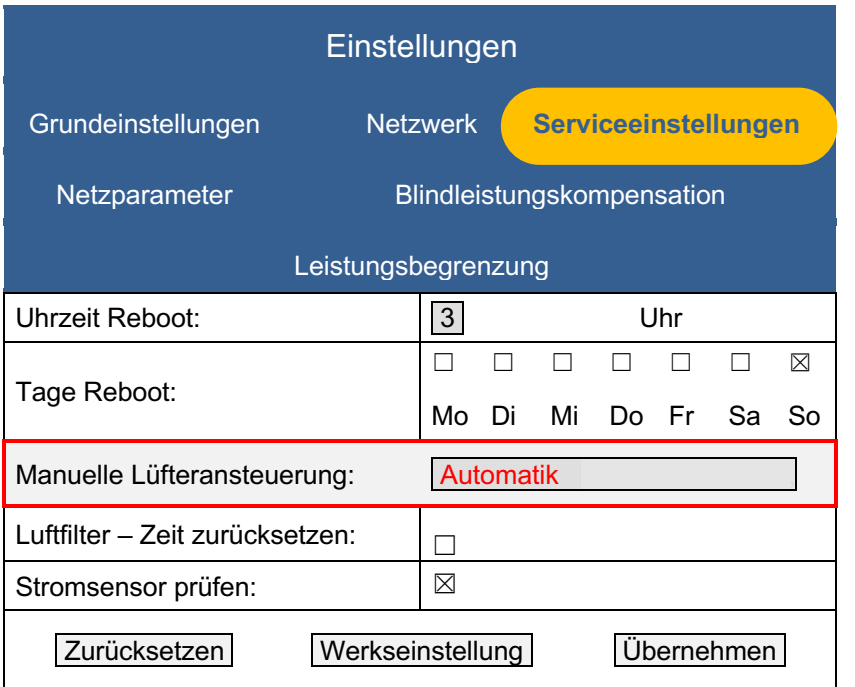

- (4) Wechseln Sie unter *Manuelle Lüfteransteuerung* auf: höchste Stufe (2).
- (5) Nach circa 60 Sekunden startet der Lüfter.
	- Warten Sie weitere 10-15 Sekunden, bis der Lüfter eine konstante Drehzahl erreicht hat.
- (6) Kontrollieren Sie, ob der Lüfter oben Luft ausbläst. **Hinweis:** Achten Sie auf Geräusche, die auf eine mechanische Beschädigung hinweisen. Zum Austausch und Reinigung des Lüfters siehe Kapitel 13.4.8
- (7) Setzen Sie die *Manuelle Lüfteransteuerung* auf: Automatik (0) zurück.

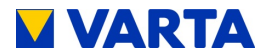

#### **13.3 Überprüfen der Systemparameter**

Die Überprüfung der Systemparameter erfolgt über das Webinterface. Beachten Sie dazu Kapitel 11.

**Stromsensorwerte überprüfen**

| <b>Energiemanager</b> | <b>Version</b> | <b>Quick Install</b> |
|-----------------------|----------------|----------------------|
| <b>Home</b>           | <b>System</b>  | Einstellungen        |

• Wählen Sie die Seite *System*.

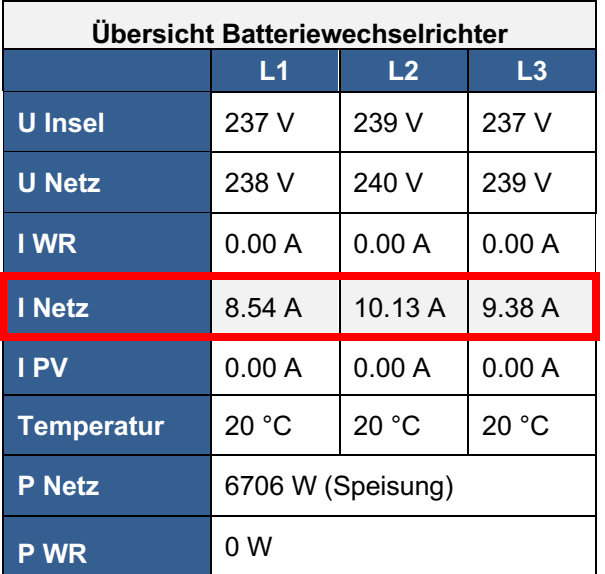

Überprüfen Sie die Stromsensorwerte (I Netz L1, I Netz L2 und I Netz L3) auf realistische Werte:

Beträgt ein Stromsensorwert ca. 0, obwohl diese Phase gerade belastet wird, kann die Verbindung zwischen Stromsensor und Energiespeichersystem fehlerhaft sein.

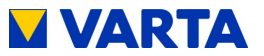

Belasten Sie dann ggf. alle Phasen gesondert: Schalten Sie gezielt Verbraucher ein.

Überprüfen Sie ggf. mit dem Zangenamperemeter den Stromfluss durch alle drei Phasen!

## **Maßnahmen bei auffälligen Stromsensorwerten:**

Beträgt der Stromsensorwert einer oder mehrerer Phasen trotz Belastung 0, prüfen Sie die Verbindung zwischen Energiespeichersystem und Stromsensor.

Tauschen Sie ggf. die Verbindungsleitung (RJ12-Kabel) aus. Überprüfen Sie, ob die Klappferrite korrekt geschlossen und die Kerne nicht beschädigt sind.

## **13.3.1 Batterielader überprüfen**

Überprüfen Sie auf der Seite *System* den Status des Batterieladers/der Batterielader auf Plausibilität.

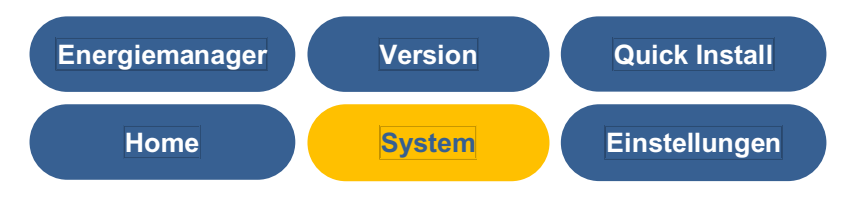

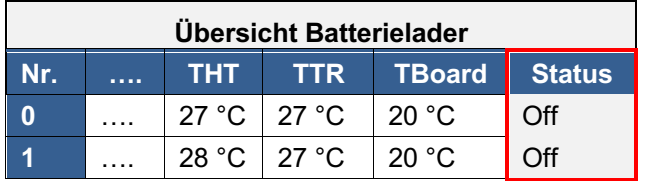

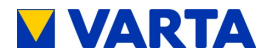

## **13.3.2 Batteriemodule überprüfen**

Die Warnungen und Fehler der Batteriemodule werden auf der Seite *System* angezeigt. Ggf. angezeigte Fehler werden in der Fehlerliste (siehe Kapitel 13.2.2) erläutert.

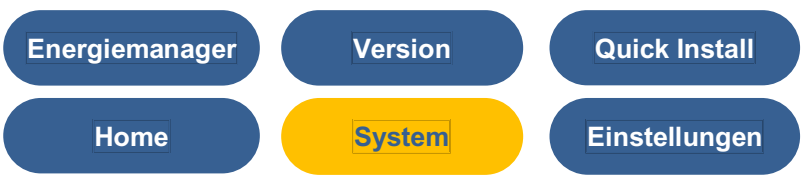

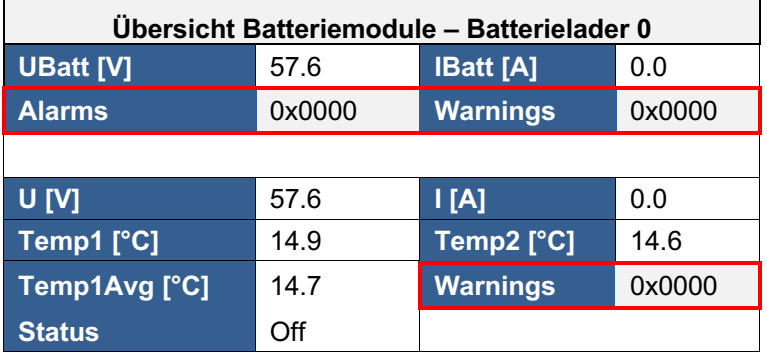

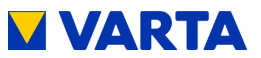

## **13.4 Service und Instandsetzung: Schrankinnenraum**

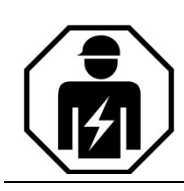

Dieser Abschnitt richtet sich an die Elektrofachkraft.

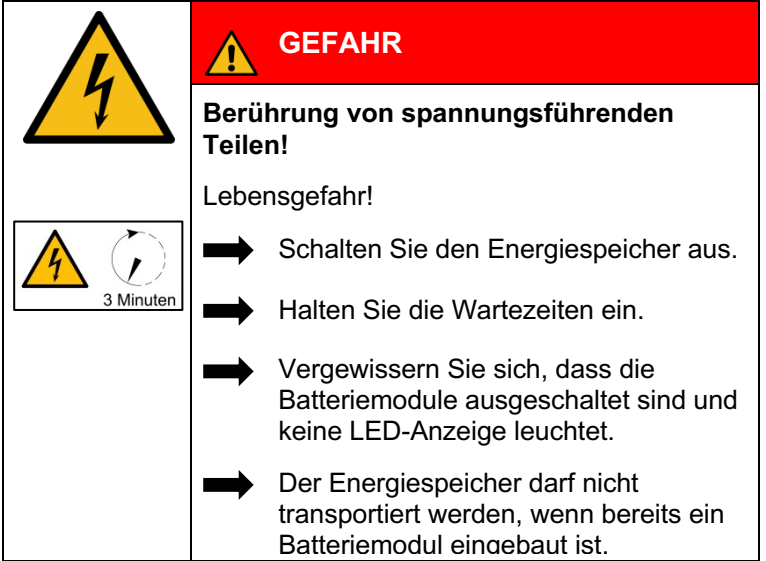

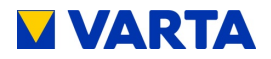

## **Halten Sie die Sicherheitsregeln ein!**

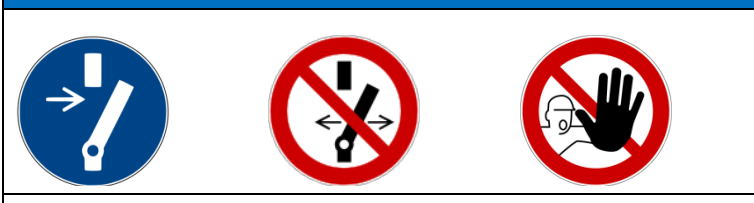

- Freischalten.
- Gegen Wiedereinschalten sichern.
- Auf Spannungsfreiheit prüfen.
- Vor dem zuschalten von Energie sicherstellen, dass keine Personen im Gefahrenbereich sind.

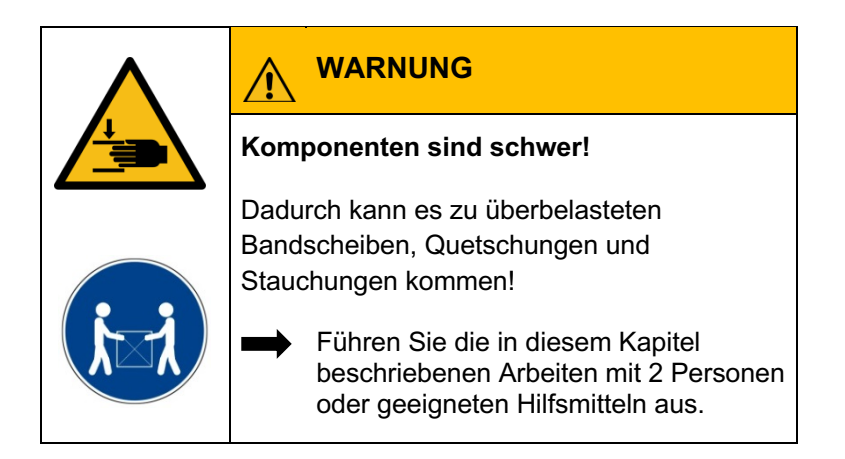

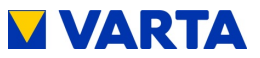

## **13.4.1 Öffnen des Schrankes**

Vergewissern Sie sich, dass der Ein/Aus-Schalter an der Gehäusevorderseite auf "AUS" steht (= nicht versenkt ist).

Zum Öffnen der Tür entfernen Sie die drei Schrauben an der linken Schrankseite.

**Hilfsmittel:** Schraubendreher Torx 25

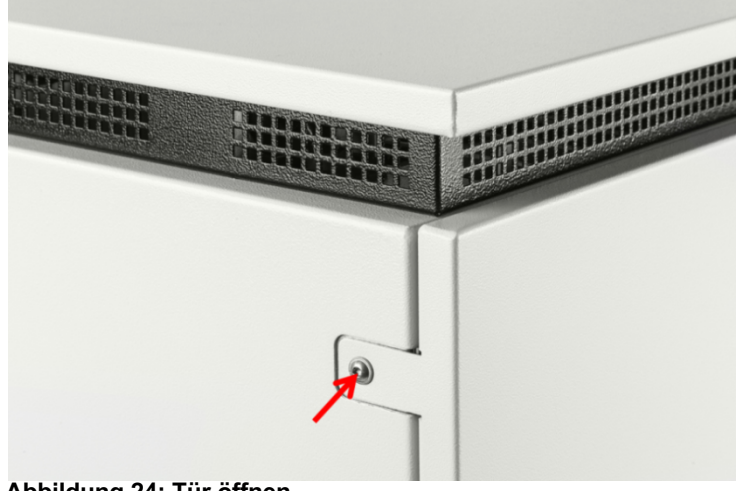

**Abbildung 24: Tür öffnen**

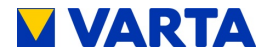

#### **13.4.2 SD-Karte tauschen**

Die SD-Karte befindet sich im Frontbereich des Batteriewechselrichters.

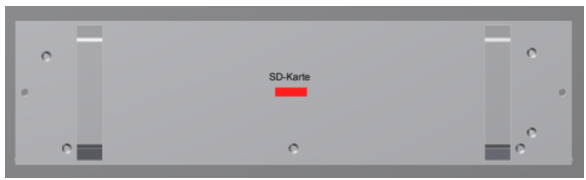

**Abbildung 25: Position der SD-Karte**

Bevor Sie die neue SD-Karte in den Batteriewechselrichter einsetzen müssen Sie diese noch vorbereiten.

1. Setzen Sie dazu die neue SD-Karte in ein Notebook, einen Computer oder in ein, an den Computer angeschlossenes, Kartenlesegerät ein.

**Hinweis:** Unsere Empfehlung ist es, eine neue SD-Karte zu verwenden. Sollten sich auf der von Ihnen gewählten SD-Karte Daten befinden, sichern Sie diese zuerst. Formatieren Sie danach die SD-Karte im Format FAT32.

- 2. Laden Sie sich im VARTA B2B-Bereich unter Downloads die Datei RES-Webserver-X.X.X.X.zip herunter und entpacken den enthaltenen Ordner "http".
- 3. Kopieren Sie den entpackten Ordner "http" auf die SD-Karte.

**Hinweis:** Der gesamte Ordner "http" mit allen Dateien muss auf der SD-Karte vorhanden sein.

4. Setzen Sie die vorbereitete SD-Karte in den Batteriewechselrichter.

Nachdem Sie die SD-Karte montiert haben können Sie das Energiespeichersystem wieder in Betrieb nehmen.

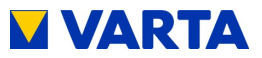

## **13.4.3 Batteriewechselrichter ausbauen**

Lösen Sie am Batteriewechselrichter die beiden Schrauben M 5 x 16.

**Hilfsmittel:** Innensechskantschlüssel Gr. 4

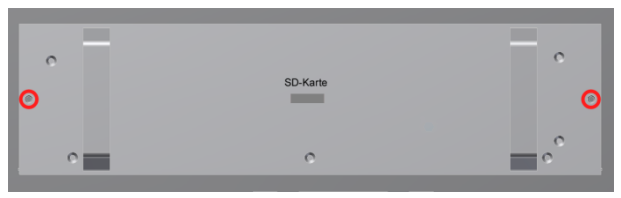

**Abbildung 26: Schrauben am Batteriewechselrichter**

Ziehen Sie den Batteriewechselrichter mit beiden Händen an den Griffen heraus!

Zum Wiedereinbau die Arbeitsschritte in umgekehrter Reihenfolge ausführen.

## **13.4.4 Batterielader aus- und einbauen**

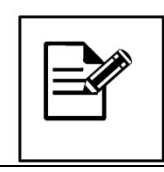

Notieren Sie sich vor dem Ausstecken des schwarz/roten Batteriestromkabels den zugehörigen Batterielader und das zugehörige Batteriemodul.

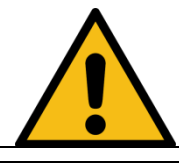

Dieses Kabel muss nach dem Einbau wieder genau am gleichen Batterielader und Batteriemodul eingesteckt werden

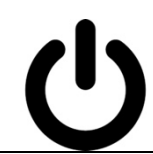

Vergewissern Sie sich, dass die Batteriemodule ausgeschaltet sind und keine LED-Anzeige leuchtet.

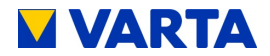

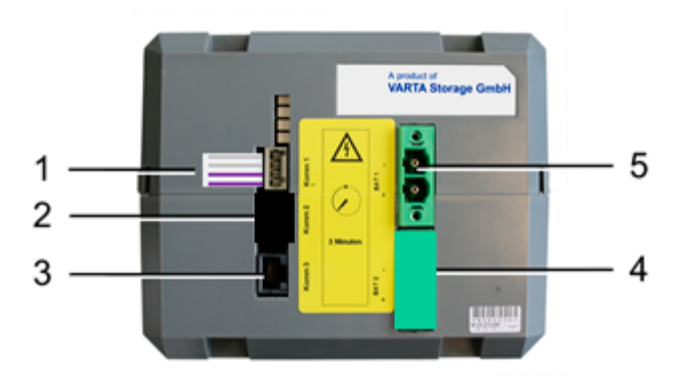

**Abbildung 27: Anschlüsse am Batterielader – Vorderseite**

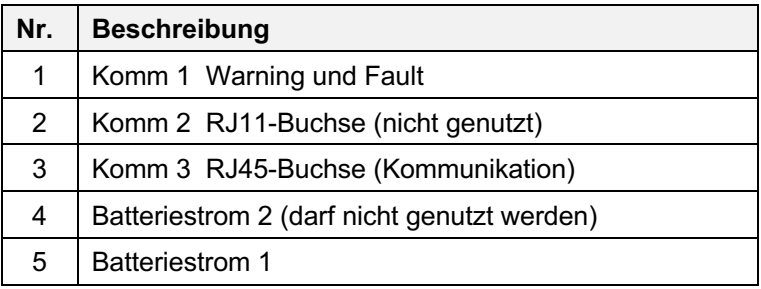

Drücken Sie mit einem Schraubendreher in die seitlichen Rasten des Batterieladers.

**Hilfsmittel:** Schlitz-Schraubendreher

Ziehen Sie den Batterielader etwa bis zur Hälfte aus dem Schacht heraus.

Stecken Sie an der Rückseite die Kabel aus.

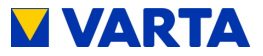

Nehmen Sie den Batterielader mit *beiden Händen* aus dem Schacht heraus.

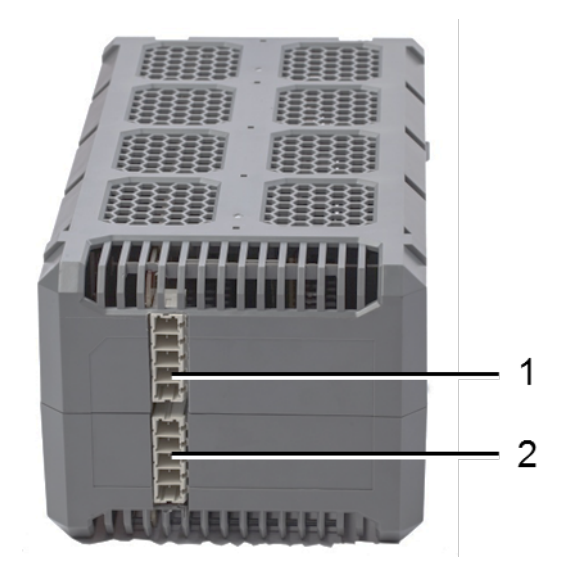

#### **Abbildung 28: Batterielader – Rückseite**

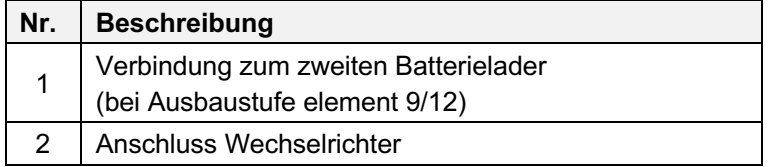

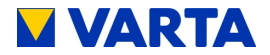

#### **Abschlusswiderstand einstellen am rechten Batterielader**

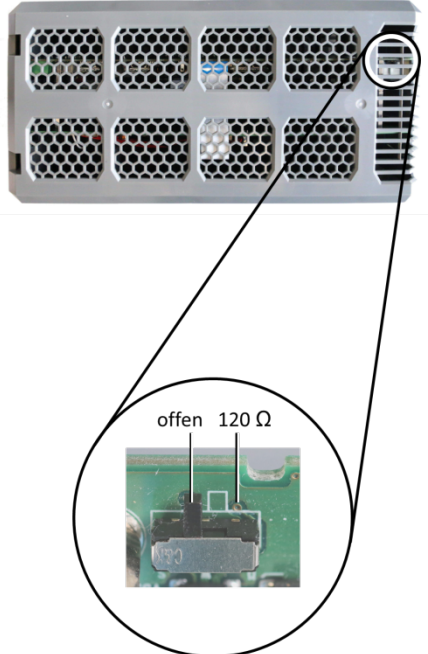

#### **Abbildung 29: Abschlusswiderstand einstellen**

**Hinweis:** Einstellen des Abschlusswiderstands, nur bei Ausbaustufe element 9/12. Gültig nur den für Batterielader, an dem in beiden Anschlüssen (siehe Abb. 32) an der Rückseite Kabel gesteckt sind. Der Abschlusswiderstand des anderen Batterieladers muss auf 120 Ohm stehen.

Wenn nur ein Batterielader vorhanden ist, muss der Abschluss immer auf 120 Ohm stehen.

Stellen Sie den Abschlusswiderstand auf "offen", (siehe Abbildung 29).

#### **Batterielader einbauen**

Zum Wiedereinbau die Arbeitsschritte in umgekehrter Reihenfolge ausführen. Der Batterielader arretiert in der Endposition. Die Verwendung eines Schraubendrehers ist nicht erforderlich.
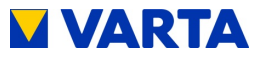

**Hinweis:** Achten Sie bei der Ausbaustufe element 9/12 auf die Zuordnung der Batteriekabel.

Schalten Sie das Batteriemodul über die Aktivierungstaste ein. Bei Ausbaustufe element 9/12 *zusätzlich* das zweite Batteriemodul einschalten.

### **13.4.5 Batteriemodule aus- und einbauen**

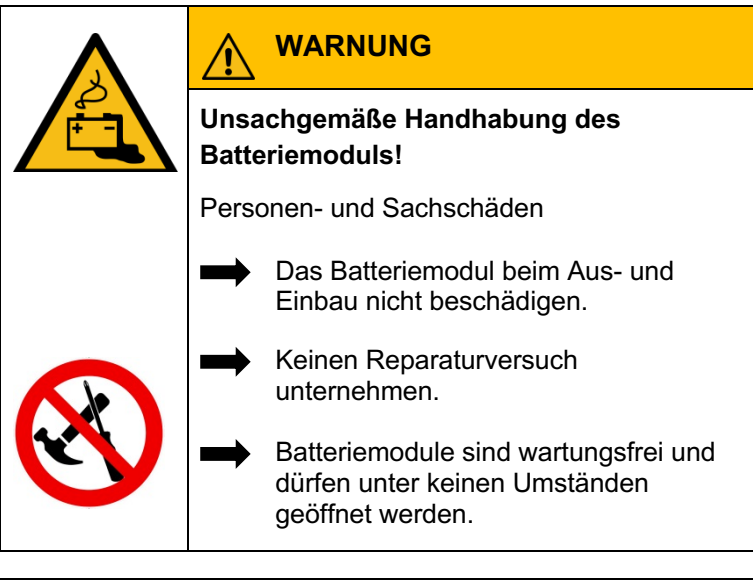

Vergewissern Sie sich, dass die Batteriemodule ausgeschaltet sind und keine LED-Anzeige leuchtet.

Allgemeines

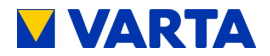

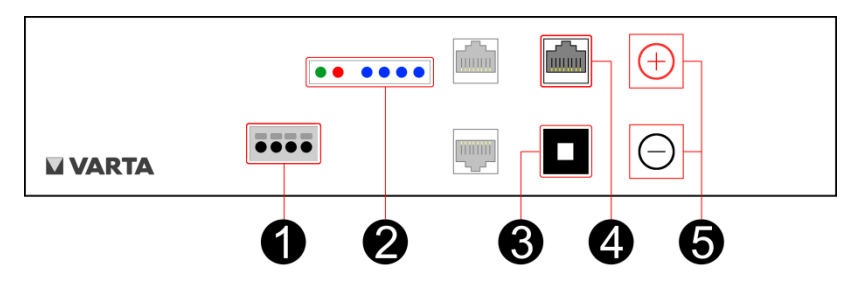

**Abbildung 30: Batteriemodul**

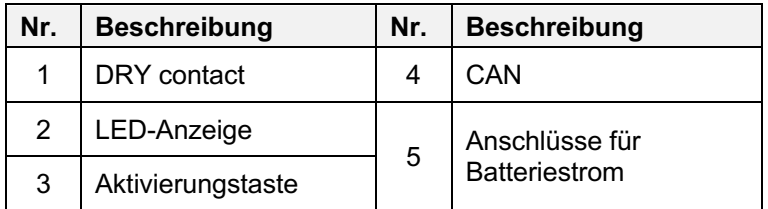

Schalten Sie das Batteriemodul an der Aktivierungstaste aus (Taste gedrückt halten, bis die LED erlischt).

Stecken Sie folgende Leitungsverbindungen aus:

- o Anschluss Batteriestrom
- o Komm 1 Warning und Fault
- $\circ$  Komm 3 (RJ48)

Ziehen Sie das Batteriemodul mit Hilfe des Tragegriffes auf den Schienen nach vorne.

### **Batteriemodule einbauen**

Bauen Sie die Batteriemodule in genau umgekehrter Reihenfolge wieder ein. Achten Sie darauf, dass die Zuordnung dem vorherigen Zustand entspricht.

Schalten Sie das bzw. die Batteriemodule wieder ein.

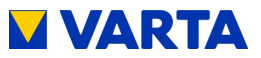

## **13.4.6 Luftfilter austauschen/reinigen**

Schrauben Sie den Filterhalter ab. **Hilfsmittel:** Schraubendreher Torx 25

Der Luftfilter kann entnommen werden.

Reinigen Sie den Filterbereich mit einem Tuch. Reinigen Sie den Luftfilter ggf. mit einem Staubsauger. Tauschen Sie den Luftfilter aus (bei jedem zweiten Service) und schrauben Sie den Filterhalter wieder an.

Vergewissern Sie sich, dass kein Staub vom Luftfilter in den Innenraum des Spegelangt. vom Luftfilter in den Innenraum des Speichers gelangt.

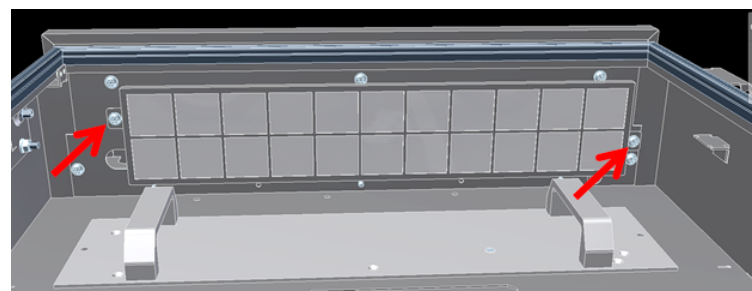

**Abbildung 31: Luftfilter ausbauen (von vorne-unten)**

### **13.4.7 Deckel des Speicherschrankes demontieren**

Der Deckel des Speicherschrankes ist mit acht Schrauben mit dem Speicherschrank verbunden.

Lösen Sie an der Vorderseite des geöffneten Speicherschrankes die Befestigungsschrauben (5 x). **Hilfsmittel:** Schraubendreher Torx 25

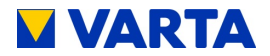

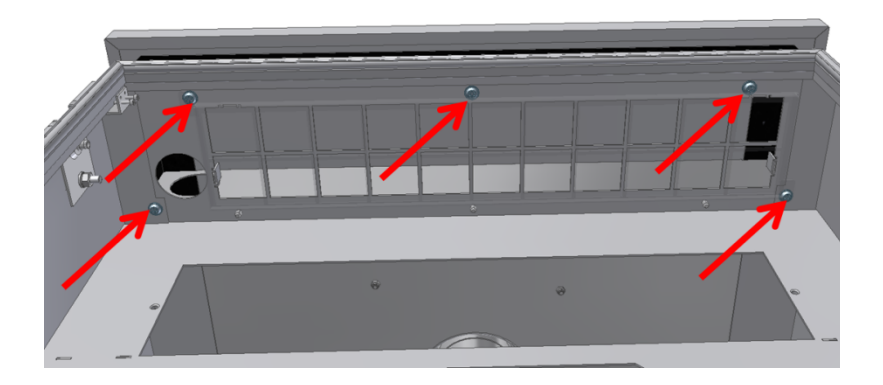

#### **Abbildung 32: Schrauben Schrankdeckel – (vorne-unten)**

Lösen Sie an der Rückseite des Speicherschrankes die Befestigungsmuttern (3 x).

**Hilfsmittel:** Gabelschlüssel Nr. 10

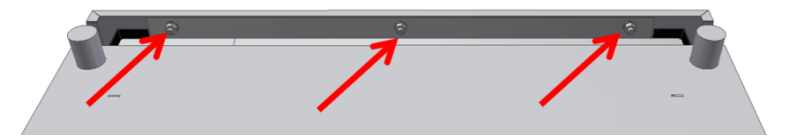

#### **Abbildung 33: Muttern Schrankdeckel – (hinten-unten)**

Heben Sie den Deckel ab.

Entfernen Sie die Erdungsleitung von der Erdungsfahne an der Deckelinnenseite.

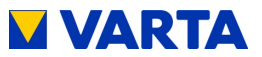

### **13.4.8 Lüfter reinigen/austauschen**

Der Lüfter ist nach dem Ausbau des Deckels zugänglich.

Überprüfen Sie den Lüfter auf Verschmutzungen und reinigen Sie diesen gaf.

Überprüfen Sie das Lagerspiel und die Leichtgängigkeit des Lüfters von Hand.

## **Austausch des Lüfters**

Klemmen Sie den Lüfter ab (Kreis).

Lösen Sie die vier Schrauben (Pfeile) am Lüfterdeckel und schneiden Sie den Kabelbinder auf.

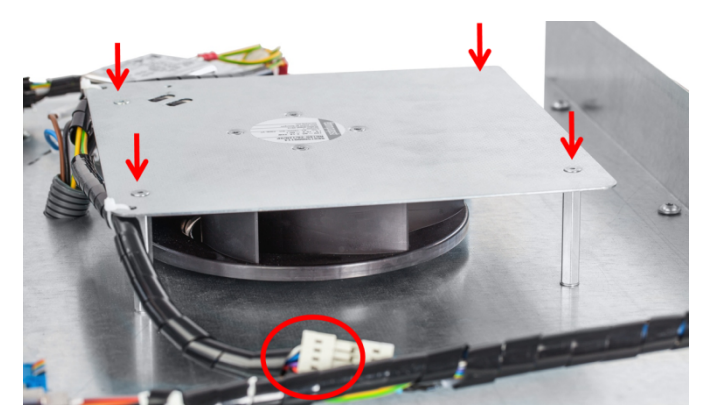

**Hilfsmittel:** Innensechskantschlüssel Gr. 4, Seitenschneider

**Abbildung 34: Lüfter ausbauen**

## **Vorbereiten des neuen Lüfters**

Entfernen und entsorgen Sie das Plastikgehäuse.

**Hilfsmittel:** Innensechskantschlüssel Gr. 4

Allgemeines

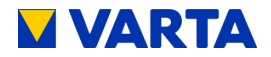

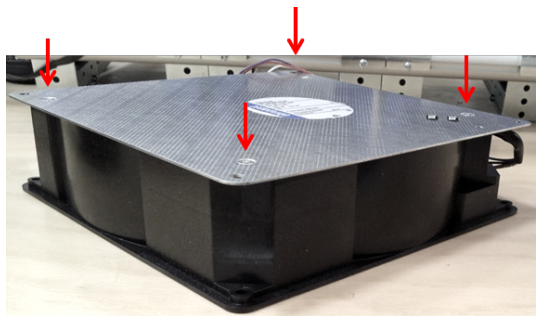

**Abbildung 35: Plastikgehäuse entfernen**

Prüfen Sie das Lüfterrad von Hand auf festen Sitz.

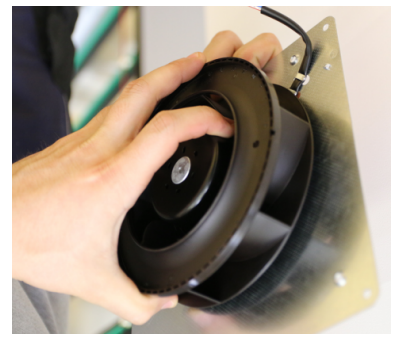

**Abbildung 36: Lüfterrad prüfen**

Montieren Sie den neuen Lüfter Schließen Sie den Lüfter an. Befestigen Sie das Kabel mit einem Kabelbinder

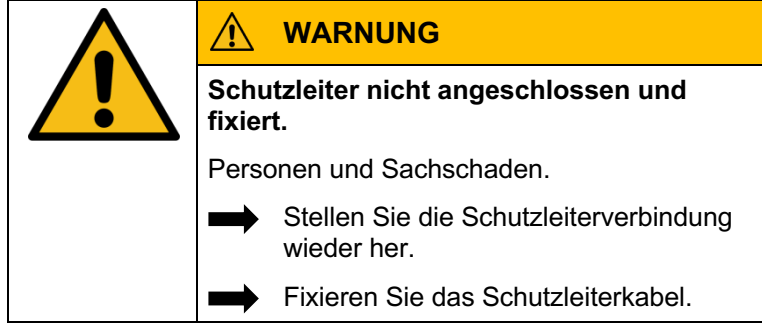

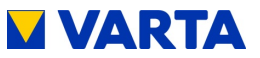

# **13.5 Abschluss Service- und Instandsetzungsarbeiten GEFAHR Berührung von spannungsführenden Teilen.** Lebensgefahr. Alle Werkzeuge und/oder Kleinteile aus dem Innenraum entfernen. Alle Kabelverbindungen korrekt herstellen. Alle Kabeldurchführungen überprüfen. Alle Sicherheitseinrichtungen überprüfen. Keine Personen vor dem Zuschalten der Energie im Gefahrenbereich.

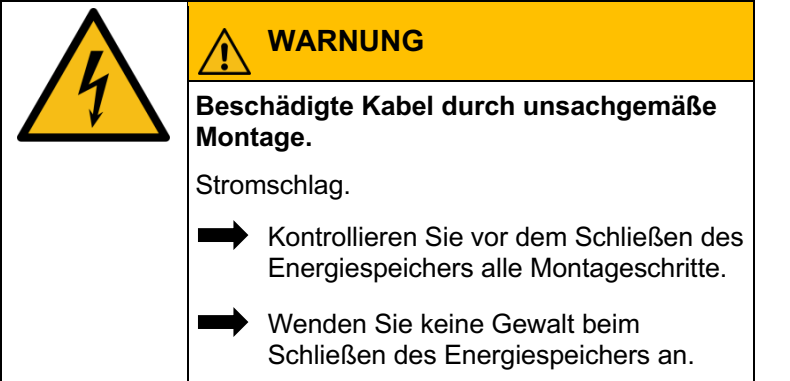

Allgemeines

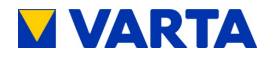

### **13.5.1 Betriebszustand überprüfen**

Stellen Sie sicher, dass sich keine Verschmutzungen oder Materialrückstände im Geräteinneren befinden. Säubern Sie wenn nötig mit einem Staubsauger oder ähnlichem.

Schalten Sie das Batteriemodul wieder ein.

Schließen und verschrauben Sie die Tür.

Überprüfen Sie, ob die Sicherungen wieder eingeschaltet sind.

Schalten Sie das Energiespeichersystem mit dem

Ein/Aus-Schalter "EIN". Die Taste wird in der unteren Position arretiert.

Kontrollieren Sie, ob der LED-Ring am Ein/Aus-Schalter nach dem Einschalten nacheinander:

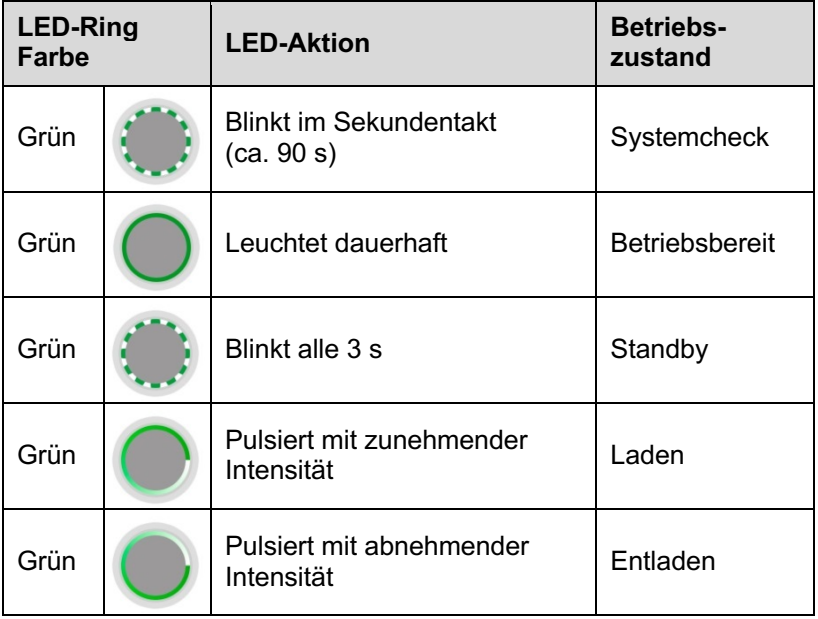

Überprüfen Sie ggf., ob auf dem Webinterface (siehe Kapitel 5.3.2 und 11.2) Fehlermeldungen angezeigt werden, und beheben Sie die Fehler – soweit möglich.

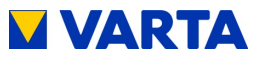

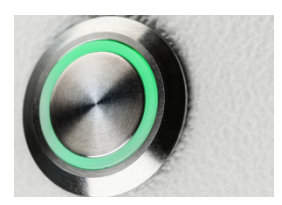

#### **Abbildung 37: Ein/Aus-Schalter mit LED-Ring**

Überprüfen Sie die Funktion des Lüfters. Siehe dazu Kapitel 13.2.6 Lüfter überprüfen.

Wurden Batteriemodule ausgetauscht, geben Sie die Seriennummern der Module auf dem Webinterface ein. Siehe dazu die Seite Grundeinstellungen in Kapitel 11.4.1 Grundeinstellungen.

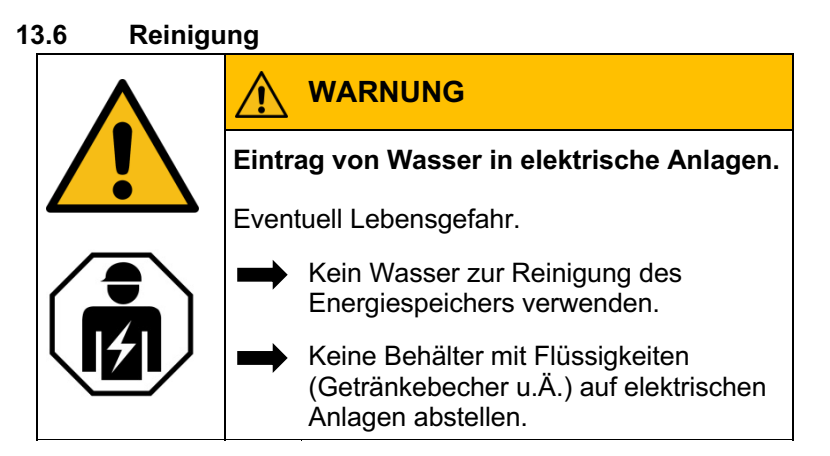

#### **Reinigungsmittel**

Keine säure-, lauge- oder lösungsmittelhaltigen Reinigungsmittel benutzen!

#### **Reinigung Gehäuse außen**

- mit Staubsauger reinigen.
- mit feuchtem, nicht nassem, Tuch abwischen.

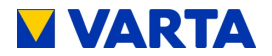

# **14 Störungen**

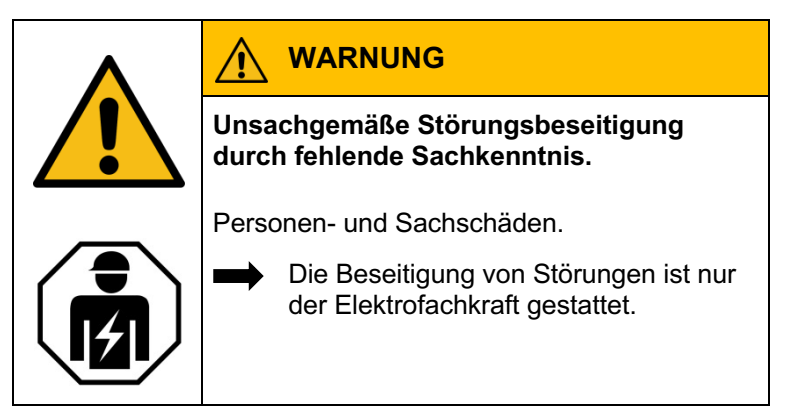

### **14.1 Störungsanzeigen des LED-Rings**

Der LED-Ring am Ein/Aus-Schalter zeigt Störungen an. Siehe dazu Tabelle 5.

### **14.2 Störungsanzeigen auf dem Webinterface**

Störungen werden auf der Seite *System* des Webinterface angezeigt.

Wählen Sie in der Kopfzeile den Button *System*.

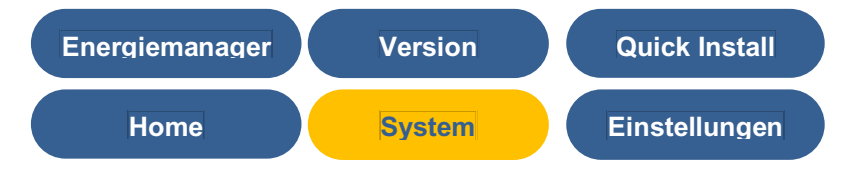

Die Fehlerlisten für das Speichersystem und den Netz- und Anlagenschutz (NA-Schutz) können ausgelesen werden.

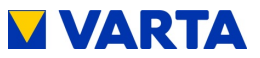

# **15 Demontage und Entsorgung**

### **15.1 Demontage planen**

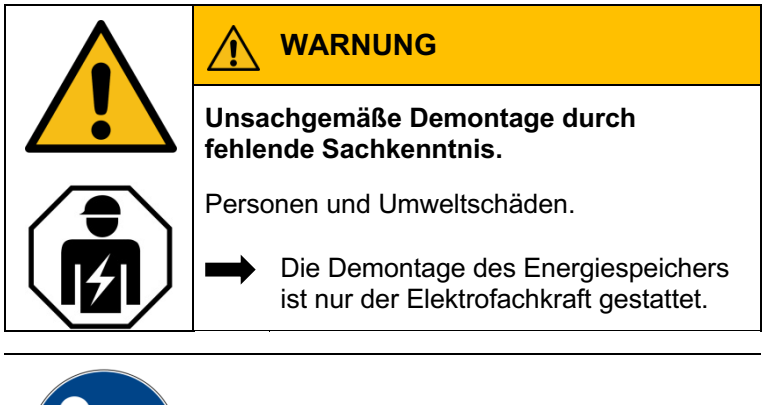

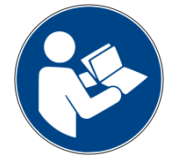

Lesen Sie die Betriebsanleitung.

**i** Sollten Sie nicht mehr über die<br>Originalverpackungen verfügen<br>geeignete Gefahrgutverpackung Originalverpackungen verfügen, fordern Sie geeignete Gefahrgutverpackungen an.

Allgemeines

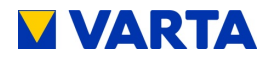

**15.2 Demontage durchführen**

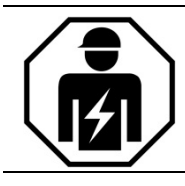

Dieser Abschnitt richtet sich an die Elektrofachkraft.

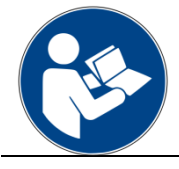

Lesen Sie die Betriebsanleitung. Insbesondere die Kapitel Sicherheit.

*i* Das Öffnen des Speicherschrankes und die Demontage der Komponenten ist in Kapitel 13.4 beschrieben.

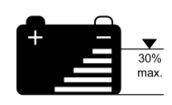

Die Batteriemodule sollen sich in einem Ladezustand von **kleiner 30 %** befinden. Entladen Sie ggf. die Module.

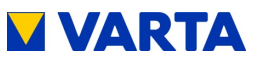

### **15.3 Entsorgung**

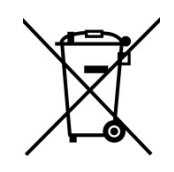

*i*

Das VARTA element System darf nicht über den Hausmüll entsorgt werden.

Die verpackten Batteriemodule werden von VARTA Storage oder von einem von ihm beauftragten Unternehmen abgeholt. Dazu kontaktieren Sie bitte VARTA Storage (entsorgung@varta-storage.com). Fordern dort auch ggf. die Gefahrgutverpackung an. Die Kosten für Verpackung und Abholung übernimmt VARTA Storage.

Der Schrank kann als Elektroschrott z. B. an einem Wertstoffhof entsorgt werden.

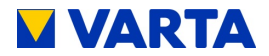

# **16 Umzug**

#### **16.1 Umzug planen**

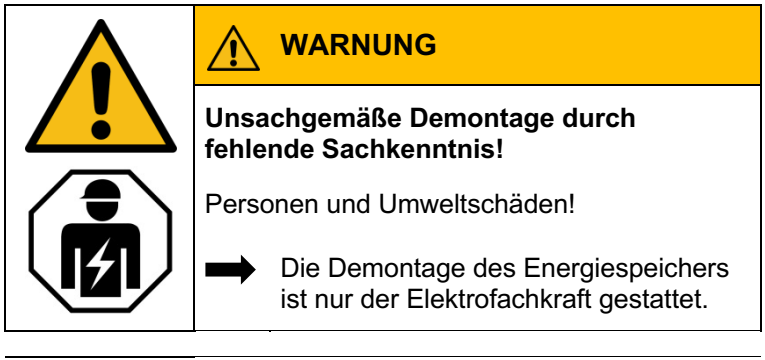

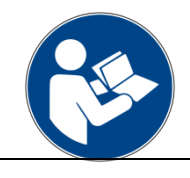

Lesen Sie die Betriebsanleitung.

**i** Sollten Sie nicht mehr über die<br>Originalverpackungen verfügen<br>geeignete Gefahrgutverpackung Originalverpackungen verfügen, fordern Sie geeignete Gefahrgutverpackungen an.

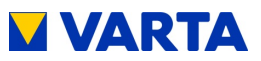

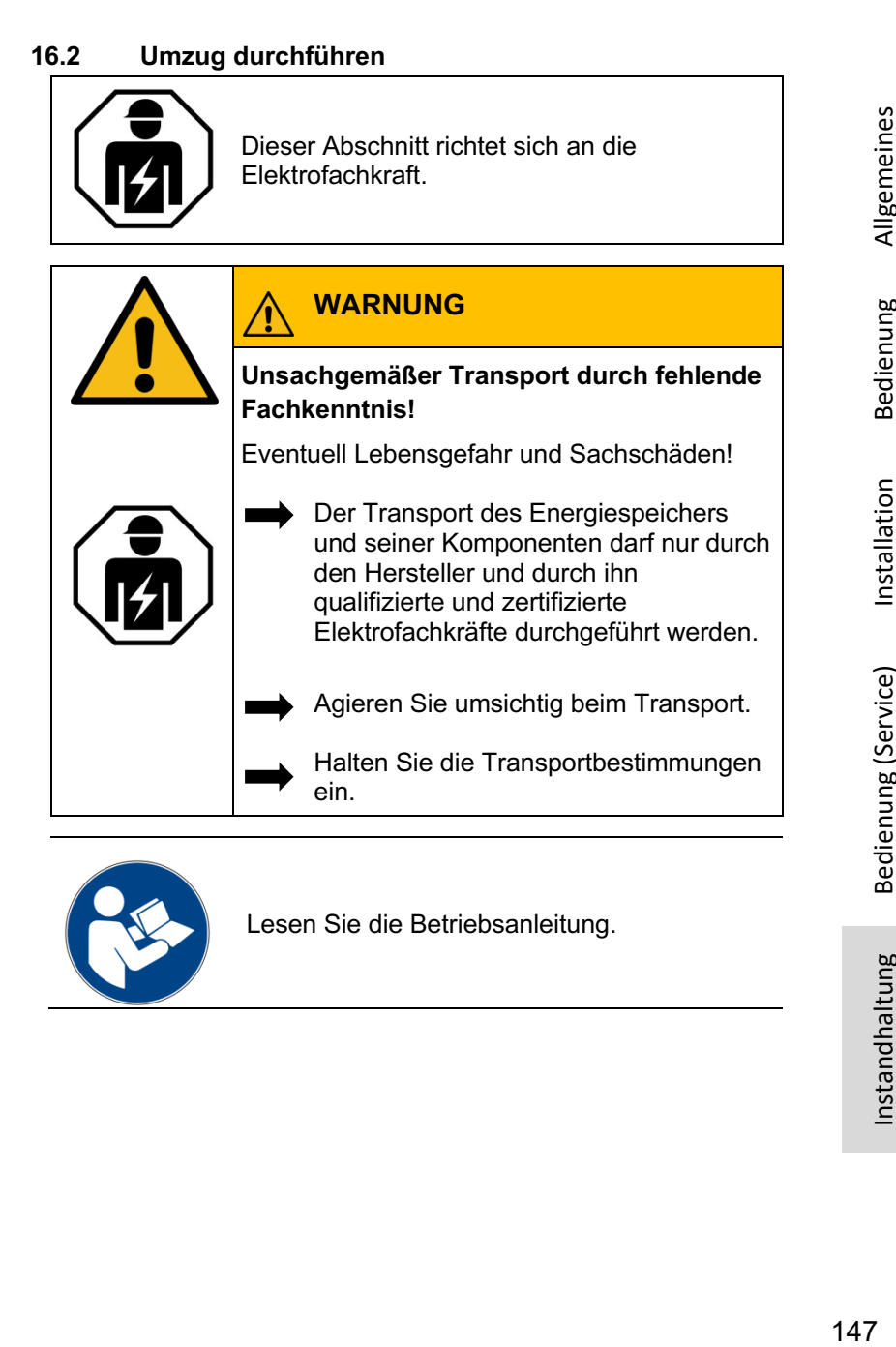

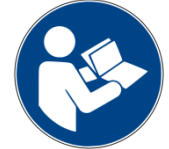

Lesen Sie die Betriebsanleitung.

Allgemeines

Bedienung

Installation

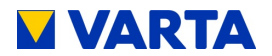

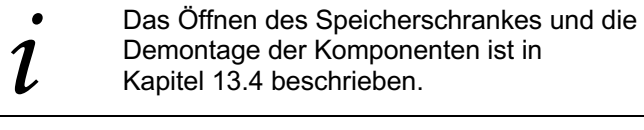

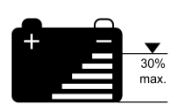

Die Batteriemodule sollen einen **Ladezustand von 20 bis 30 %** ihrer Kapazität haben. Laden oder entladen Sie ggf. die Batteriemodule.

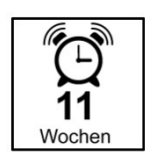

Die Batteriemodule müssen innerhalb von **11 Wochen**, nach der Demontage, von einer qualifizierten und von VARTA Storage zertifizierten Elektrofachkraft wieder in Betrieb genommen werden.

Die Inbetriebnahme nach einem Umzug nach Kapitel 8 vornehmen.

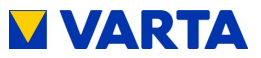

# **Dokumentation**

Mit der Dokumentation der Service- und Wartungsarbeiten weisen Sie nach, dass die vorgegebenen Wartungsintervalle eingehalten, ausschließlich Originalteile verwendet und die Arbeiten an Ihrem VARTA element Energiespeichersystem ausschließlich von qualifizierten und von VARTA Storage GmbH zertifizierten Elektrofachkräften ausgeführt wurden.

Der erste Service muss innerhalb von zwei Jahren ab dem Installationsdatum erfolgen. Danach beträgt das Wartungsintervall 3 Jahre.

# **17 Kundendaten**

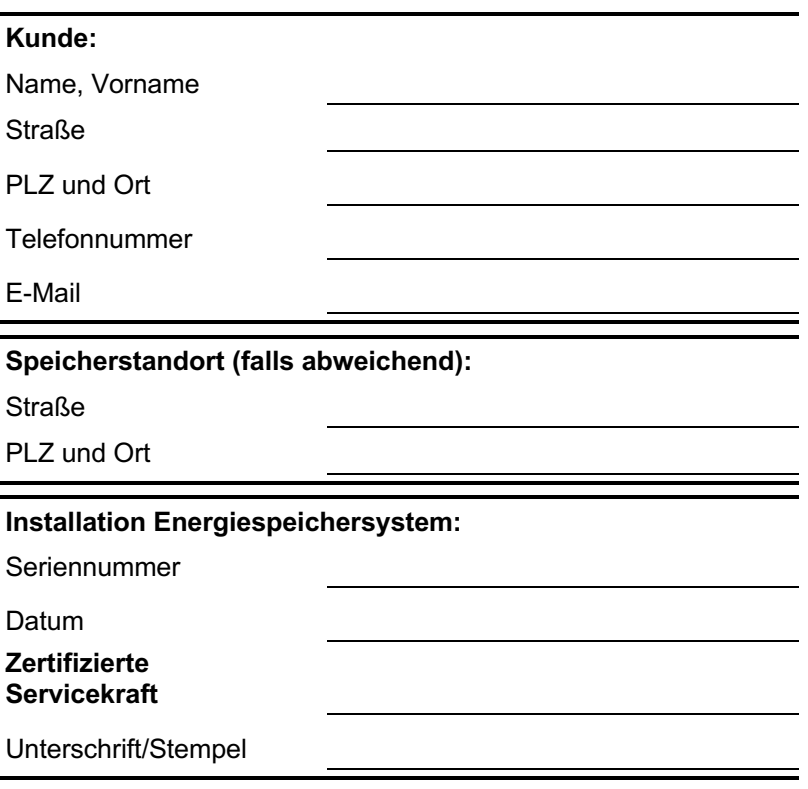

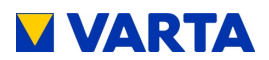

## **17.1 Nachweis der Servicearbeiten**

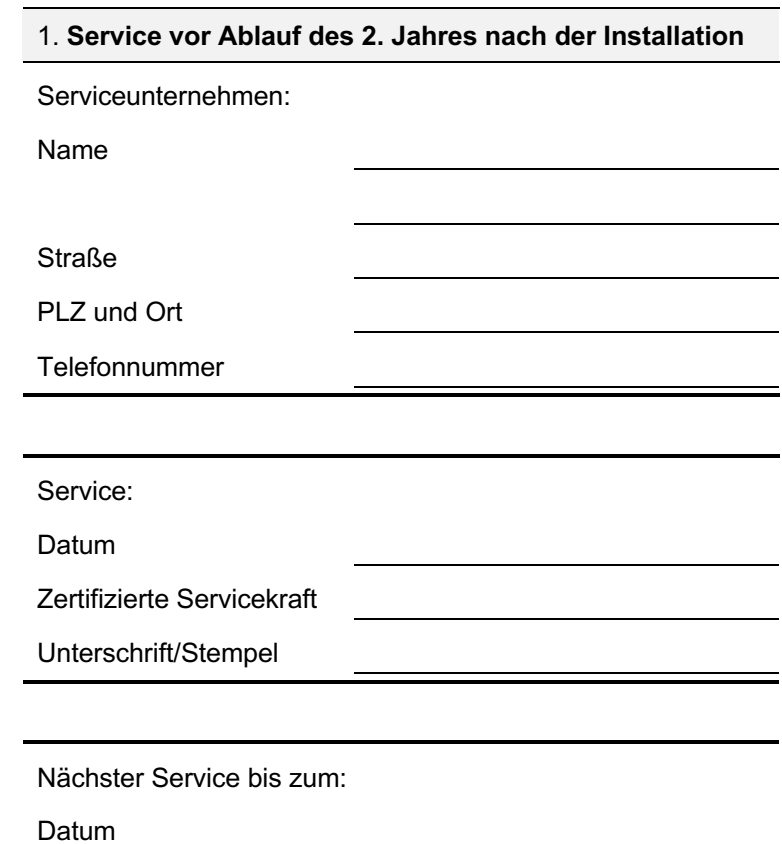

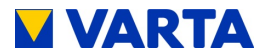

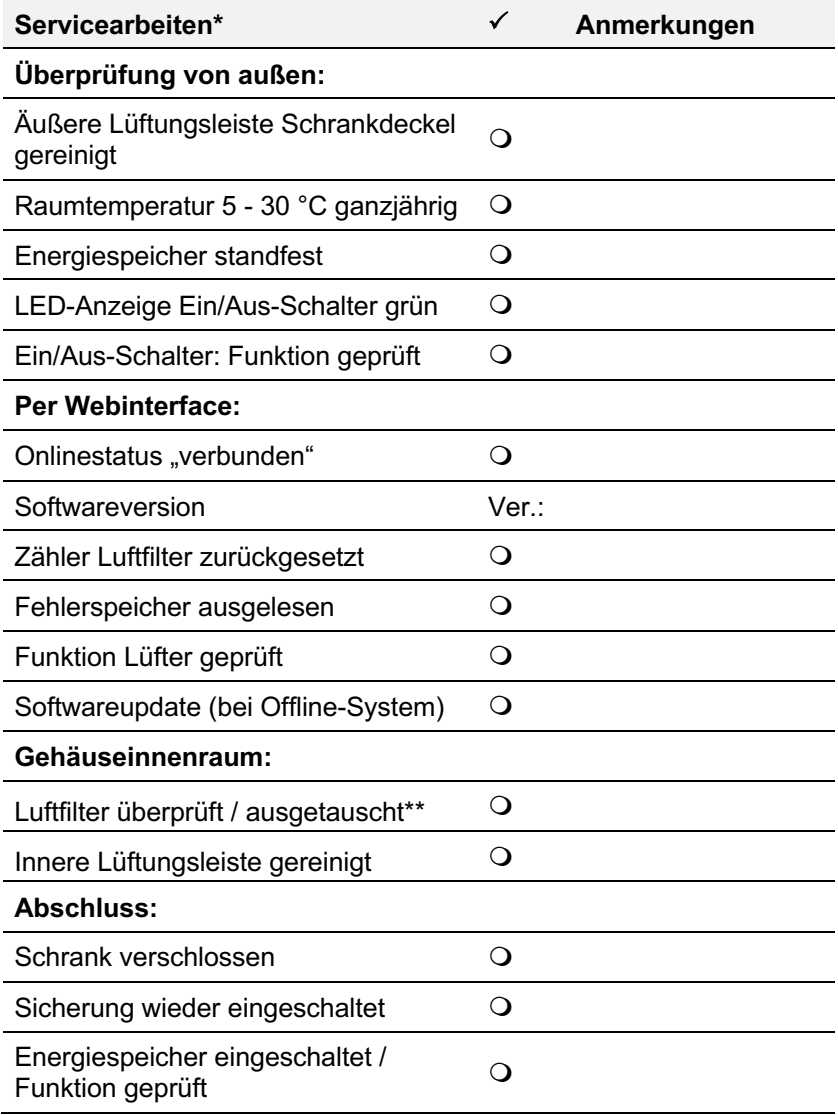

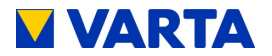

### **2. Service vor Ablauf des 5. Jahres nach der Installation**

Serviceunternehmen:

Name

**Straße** 

PLZ und Ort

**Telefonnummer** 

Service:

Datum

Zertifizierte Servicekraft

Unterschrift/Stempel

Nächster Service bis zum:

Datum

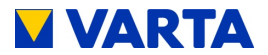

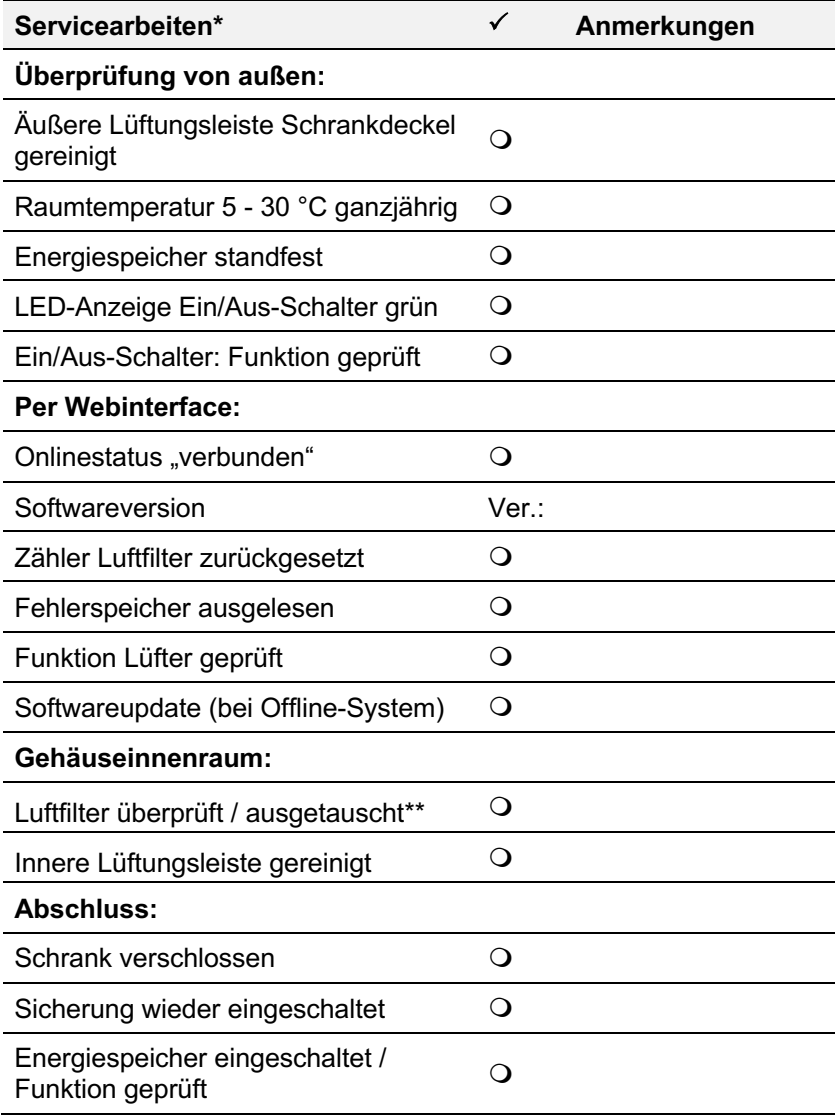

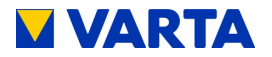

### **3. Service vor Ablauf des 8. Jahres nach der Installation**

Serviceunternehmen:

Name

**Straße** 

PLZ und Ort

**Telefonnummer** 

Service:

Datum

Zertifizierte Servicekraft

Unterschrift/Stempel

Nächster Service bis zum:

Datum

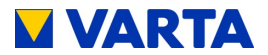

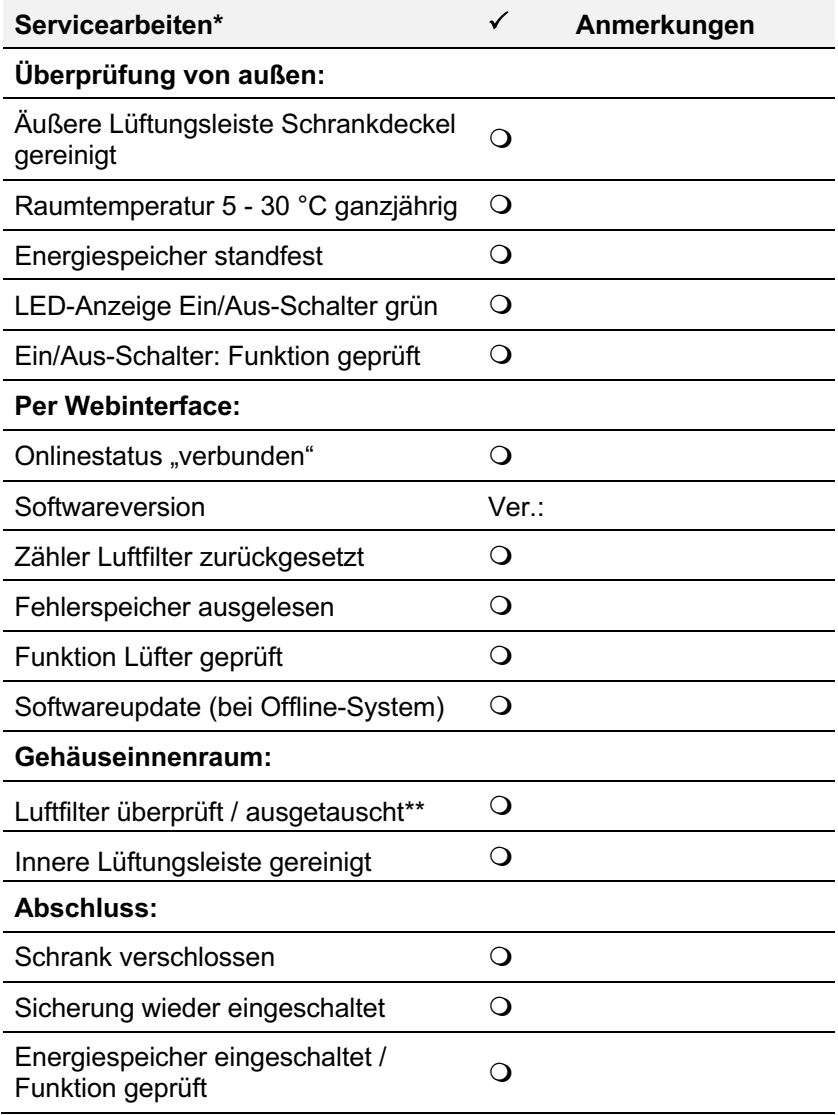

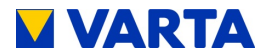

## **4. Service vor Ablauf des 11. Jahres nach der Installation**

Serviceunternehmen:

Name

**Straße** 

PLZ und Ort

**Telefonnummer** 

Service:

Datum

Zertifizierte Servicekraft

Unterschrift/Stempel

Nächster Service bis zum:

Datum

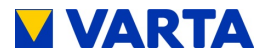

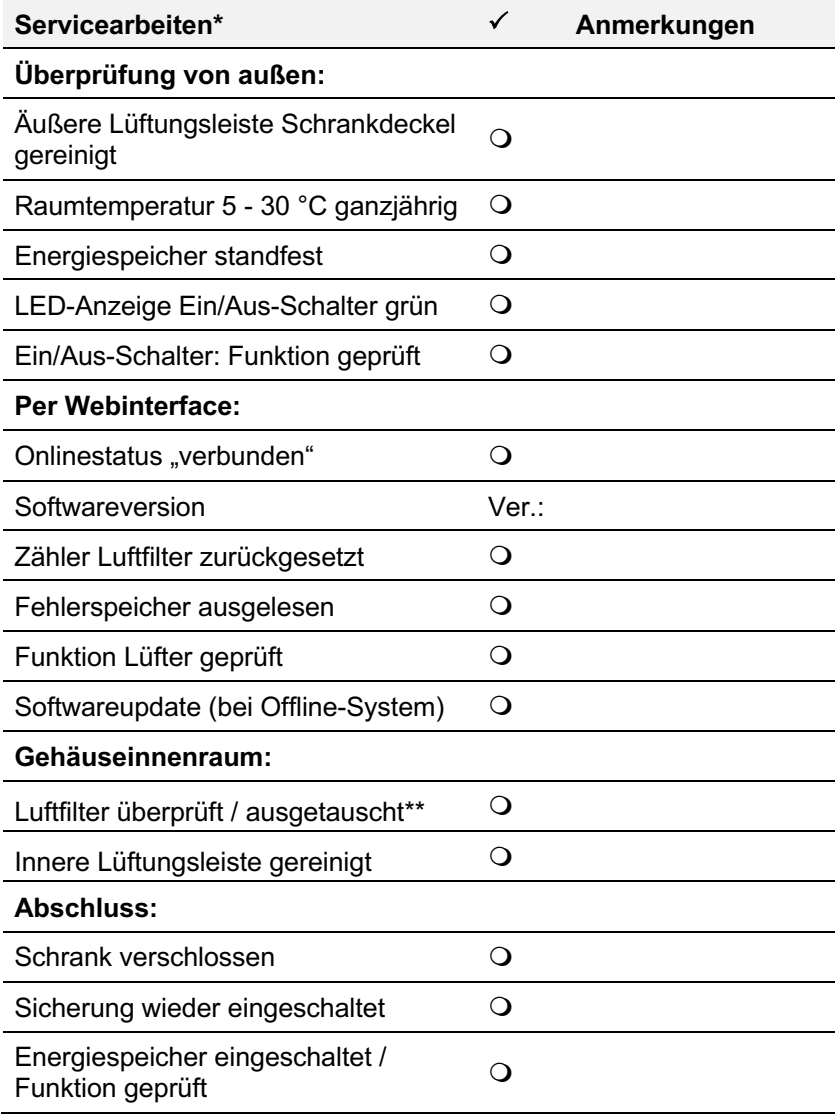

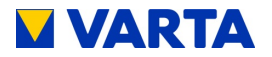

## **5. Service vor Ablauf des 14. Jahres nach der Installation**

Serviceunternehmen:

Name

**Straße** 

PLZ und Ort

**Telefonnummer** 

Service:

Datum

Zertifizierte Servicekraft

Unterschrift/Stempel

Nächster Service bis zum:

Datum

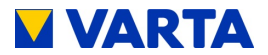

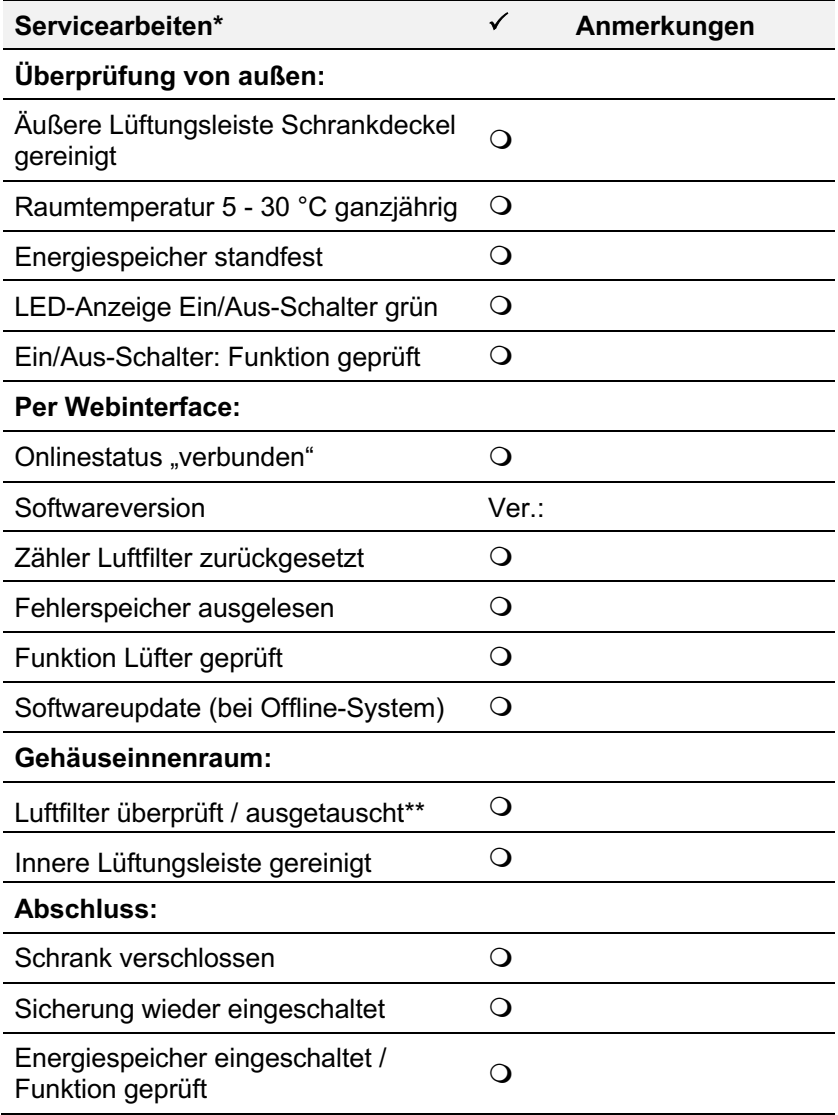

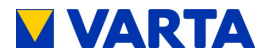

## **6. Service vor Ablauf des 17. Jahres nach der Installation**

Serviceunternehmen:

Name

**Straße** 

PLZ und Ort

**Telefonnummer** 

Service:

Datum

Zertifizierte Servicekraft

Unterschrift/Stempel

Nächster Service bis zum:

Datum

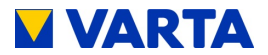

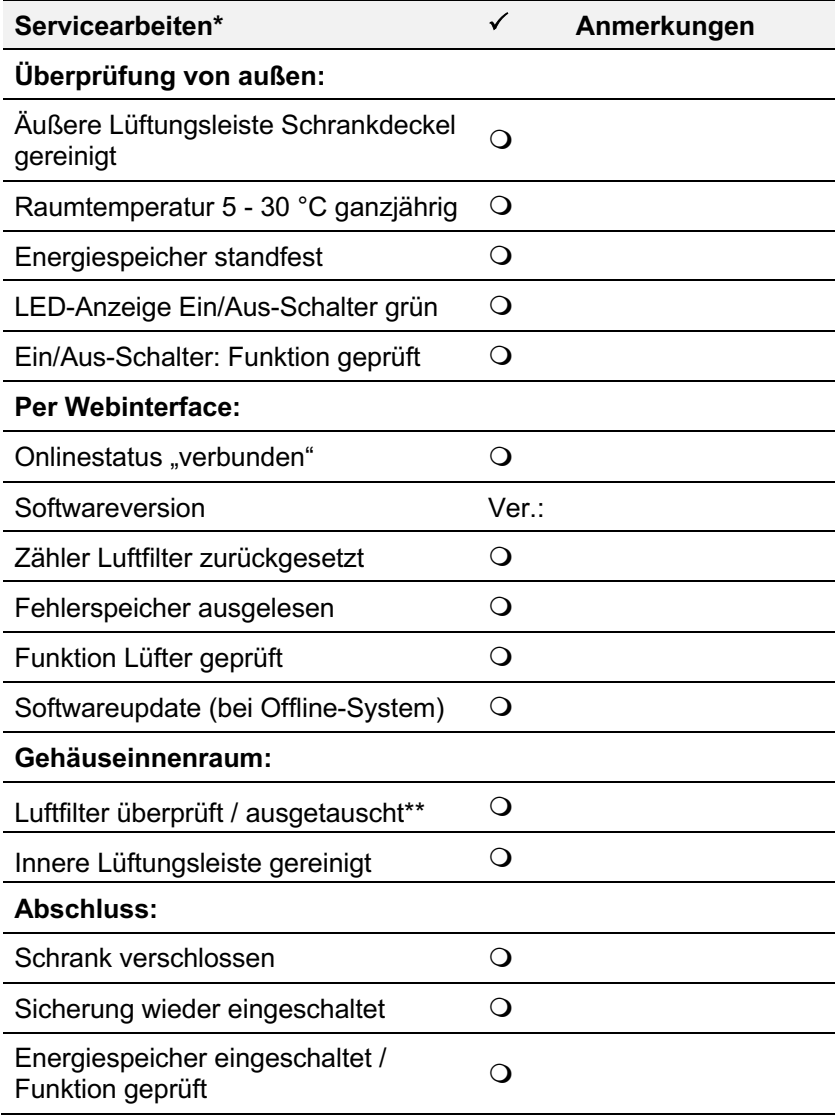

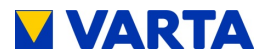

### **7. Service vor Ablauf des 20. Jahres nach der Installation**

Serviceunternehmen:

Name

**Straße** 

PLZ und Ort

**Telefonnummer** 

Service:

Datum

Zertifizierte Servicekraft

Unterschrift/Stempel

Nächster Service bis zum:

Datum

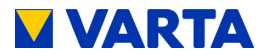

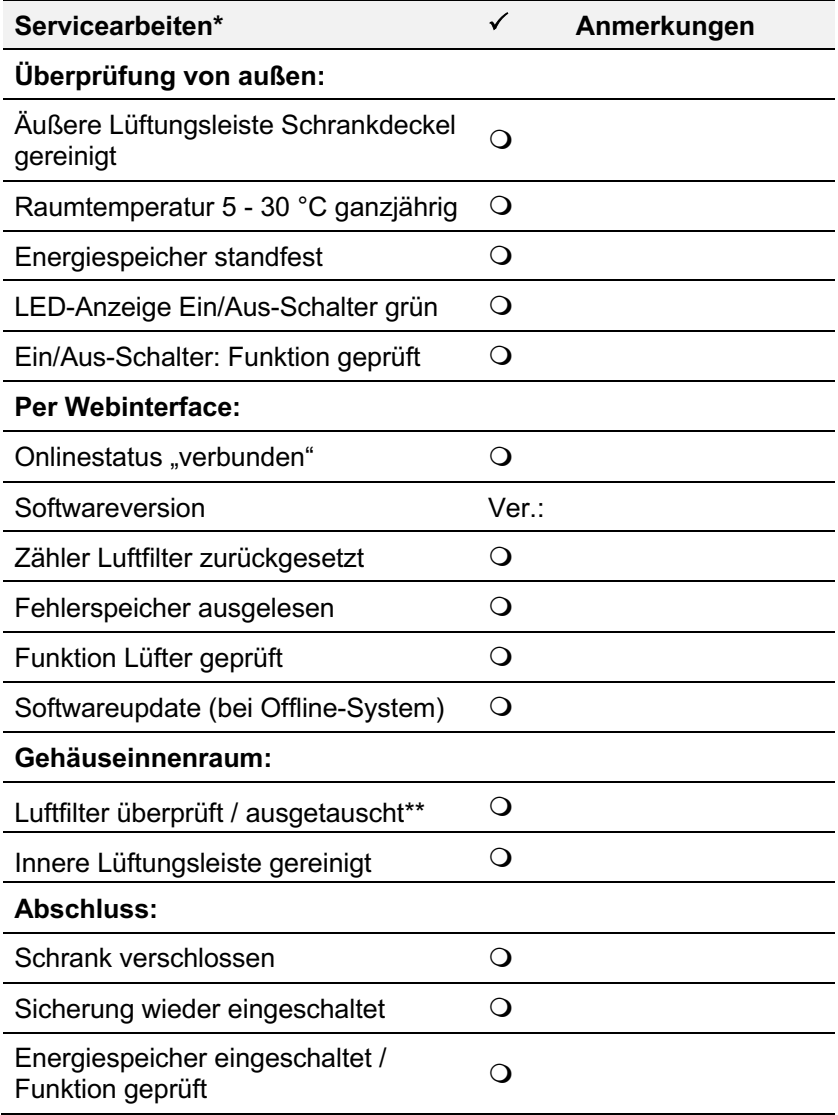

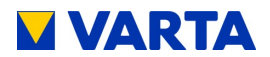

## **17.2 Nachweis der Instandsetzungen und sonstige Arbeiten**

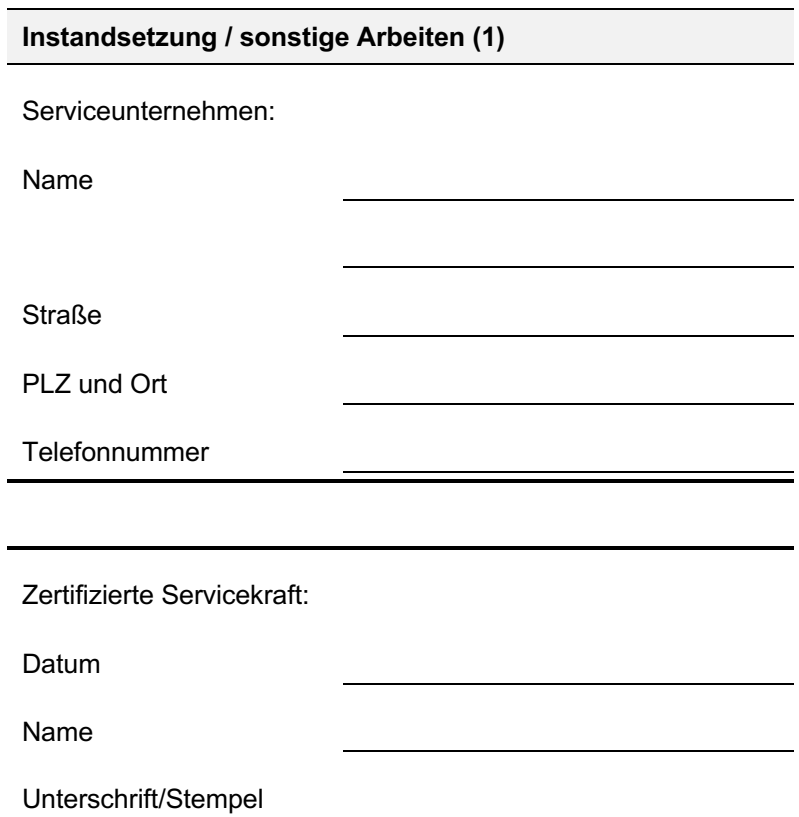

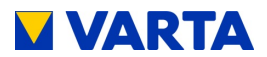

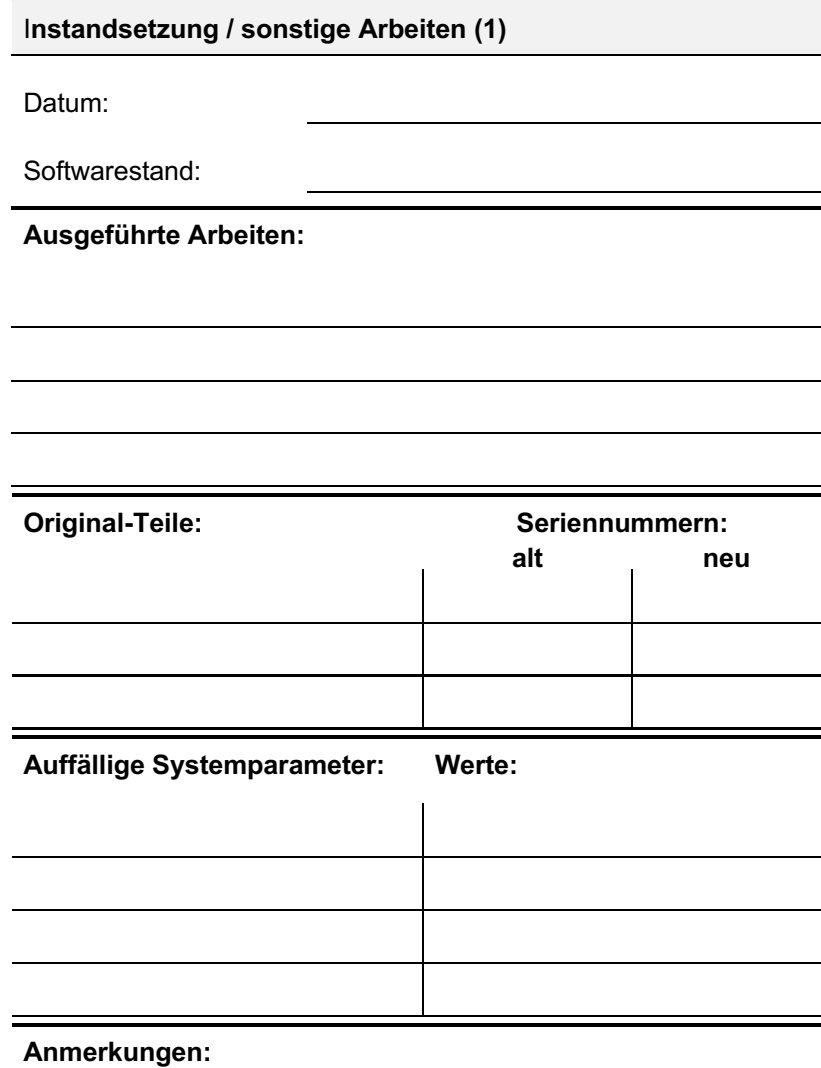

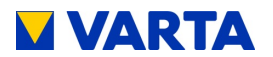

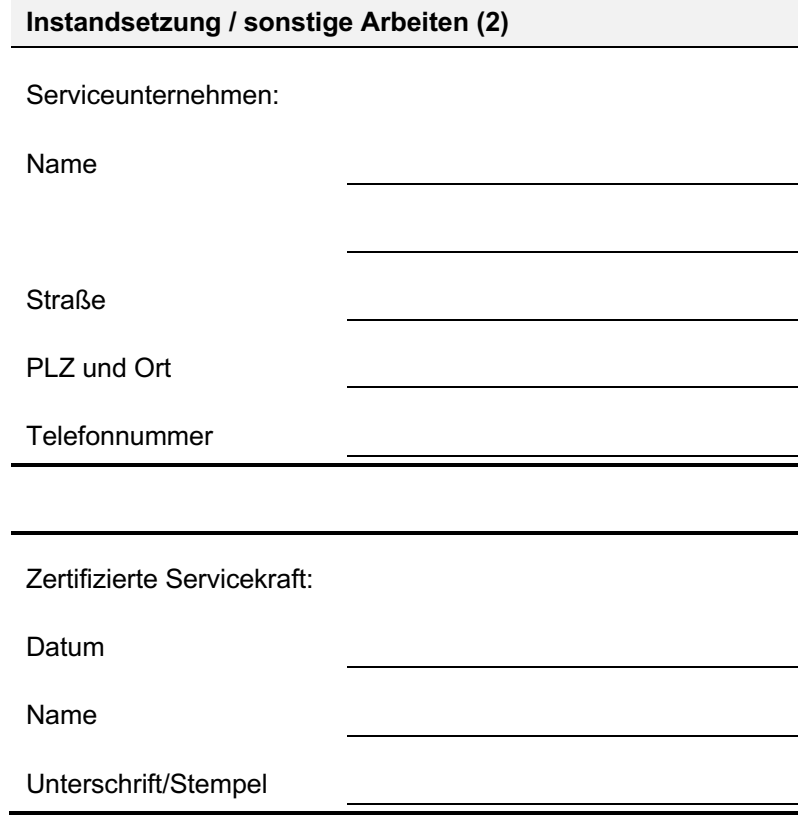

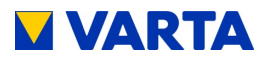

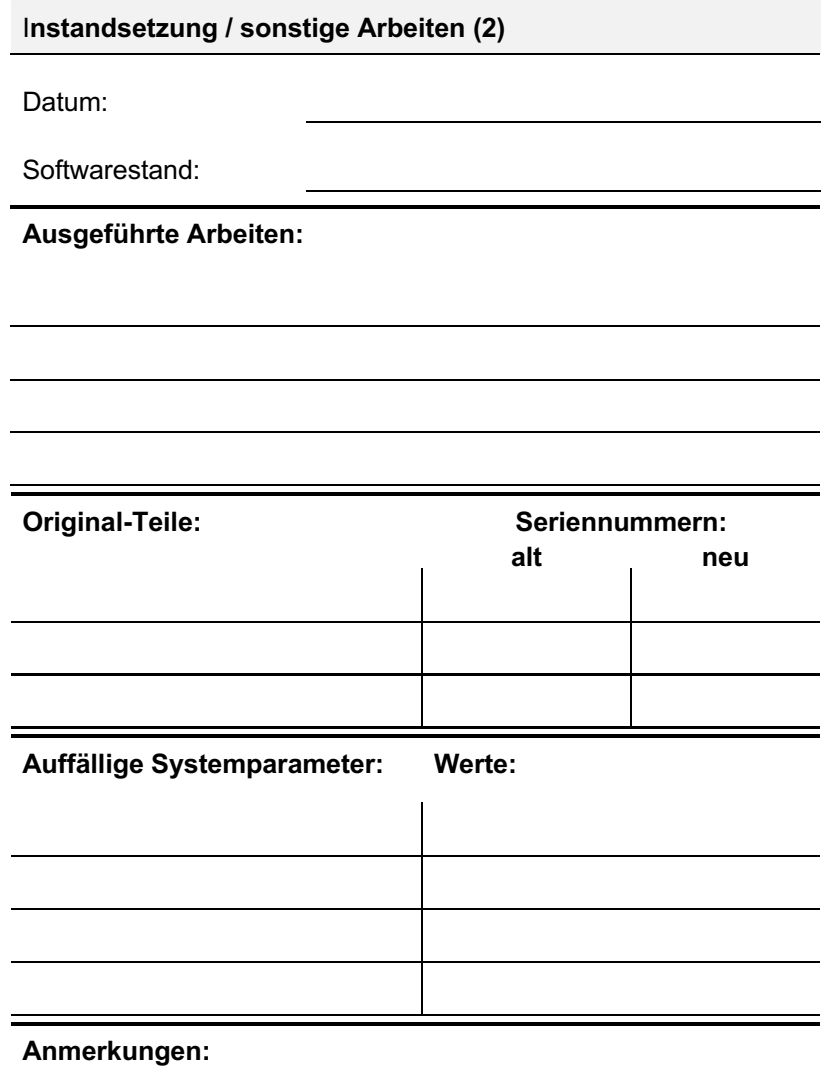

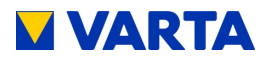

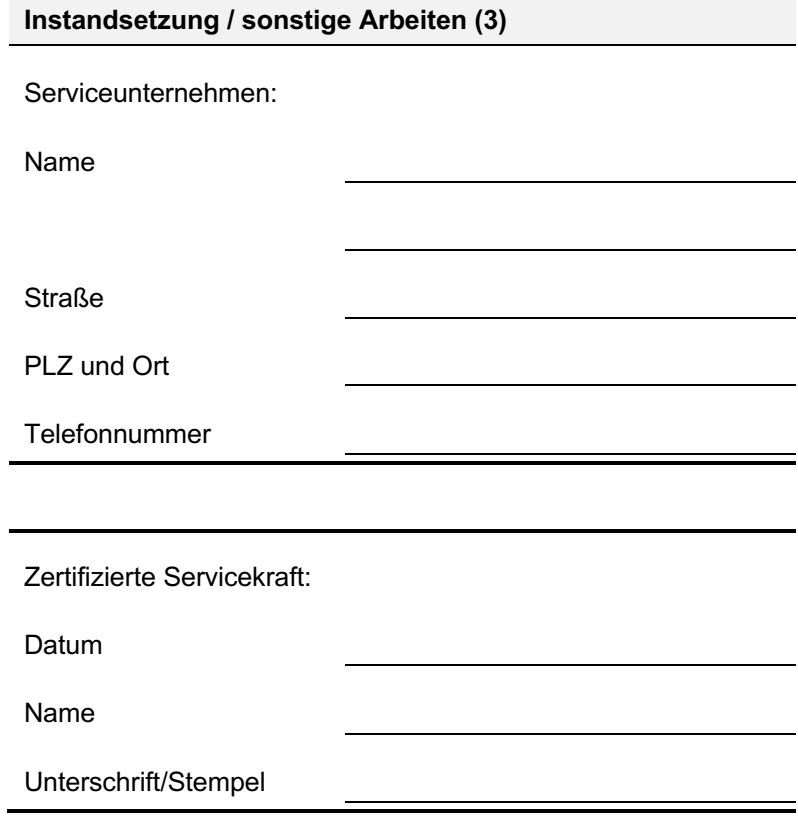
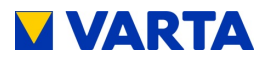

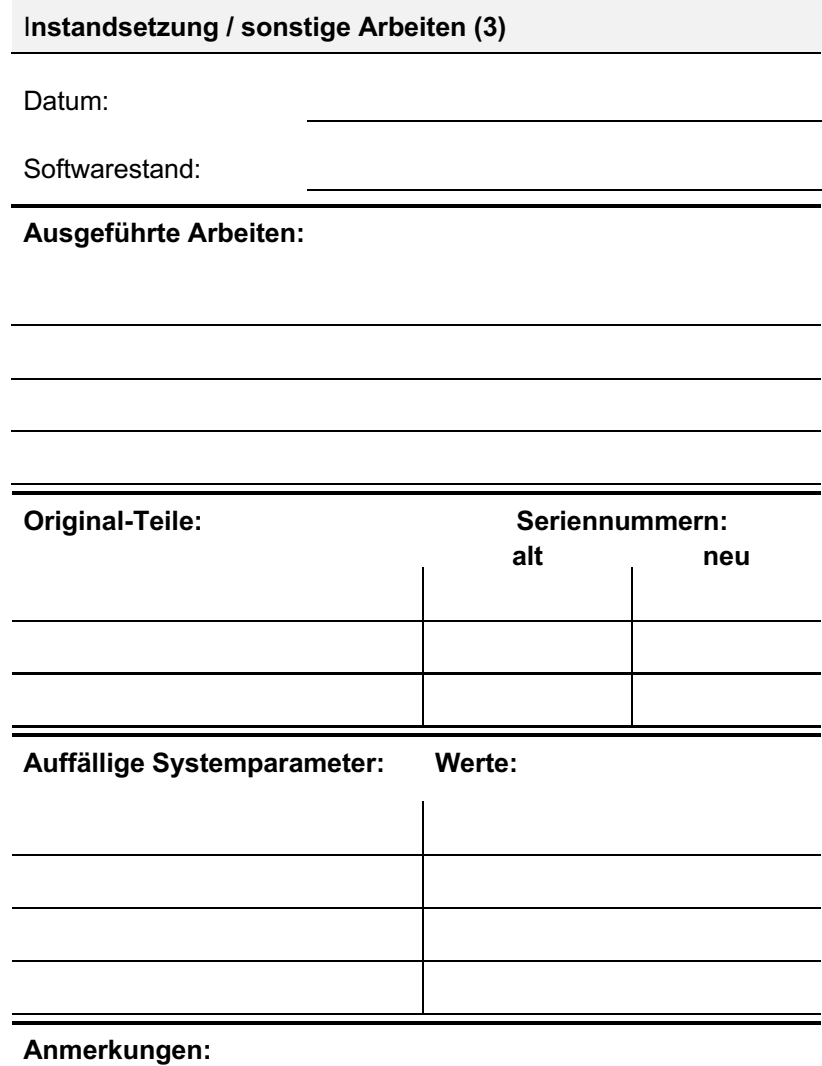

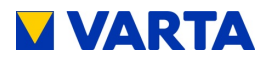

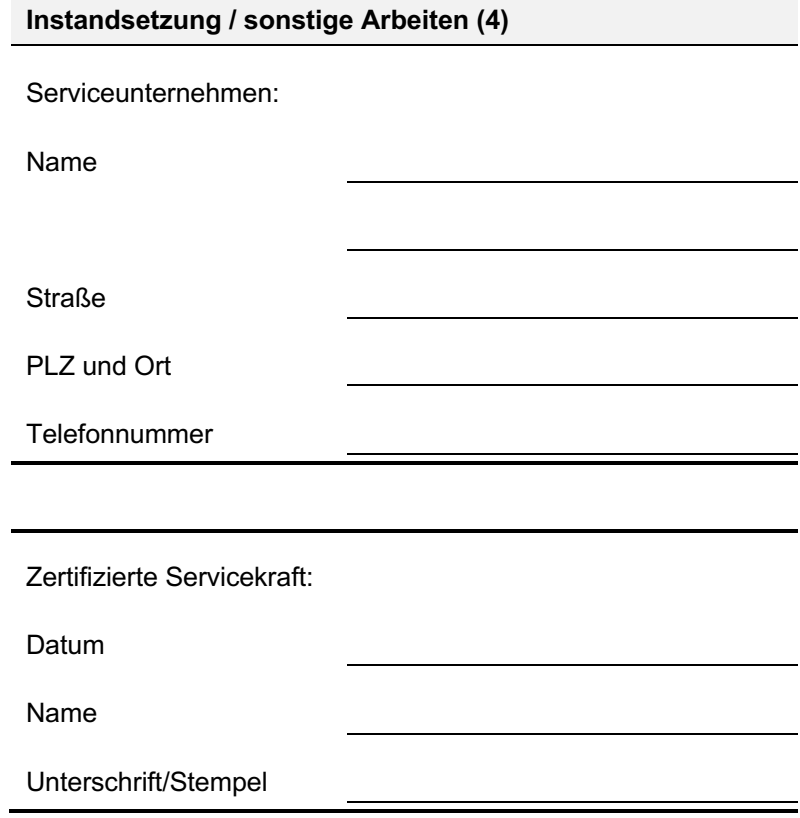

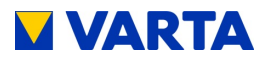

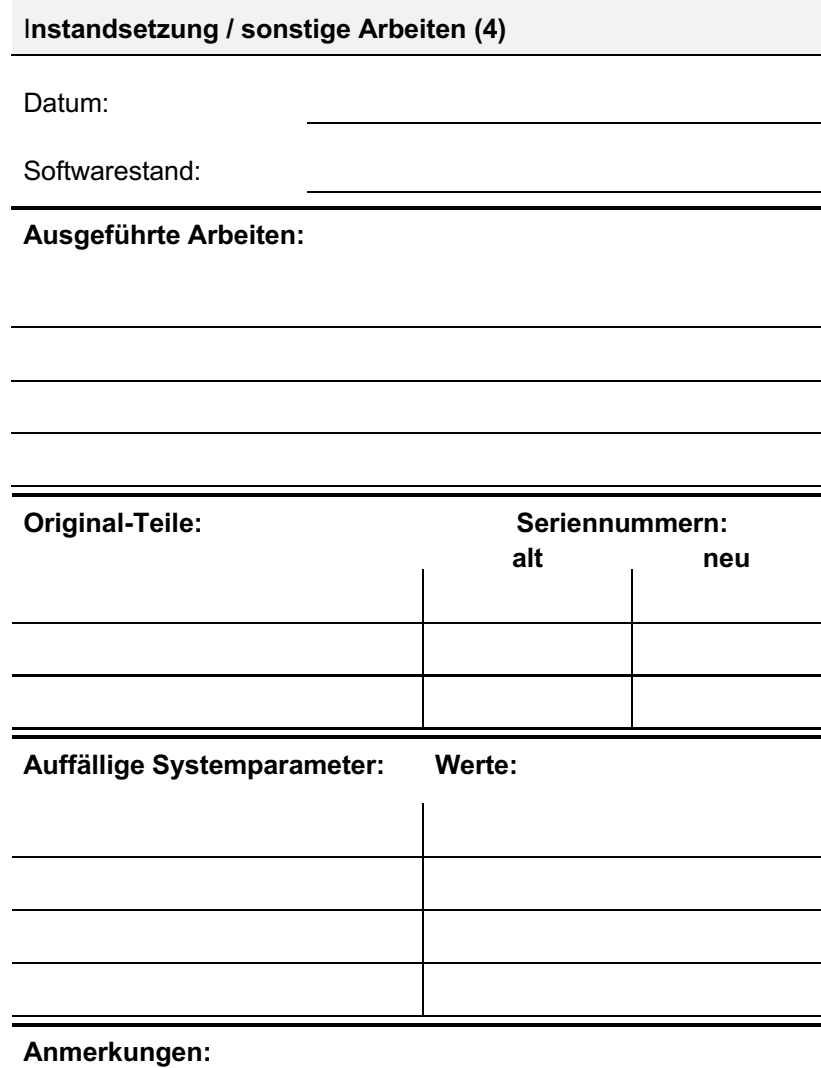

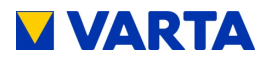

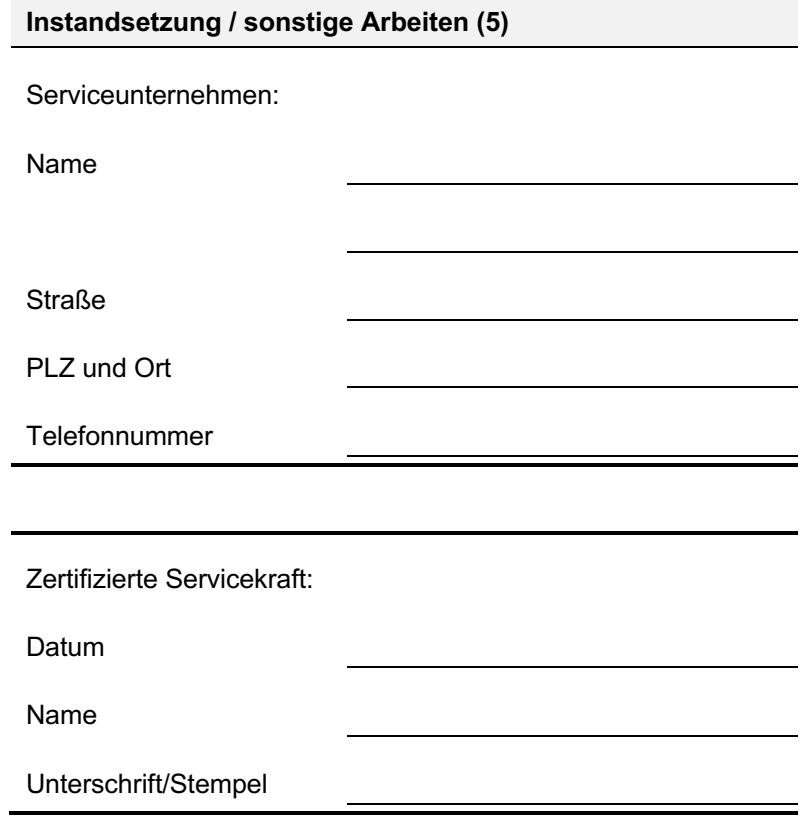

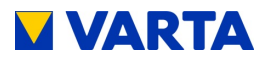

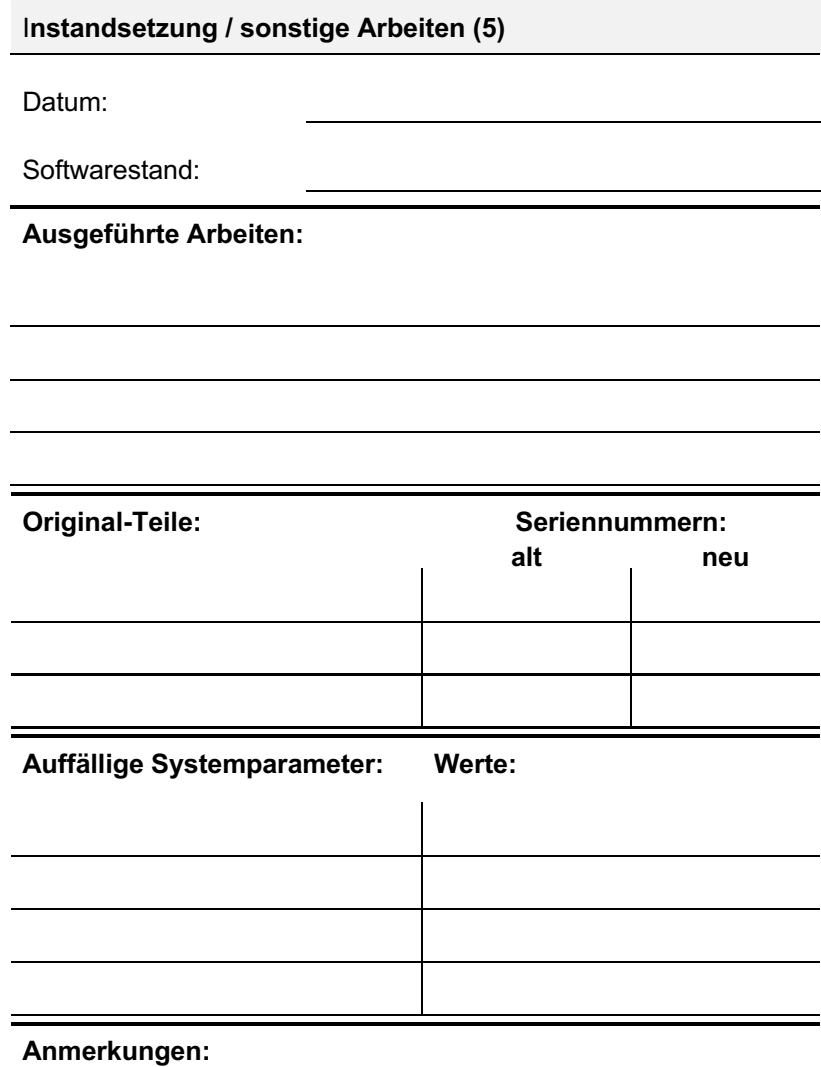

173

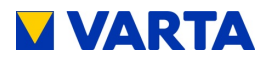

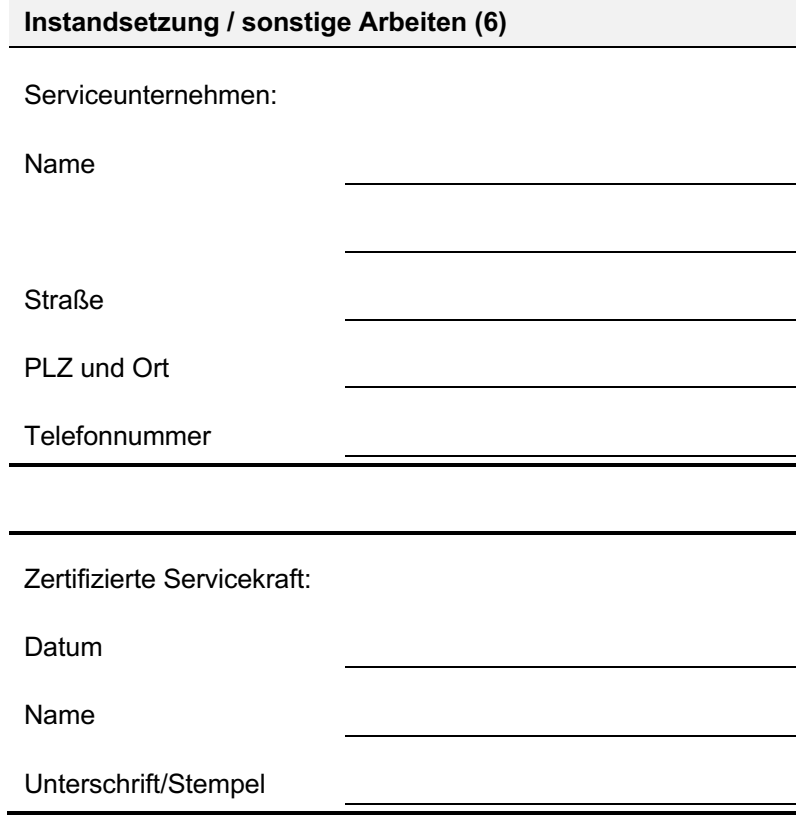

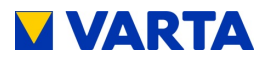

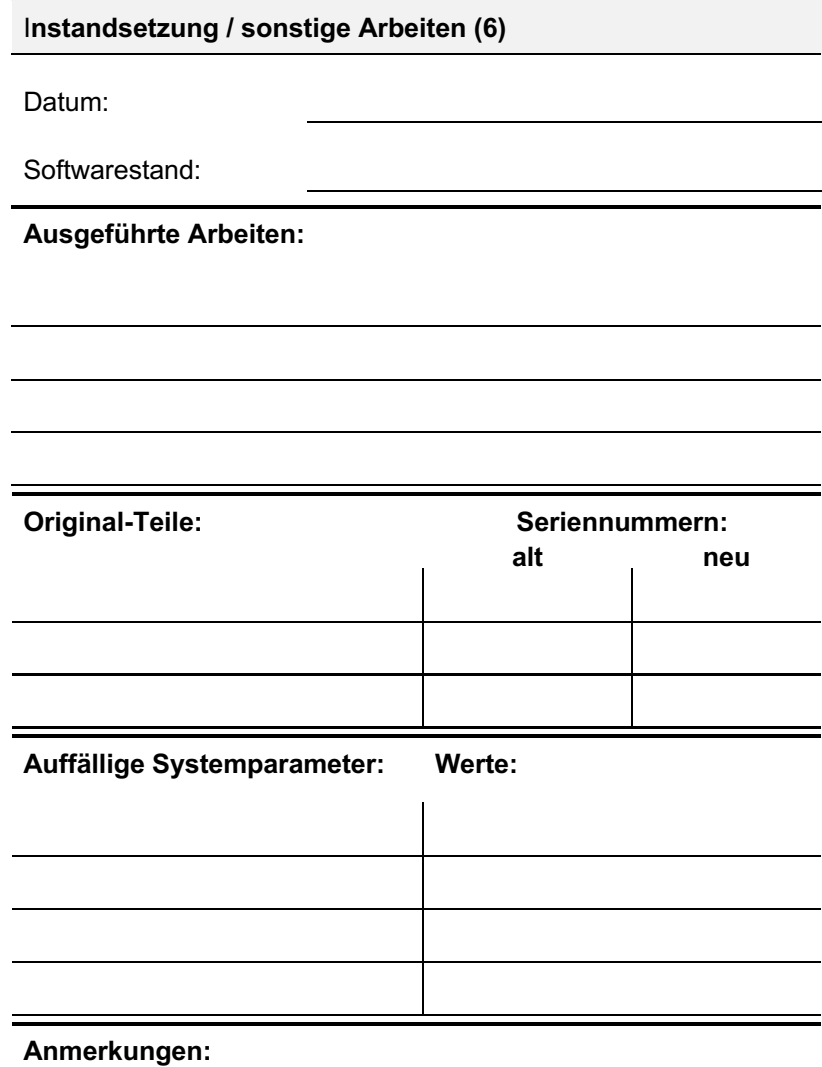

175

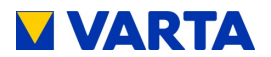

### **17.3 Ersatzteile**

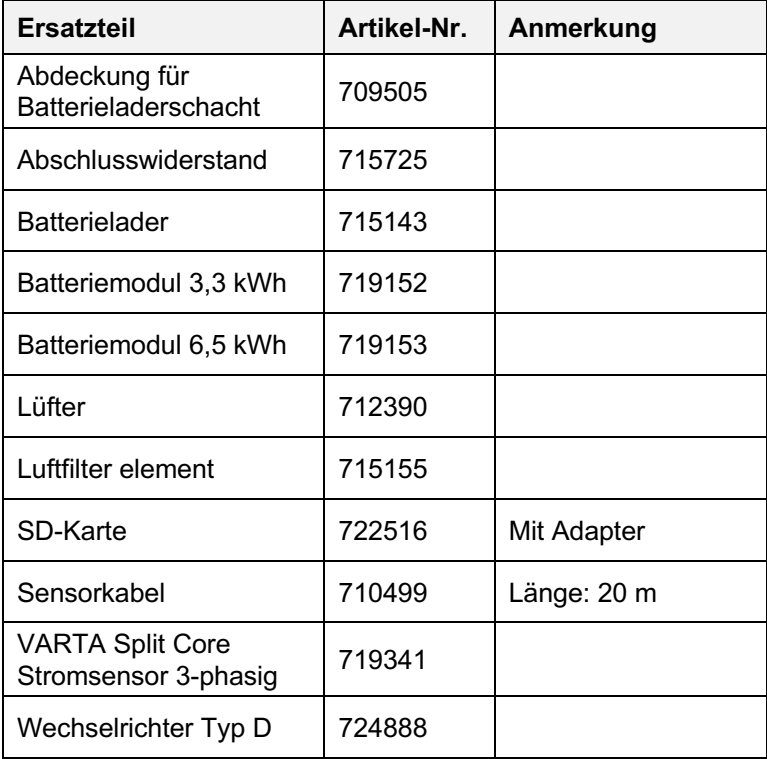

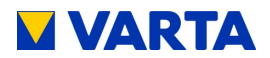

#### **Abbildungen**

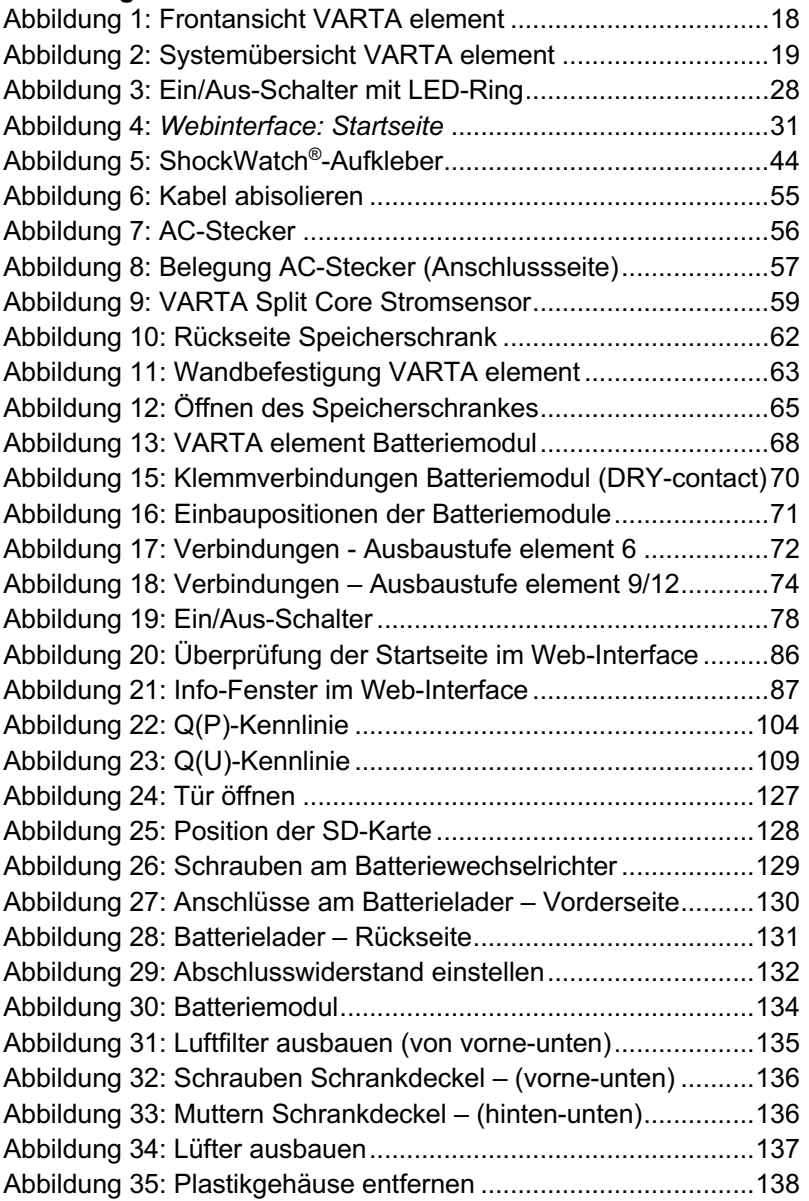

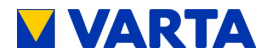

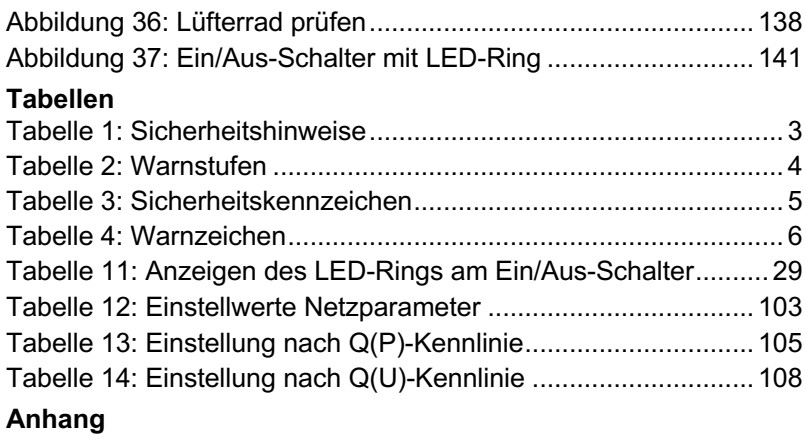

Anhang 1a: Anschlussschema TN-Netz Anhang 1b: Anschlussschema TT-Netz Anhang 2a: Anschlussschema TN-Netz mit Datenlogger

Anhang 2b: Anschlussschema TT-Netz mit Datenlogger

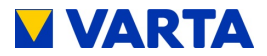

## **Anlage**

Die Konformität mit den für das Gerät relevanten EU-Richtlinien wird durch das CE-Zeichen bestätigt.

### **Konformitätserklärung (DoC)**

Die verwendeten Komponenten wurden in Übereinstimmung mit den geltenden Richtlinien und Normen entwickelt und gefertigt.

Die vollständige Konformitätserklärung finden Sie auf unserer Internetseite: www.varta-storage.com

Diese Betriebsanleitung ist ein Dokument ohne Vertragscharakter. Irrtümer, Druckfehler und Änderungen vorbehalten.

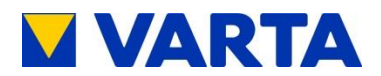

# **Anhang**

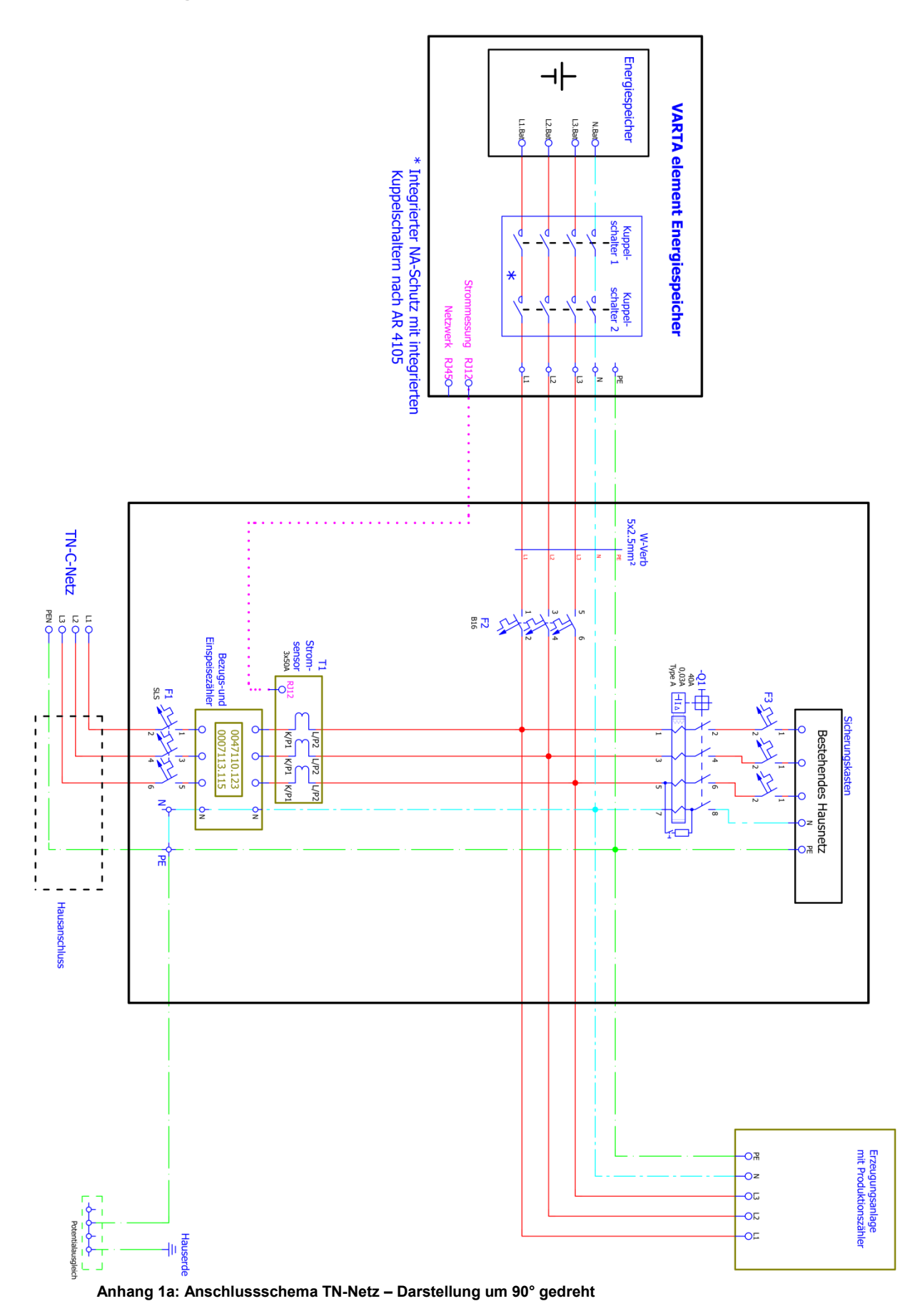

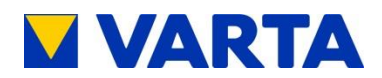

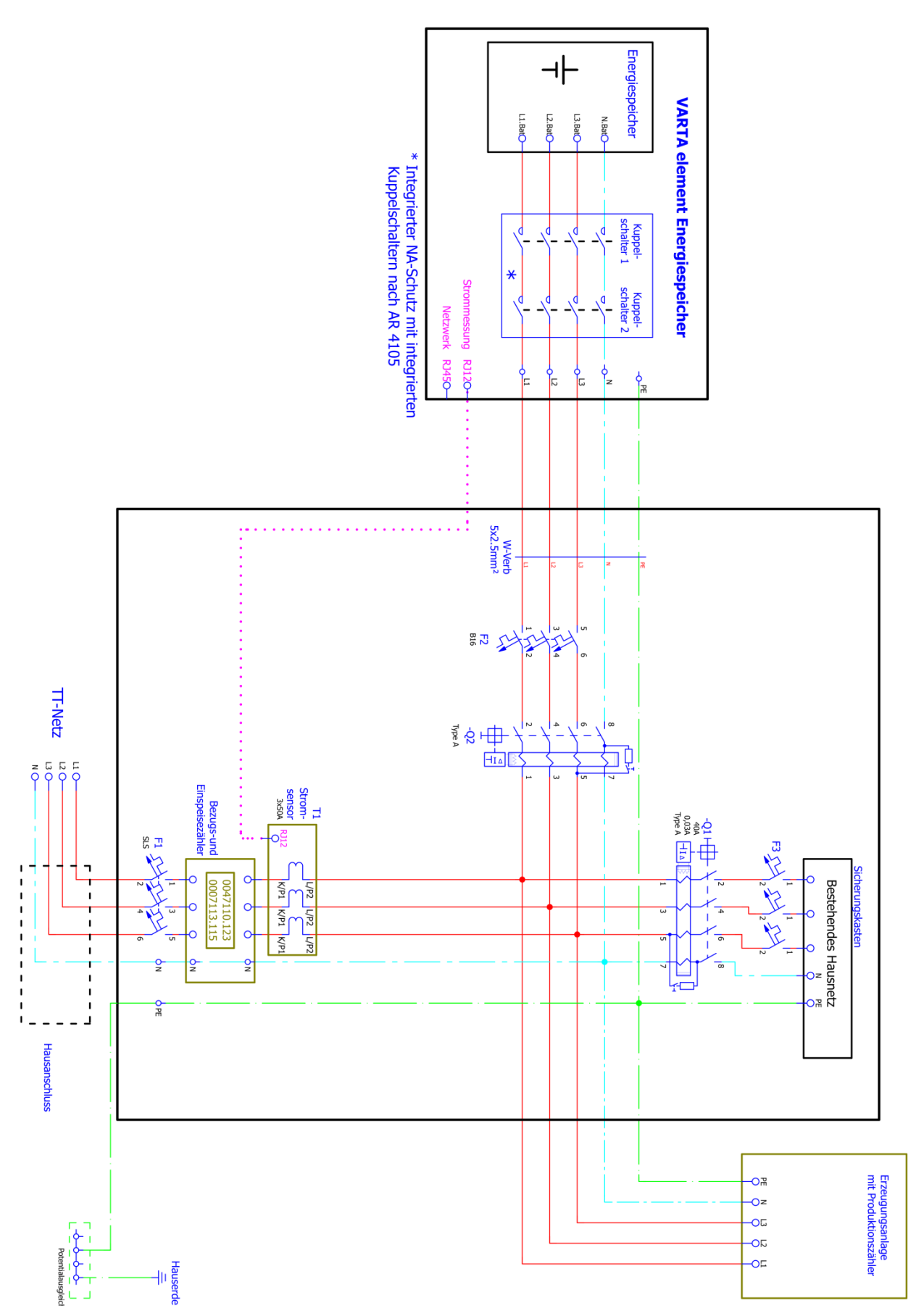

**Anhang 1b: Anschlussschema TT-Netz – Darstellung um 90° gedreht**

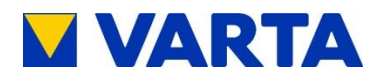

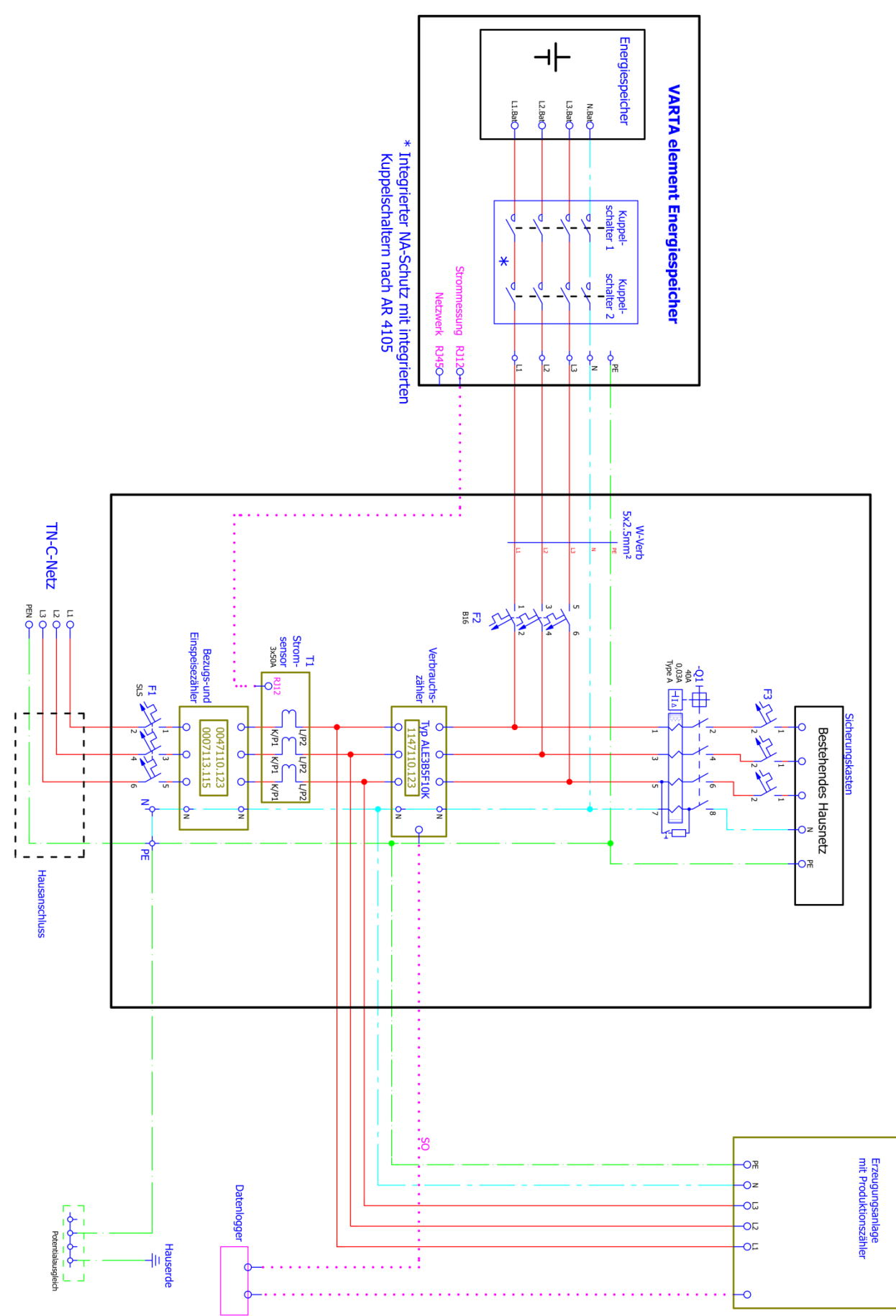

**Anhang 2a: Anschlussschema TN-Netz mit Datenlogger – Darstellung um 90° gedreht**

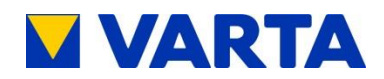

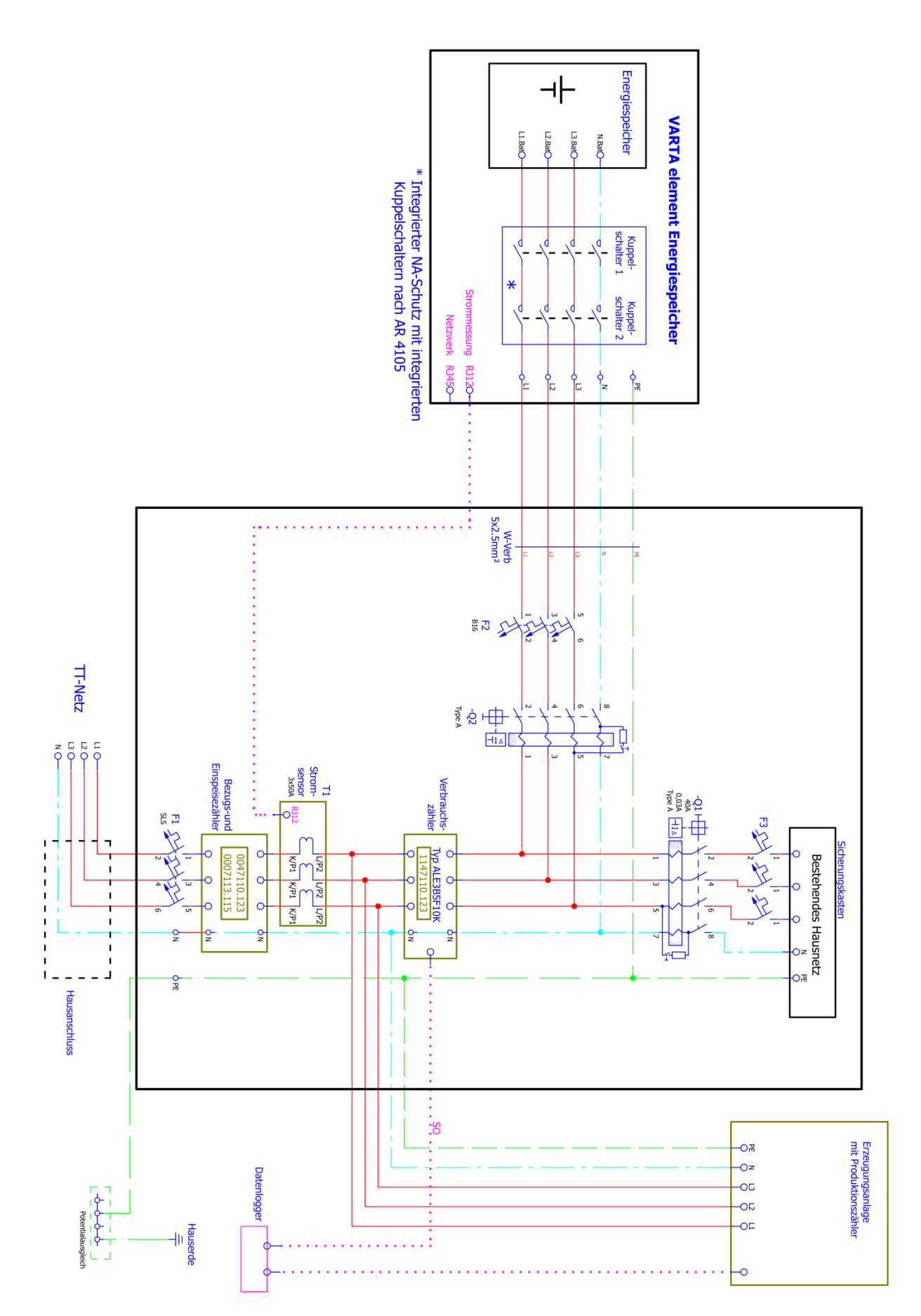

**Anhang 2b: Anschlussschema TT-Netz mit Datenlogger– Darstellung um 90° gedreht**